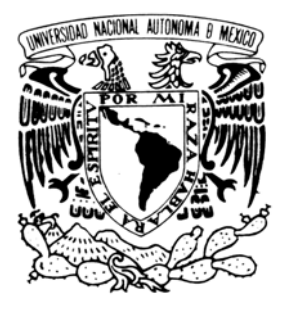

**Universidad Nacional Autónoma de México** 

**Facultad de Ingeniería**

*Instrumentación electrónica de una celda Rowe en el laboratorio de mecánica de suelos del II-UNAM* 

# **TESIS**

Para obtener el título de:

Ingeniero Eléctrico Electrónico

PRESENTA:

# **Jaime Octavio Guerra Pulido**

Director: Ing. Enrique Gómez Rosas

México, D. F., 2006

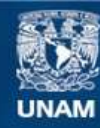

Universidad Nacional Autónoma de México

**UNAM – Dirección General de Bibliotecas Tesis Digitales Restricciones de uso**

#### **DERECHOS RESERVADOS © PROHIBIDA SU REPRODUCCIÓN TOTAL O PARCIAL**

Todo el material contenido en esta tesis esta protegido por la Ley Federal del Derecho de Autor (LFDA) de los Estados Unidos Mexicanos (México).

**Biblioteca Central** 

Dirección General de Bibliotecas de la UNAM

El uso de imágenes, fragmentos de videos, y demás material que sea objeto de protección de los derechos de autor, será exclusivamente para fines educativos e informativos y deberá citar la fuente donde la obtuvo mencionando el autor o autores. Cualquier uso distinto como el lucro, reproducción, edición o modificación, será perseguido y sancionado por el respectivo titular de los Derechos de Autor.

# **Índice**

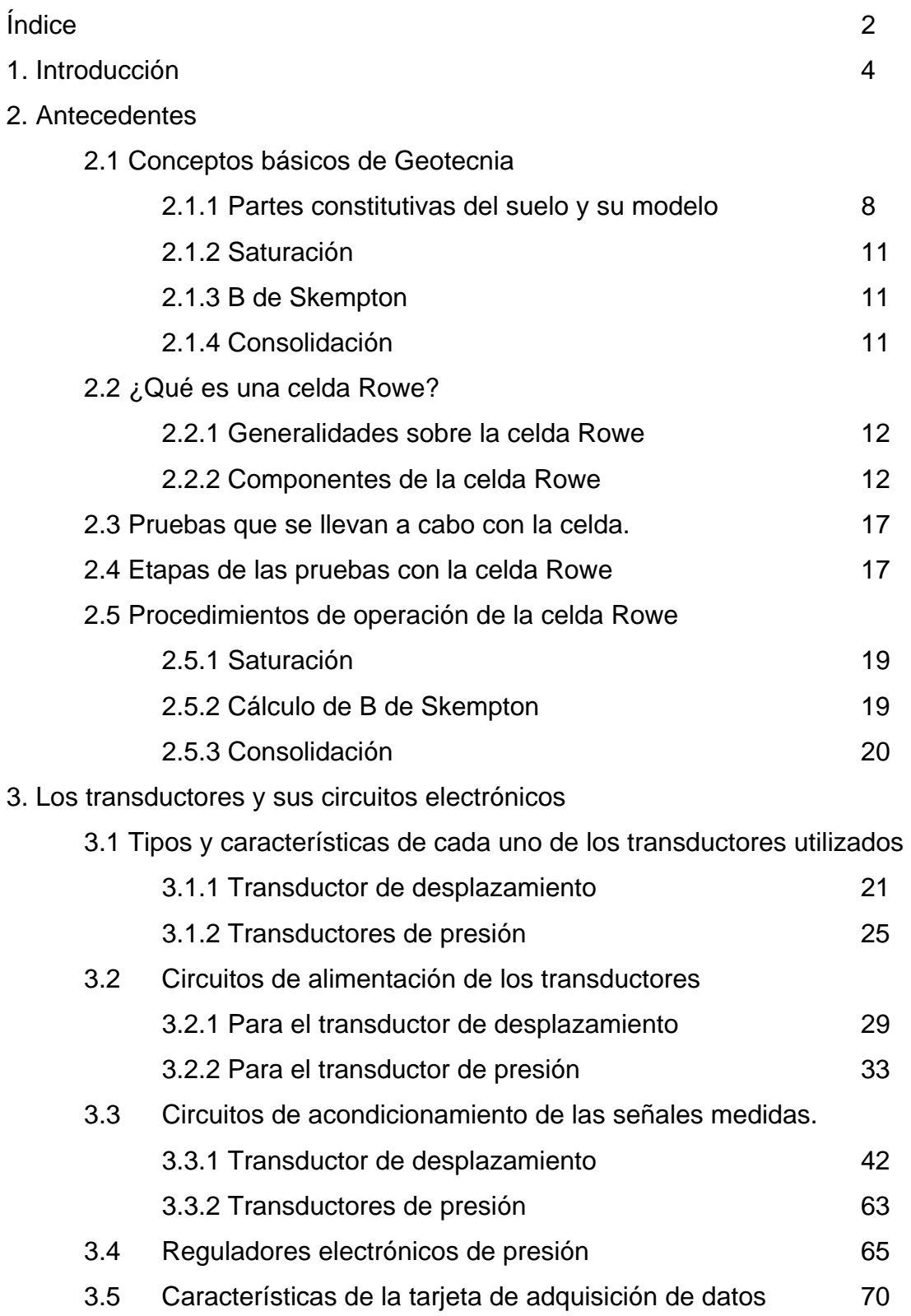

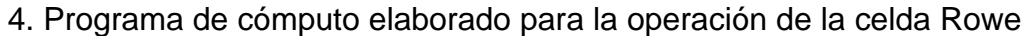

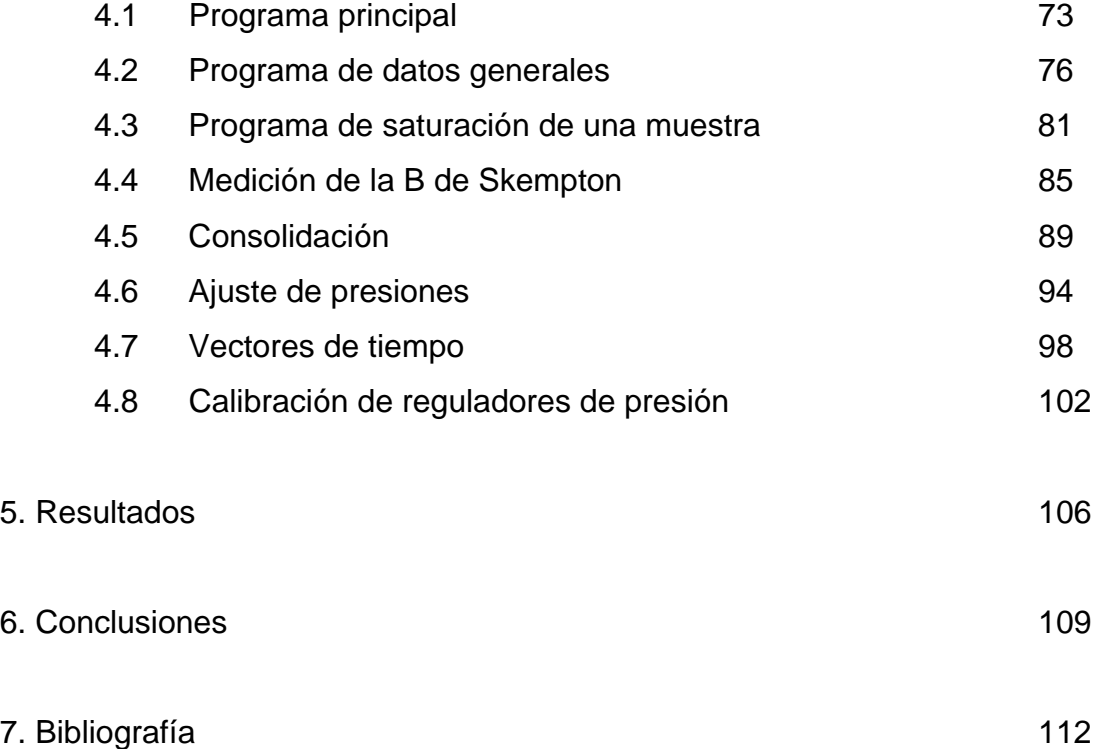

# **1. Introducción**

Toda obra de ingeniería civil debe conocer las características del suelo de la zona donde se construirá, esto es con el fin de poder diseñar la estructura de tal modo que con el paso del tiempo, su integridad no quede comprometida debido a los asentamientos del suelo.

Un ejemplo muy claro de los efectos que el suelo puede tener sobre una estructura es la catedral metropolitana de la Ciudad de México, durante su construcción (de alrededor de 240 años) se presentaron, desde el inicio, hundimientos diferenciales de la estructura, lo que obligó a hacer correcciones y ajustes en la geometría del edificio durante la ejecución.<sup>1</sup>

El peso de la estructura, incluyendo a la cimentación, es de 127,000, toneladas, que si se consideran repartidas uniformemente en la plataforma de cimentación de

66mx132m producen una presión promedio sobre el suelo de 14.2 $\frac{ton}{m^2}$  que es

muy elevada para el tipo de suelo que la sustenta.

El proyecto de rehabilitación de la catedral comenzó con un desnivel máximo en el suelo del templo de 2.4 m. A través de modelos matemáticos que analizan las cargas que soportan cada una de las partes del edificio y un estudio detallado de la estructura, se desarrolló un plan para salvarla y evitar que esta siguiera hundiéndose.<sup>2</sup>

Produciendo hundimientos controlados y utilizando una técnica de inyección de mortero en el subsuelo de la estructura, el desnivel máximo se logró reducir en 83 cm, se logró aumentar la seguridad estructural del templo y evitar su hundimiento.

Es innegable que si al iniciar la construcción se hubieran conocido las propiedades del suelo y se hubiera tenido la tecnología de hoy día, este problema se hubiera evitado desde sus inicios y no hubieran sido necesarios los proyectos de rescate que han representado un verdadero reto para la ingeniería mexicana.

<sup>&</sup>lt;sup>1</sup> MELI, Roberto, et. al., *La rehabilitación de la catedral metropolitana de la Ciudad de México*<br><sup>2</sup> Ídem

 $^{\rm 2}$ Ídem

En este ejemplo, se puede notar claramente la importancia de conocer las propiedades de los suelos, para lo cual se han desarrollado una serie de equipos de laboratorio y campo con el objetivo de predecir el comportamiento del suelo cuando es sometido a un esfuerzo.

Dentro de los equipos utilizados se encuentra la celda Rowe que es un dispositivo por medio del cual se pretende consolidar una muestra de suelo saturado que está montada sobre un anillo metálico. La presión (carga axial) se aplica a la muestra a través de agua que actúa sobre un diafragma que se encuentra sobre la muestra. Con esto se pretende medir la deformación producida a la muestra y la permeabilidad de la muestra.

Existen cuatro variables dentro de la celda Rowe que son de especial interés, la carga axial y la contrapresión nos permiten recrear las condiciones que tendría la muestra en el campo, el desplazamiento y la presión de poro son los efectos causado en el suelo por las dos primeras.

La carga axial es la presión que se ejerce sobre el suelo por el efecto de colocar algún cuerpo sobre él, debido a la compresibilidad casi nula del agua la presión es aplicada a la muestra de manera hidráulica a través de un diafragma que reparte uniformemente la presión al suelo y que además impide que entre en contacto con el fluido. La contrapresión ejerce una presión sobre el agua contenida dentro de la muestra y las partículas sólidas de la muestra, que tiene como finalidad recrear la presión que ejercería el resto del suelo y agua que rodea a la muestra en el campo.

La presión de poro es aquella que se ejerce sobre el fluido (agua o vapor y agua) contenida entre cada una de las partículas constitutivas del suelo (poros) por efecto de las condiciones de esfuerzo a las que se encuentra sometido el suelo, cuando se le aplica la carga axial a la muestra el agua contenida es drenada de esta y entonces, el volumen de la misma disminuye. El área de la muestra permanece constante debido a que esta se encuentra colocada en un anillo metálico, entonces, sólo es necesario conocer la altura de la muestra para determinar su volumen. Para hacer esta medición se utiliza un LVDT y a partir de

los resultados obtenidos por cada uno de los transductores se determinan las propiedades de la muestra.

Cada prueba dura entre 1 y 2 semanas, durante este tiempo, el operador está encargado de hacer las mediciones de las variables en la celda durante intervalos de tiempo predefinidos, sin embargo, este debe permanecer grandes intervalos de tiempo dentro del laboratorio, entonces, la prueba se hace desgastante para el laboratorista responsable. Además de que existe una incertidumbre mayor por los errores humanos que se agregan a la medición y tiempo de la lectura.

Con el desarrollo de la electrónica y la computación, la aparición de las tarjetas de adquisición de datos han cambiado el rumbo de estas pruebas y han permitido que a través de una computadora personal el operador pueda monitorear sus pruebas con una mayor exactitud, precisión, confiabilidad y comodidad.

Para esta aplicación se utilizó una tarjeta de adquisición de datos fabricada por National Instruments modelo PCI-6024E. Esta tarjeta tiene entradas analógicas; cuenta con un convertidor analógico digital que toma muestras de las señales analógicas de interés, para obtener una representación de la señal en forma digital y de este modo procesarla por medio de la computadora, tiene también entradas digitales y también salidas analógicas. Por medio de un convertidor digital analógico, la representación de alguna señal en forma digital es convertida a una señal analógica para ser aplicada al sistema. Debido a que la computadora cuenta con esta poderosa herramienta que le da la facultad de "comunicarse" con el mundo físico (analógico) la computadora ahora actúa como un controlador.

Esta comunicación que se da entre el usuario y el mundo físico contiene cuatro pasos intermedios entre ambos, el primero son los transductores. Un transductor es aquel instrumento que tiene la capacidad de convertir una señal física de un tipo en otro, por ejemplo, una señal de presión se convierte en una señal eléctrica en un transductor de presión.

El segundo paso que existe es el acondicionamiento de las señales eléctricas obtenidas de los transductores. En esta etapa se hace que las señales obtenidas en los transductores tengan las características adecuadas para que la tarjeta pueda hacer el muestreo de una manera adecuada. El acondicionamiento de la

señal consiste principalmente en hacer que la señal sea compatible con la entrada de la tarjeta de adquisición de datos.

Todas estas modificaciones que se deben hacer en la señal de los transductores se hacen por medio de circuitos electrónicos que fueron especialmente diseñados y calibrados para esta aplicación.

Para lograr un buen diseño electrónico que cumpla con todas las necesidades del usuario, es necesario conocer desde antes de su construcción cada una de las partes que constituirán a las diferentes etapas del proyecto.

El tercero se da a través de la tarjeta de adquisición de datos y la computadora.

El último es el programa que se hubo de generar para que el usuario pueda controlar el sistema, hacer útil la información adquirida y procesarla según sus necesidades.

Para esta aplicación se utilizó un lenguaje de programación llamado LABVIEW en su versión 7.0, fabricado por National Instruments. Este lenguaje esta especialmente diseñado para manejar las funciones de las tarjetas de adquisición de datos fabricadas por esta misma compañía con facilidad y eficiencia. Este lenguaje es capaz de procesar en tiempo real las señales, lo que permite que el usuario pueda estar viendo los resultados de manera casi instantánea.

En cada uno de los capítulos siguientes se tratarán a detalle cada una de las cuatro partes que hacen posible la medición de las variables de interés y así determinar cada una de las características del suelo sobre el que se asienta cualquier obra civil.

Este documento tiene como objetivo recopilar toda la información utilizada de cada una de las partes de la celda Rowe, mostrar el análisis electrónico que se hizo de cada uno de los circuitos utilizados y dejar plasmadas las experiencias que se tuvieron durante su desarrollo e implementación.

# **2. Antecedentes**

### *2.1 Conceptos básicos de Geotecnia*

#### **2.1.1 Partes constitutivas del suelo y su modelo**

Un suelo esta constituido por partículas, el tamaño de estas partículas puede variar según el tipo de suelo. Un suelo esta constituido por tres fases, una sólida, una gaseosa y una líquida. Basta imaginar un recipiente con canicas para darnos una idea de cómo se compone el suelo. En este recipiente podemos observar que las partículas (canicas), están en contacto entre sí, sin embargo, entre ellas hay espacios que no pueden ser ocupados por ellas mismas, entonces estos espacios serán ocupados por la fase gaseosa o por la fase líquida.

Para poder definir las propiedades físicas de un suelo, es necesario cuantificar cada una de las tres fases que constituyen al suelo. Para poder hacer esto de un modo apropiado se definen diferentes relaciones numéricas.

En el suelo, cada una de las fases forman una mezcla homogénea, es decir, es imposible distinguir cada una de ellas a simple vista, se encuentran mezcladas. Para facilitar el estudio del suelo, se propone un modelo de este en el cual cada una de estas partes se encuentren separadas entre si, es decir, el modelo de un suelo estará compuesto por una masa de sólidos, una de líquidos y otra de gases.

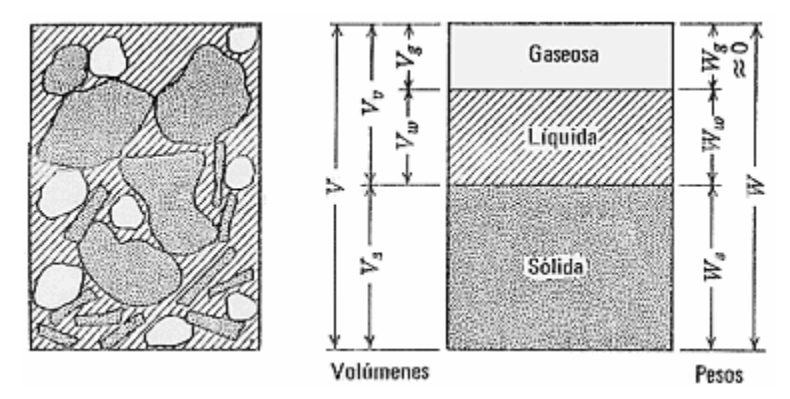

Figura 1. Representación de una muestra de suelo y su modelo.

Como resulta evidente cada una de las diferentes masas constitutivas del suelo tiene un volumen que ocupa dentro de la muestra. Retomando el ejemplo anterior, lo que se pretende con este modelo es considerar a todas las canicas como un bloque sólido, como si se hubieran fundido para formar así una sola pieza, la masa de las canicas no ha cambiado ni su volumen, solo la forma de cada una de ellas. Después de haber puesto este bloque, sobre él se coloca el líquido y lo que resta de espacio del recipiente que esta conteniendo a nuestra muestra estará ocupado por el aire contenido en el suelo.

Existen tres formas de cuantificar cada una de las fases de la muestra, estas son:

- *Volumen sólido unitario (a).* En este caso se considera que el volumen de la parte sólida del suelo es 1 y todas las demás medidas se expresan tomando como referencia el volumen del sólido. Debido a que el suelo es incompresible en la mayoría de los casos, este es el modo más usado.
- *Masa unitaria de sólido (b).* Similar al anterior solo que ahora la masa del sólido se considera unitaria. Este y el anterior se relacionan por la densidad de cada una de las muestras.
- *Volumen total unitario (c).* Todo el volumen de la muestra se considera como 1.

En la figura 2 se muestra la imagen de dichos modelos.

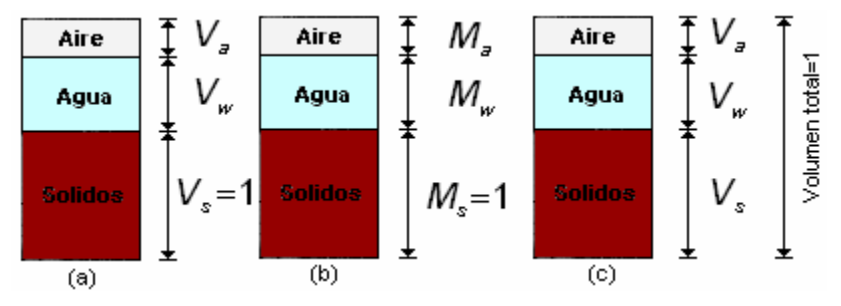

Figura 2. Modos de cuantificar cada una de las fases constitutivas del suelo.

A todo el volumen que no corresponde al sólido se le conoce como volumen de vacíos. Estos espacios pueden estar ocupados por agua, aire o una mezcla de ambos.

La relación de vacíos, se define como:

$$
e = \frac{V_v}{V_s} = \frac{V_a + V_w}{V_s}
$$

donde V<sub>a</sub> es el volumen de aire, V<sub>w</sub> es el volumen de agua y V<sub>s</sub> es el volumen de sólidos. Esta puede variar teóricamente de 0 para una muestra de suelo sin huecos hasta infinito para una muestra vacía totalmente, sin embargo, en la práctica esta relación varía entre 0.25 para arenas muy finas y compactas hasta 15 en el caso de algunas arcillas altamente compresibles.<sup>1</sup>

La porosidad es la relación entre el volumen de vacíos y el volumen total de la muestra, por lo regular, esta suele expresarse en porcentaje. Su expresión es:

$$
n=\frac{e}{1+e}
$$

donde  $V<sub>T</sub>$  es el volumen total de la muestra.

Multiplicando y dividiendo por V<sub>s</sub>hallamos la siguiente relación entre la porosidad y la relación de vacíos.

$$
n(\%) = \left(\frac{V_a + V_W}{V_s + V_a + V_W}\right)\left(\frac{V_s}{V_s}\right) \times 100
$$

$$
= \left(\frac{V_a + V_W}{V_s}\right)\left(\frac{V_s}{V_s + V_a + V_W}\right) \times 100
$$

Reordenando la expresión, se obtiene:

$$
n(\%) = \left(\frac{V_a + V_w}{V_s}\right)\left(\frac{1}{\frac{V_s + V_a + V_w}{V_s}}\right) \times 100
$$

$$
= \left(\frac{V_a + V_w}{V_s}\right)\left(\frac{1}{1 + \frac{V_a + V_w}{V_s}}\right) \times 100
$$

Pero la relación de vacíos e se definió como: *s Wa V*  $e = \frac{V_a + V_w}{V_a}$ . Substituyendo en la

ecuación se obtiene como resultado:

$$
n(\%) = \frac{e}{1+e} \times 100
$$

La porosidad suele variar entre el 20% y 95%.<sup>2</sup>

<sup>&</sup>lt;sup>1</sup> JUAREZ, M*ecánica de suelos, p. 54*<br><sup>2</sup> JUAREZ, M*ecánica de suelos, p.54* 

#### **2.1.2 Saturación**

La cantidad de agua presente en el suelo se puede expresar como la relación del volumen de agua y el volumen de vacíos, a esta relación se le conoce como grado de saturación. A continuación se muestra su expresión:

$$
S_r = \frac{Volumen de agua}{Volumen de vacíos} = \frac{V_w}{V_v}
$$

En un suelo perfectamente seco no existe agua, todo el volumen de vacíos es de aire, tiene un grado de saturación S<sub>r</sub> = 0. Si el suelo está completamente saturado, entonces, el volumen de vacíos es completamente agua y su grado de saturación es  $S<sub>r</sub> = 1$ .

#### **2.1.3 B de Skempton**

Este parámetro permite calcular el grado de saturación de una muestra a partir del cambio de la presión de poro al aplicar un incremento de carga axial para una contrapresión constante.

Su expresión es la siguiente:

$$
\beta = \frac{|u_{\text{final}} - u_{\text{inicial}}|}{\Delta S}
$$

#### **2.1.4 Consolidación**

Cuando el esfuerzo sobre una capa de suelo saturado se incrementa, la presión de poro se incrementará. Debido a la permeabilidad hidráulica del suelo, se requerirá algún tiempo para que el exceso de presión de poro se disipe y el incremento del esfuerzo se transfiera gradualmente a la estructura del suelo. En el laboratorio este incremento de esfuerzos provocará que parte del agua contenida en la muestra sea drenada y el suelo se asiente.

Esta etapa sólo debe iniciarse hasta que el suelo se ha saturado por completo (B≤0.95).

## *2.2 ¿Qué es una celda Rowe?*

### **2.2.1 Generalidades sobre la celda Rowe**

La celda Rowe fue desarrollada por Rowe y Barden en 1966<sup>3</sup> en la Universidad de Manchester. Esta celda se utilizó en un principio para hacer pruebas de consolidación en suelos de baja permeabilidad, sin embargo, se ha desarrollado su usó para pruebas de permeabilidad sobre otros tipos de suelo. Con esta celda se lograron reducir las desventajas que tenían los consolidómetros convencionales.

Las ventajas de esta celda con respecto a los consolidómetros convencionales son: la presión (carga axial) se aplica de manera hidráulica sobre un diafragma flexible a diferencia de la aplicación mecánica tradicional, se tiene la posibilidad de controlar el drenaje, es posible medir la presión de poro durante la prueba lo que nos permite determinar el estado de la consolidación, la saturación se puede hacer por medio de la contrapresión y las pruebas se pueden hacer bajo condiciones elevadas de contrapresión.

En esta celda se pueden ensayar muestras de hasta 25 cm. de diámetro, se les puede aplicar diferentes condiciones de carga y drenaje, además, las pruebas se pueden realizar aplicando contrapresión.

La muestra se coloca dentro de un anillo metálico y al ser sometida a una carga, el agua drenada y su deformación se hacen de forma controlada. Al no variar el diámetro de la muestra el cambio volumétrico se mide con un sensor de desplazamiento, el diámetro en la muestra permanece constante, la altura de la muestra es lo único que cambia.

#### **2.2.2 Componentes de la celda Rowe**

La celda con la que se cuenta en el Instituto es de la serie EL 25-0700 y tiene las siguientes dimensiones:

| Diámetro nominal (in)                             |       |
|---------------------------------------------------|-------|
| Diámetro equivalente de la muestra (mm)           | 75.40 |
| Area transversal de la muestra (mm <sup>2</sup> ) | 4465  |

<sup>&</sup>lt;u>.</u> <sup>3</sup> WHITLOW, *Fundamentos de mecánica de suelos*, p. 113

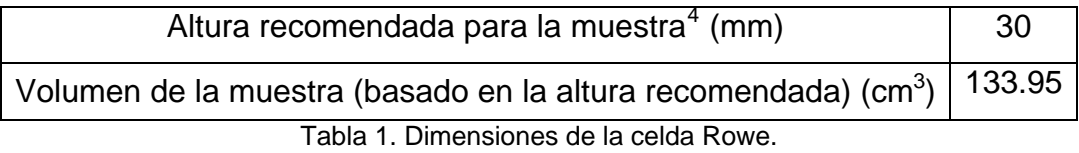

La celda Rowe tiene tres partes principales, la base, el cuerpo y la cubierta que se encuentran fabricados de una aleación de aluminio para minimizar la porosidad de las piezas. Estas tres partes se ensamblan por medio de tres tornillos y se aseguran con sus respectivas tuercas y rondanas.

En la parte inferior de la cubierta se encuentra el diafragma cuya función es aplicar la presión de manera uniforme. En la parte central del diafragma se encuentra una placa metálica unida a una varilla metálica hueca que atraviesa la cubierta, para permitir la movilidad de la varilla y evitar que haya fugas de agua del interior de la celda hacia el exterior, se utilizó un aro sello de baja fricción. En la parte superior de la varilla se encuentra un cabezal sobre el cual se apoya el sensor de desplazamiento (LVDT).

En el cuerpo se confina la muestra, este tiene un recubrimiento plástico con la finalidad de reducir la fricción. En la parte inferior del cuerpo se encuentra un orificio, este tiene como finalidad permitir el drenaje del agua contenida en la muestra.

La base sirve como soporte para el resto de la celda, cuenta con una sección circular saliente y un borde alrededor, en la cual se coloca el cuerpo y se sella con un empaque, también está recubierta plásticamente. En ella se encuentran dos cerámicas porosas conectadas hacia el exterior por medio de dos válvulas. Estas sirven como puntos para hacer la medición de la presión de poro de la muestra. En la figura 3 se muestra las partes que componen a la celda Rowe.

<sup>1</sup> 4 HEAD, H. K. *Manual of Soil Laboratory Testing. Volume 3. Effective Stress Tests*. ELE International Limited.

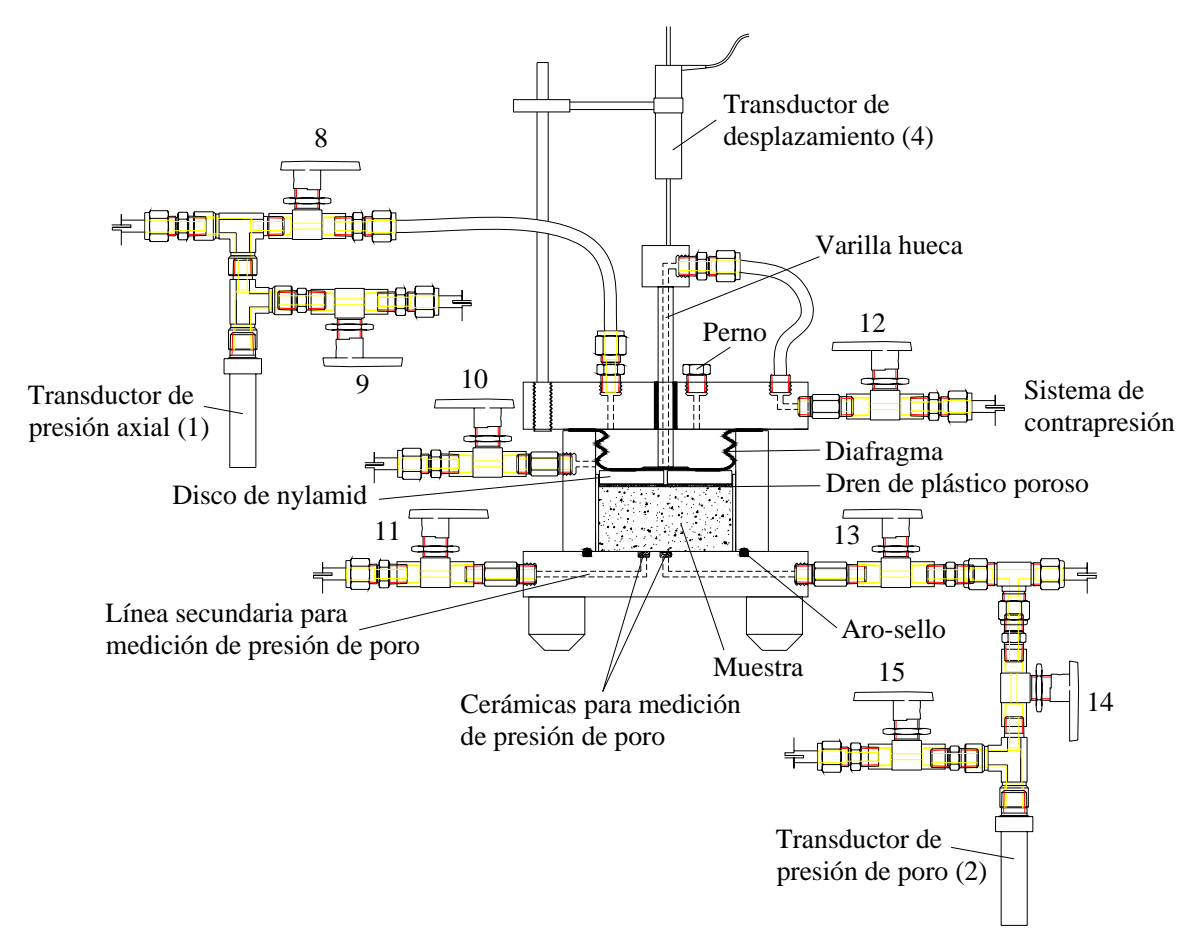

Figura 3. La celda Rowe.

En la figura 4 se muestra a la celda Rowe y a cada uno de los componentes externos que se utilizaron y su conexiones.

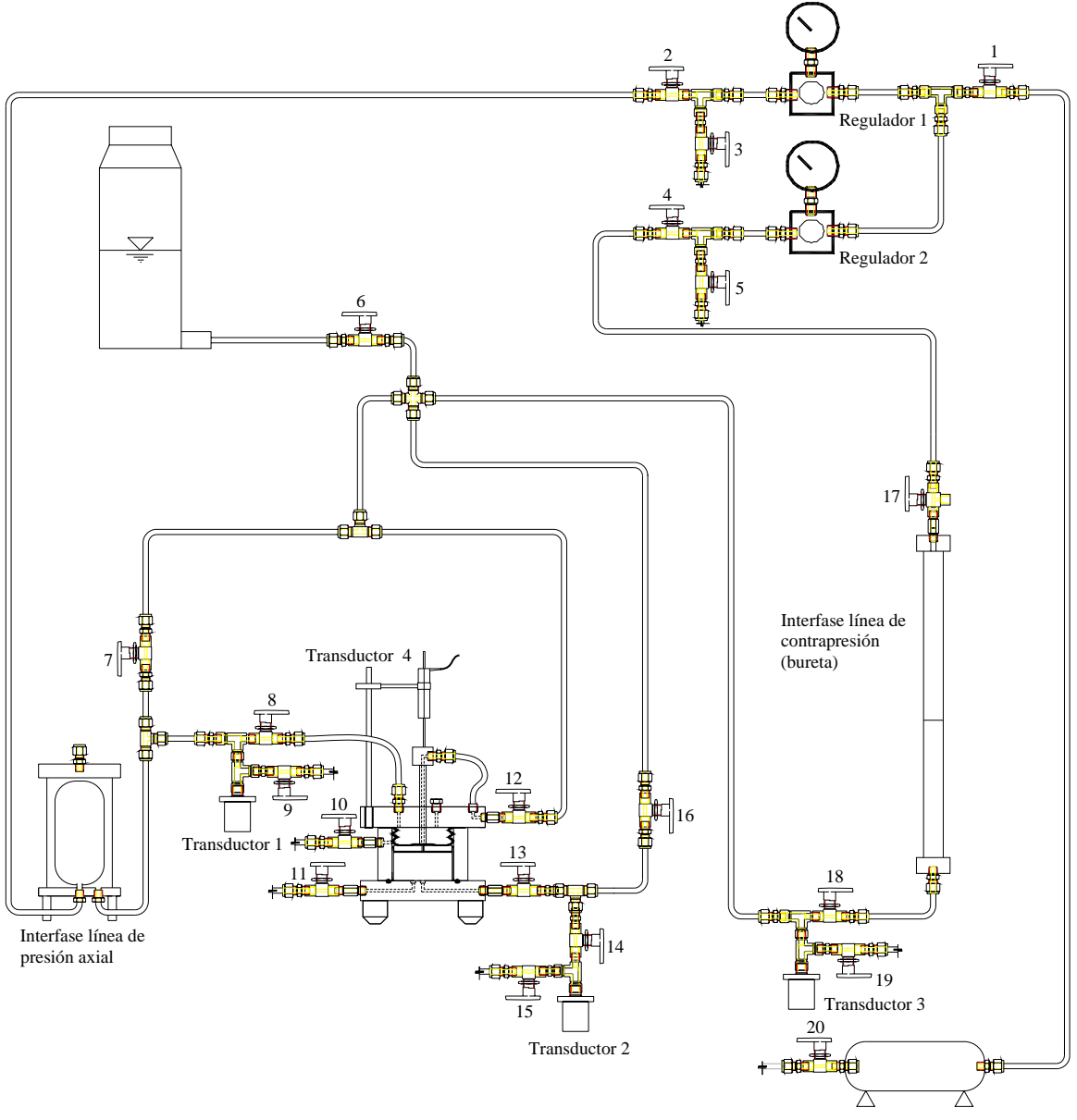

Figura 4. Diagrama de la celda Rowe y sus componentes externos.

La válvula 20 permite la entrada de aire comprimido libre de aceite al depósito. El regulador 1 ajusta la presión de aire en la línea de la carga axial. En la interfase de la línea de presión axial, la presión del aire comprimido se transforma en una presión hidráulica. El transductor 1 sensa la presión que se aplicara al la muestra y que hemos llamado carga axial.

El regulador 2 controla la presión en la línea de la contrapresión, en este caso la interfase aire-agua es la bureta, en ella se mide la cantidad de líquido drenado o

que ha entrado a la muestra durante la saturación. A la salida de la bureta se encuentra localizado el transductor 3, este se encarga de medir la contrapresión.

El, en el diagrama se observa que la presión de poro que como ya se mencionó anteriormente es medida en la base de la celda, pasa través de las válvulas 13 y 14 para llegar al transductor 2 que mide la presión de poro.

En el diagrama se pueden observar válvulas que comunican a una línea con otra como la válvula 7 que comunica la línea de carga axial con la de contrapresión o la válvula 16 que comunica la línea de contrapresión con la presión de poro. También se observan otras que están conectadas a la atmósfera como las válvulas 9, 15 y 19. La apertura de ciertas válvulas y cierre de otras tienen como finalidad la de drenar el agua para sacar el aire de cada una de las líneas o drenar por completo el agua de la celda.

A manera de lista se muestran las partes que se utilizaron para la construcción de la celda.

- Celda ROWE
- deposito de aire comprimido
- 2 reguladores de presión (Confinante y contrapresión) Norgren VP51
- 3 transductores de presión DCR4020
- 3 tarjetas acondicionadoras de señal para transductores de presión
- 1 transductor de desplazamiento PCA 116-300
- 1 tarjeta de acondicionamiento de la señal de desplazamiento
- 1 tarjeta de adquisición de datos de NI modelo PCI-6024E
- LABVIEW 7.0
- Computadora *Dell Optiplex* GX280
- Fuente de alimentación
- Válvulas, tuberías, codos, bureta, etc.

En lo sucesivo a la celda Rowe y sus componentes externos se les referirá como celda Rowe únicamente.

#### *2.3 Pruebas que se llevan a cabo con la celda.*

En una celda Rowe se llevan a cabo pruebas de consolidación de diferentes tipos. La celda que se encuentra instalada actualmente en el laboratorio sólo permite el drenaje vertical. Si se le agregaran en la base, en las paredes de la celda o en el centro de la muestra los accesorios adecuados para permitir el drenaje radial, se podrían realizar hasta 8 pruebas con condiciones de drenaje diferentes.

La prueba que se llevará a cabo en esta es una prueba de deformación uniforme con drenaje vertical simple. En la figura 5 se muestra cada una de las presiones dentro de la celda y la región donde se aplican.

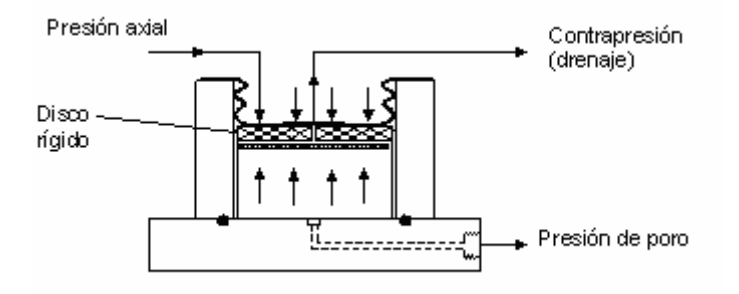

Figura 5. Presiones dentro de la celda Rowe.

La carga axial es aplicada a la muestra a través del diafragma y un disco rígido de nylamid con la finalidad de asegurar que la deformación axial sea uniforme en toda la muestra.

Básicamente lo que se hace en esta prueba es aplicar una carga axial y una contrapresión, si la carga axial es mayor que la contrapresión el agua fluye de la muestra hacia la bureta y el suelo se consolida. Si la contrapresión es mayor que la carga axial el agua fluye de la bureta hacia la muestra y el suelo se satura. Es posible medir la presión de poro en la base de la cámara.

#### *2.4 Etapas de las pruebas con la celda Rowe*

Una vez que la muestra ha sido extraída del campo, cuidadosamente enceradas y son llevadas al laboratorio en un tubo Shelby. Las muestras son almacenadas en un cuarto húmedo. Antes de realizar la muestra se cuantifica su volumen inicial de agua, de aire, su relación de vacíos, etc. La muestra es labrada en un torno hasta que ha alcanzado un diámetro un poco mayor que los 7.54 cm y 3.01 cm de espesor que tiene el anillo metálico. Se empuja y se hace penetrar en la muestra hasta que queda suficiente material de amos lados del anillo para después ser rebajado con un arco. Se pesa el anillo con el material y así se obtiene su peso inicial. Los datos iniciales se introducen al programa de computación. Ahora la muestra ya está en condiciones de ser montada dentro de la celda e iniciar la consolidación.

El interior de la celda y el empaque de la base deben ser recubiertos con aceite de silicón para reducir la fricción con las paredes de la celda y para evitar fugas por la base, respectivamente.

Las pruebas de consolidación tienen las siguientes etapas:

- Saturación del sistema.
- Aplicación de carga axial y contrapresión a la muestra, para someterla a un determinado esfuerzo efectivo e inducir su saturación.
- Medición del parámetro B de Skempton para verificar el grado de saturación de la muestra de suelo.
- Consolidación de la probeta bajo diferentes valores de carga axial.
- Descarga de la probeta.
- Cálculos y análisis de resultados.

La saturación de la muestra tiene como objetivo llenar todos los espacios vacíos del suelo de agua. Una de las ventajas de este equipo es que permite medir la presión de poro durante la prueba, esto permite calcular la B de Skempton que es un parámetro confiable para determinar el grado de saturación de la muestra.

En caso de que el grado de saturación de la muestra sea inferior a 0.95 se deberá regresar a la etapa de saturación, en caso de que la muestra ya haya saturado, se consolida la prueba durante varios incrementos de carga axial. Una vez que los incrementos han terminado la prueba ha finalizado y se desmonta la probeta. Con los resultados obtenidos se hacen los cálculos y análisis de los resultados. Estos cálculos no se mencionan en este trabajo por no ser objetivo de este su desarrollo ni su profundización.

# *2.5 Procedimientos de operación de la celda Rowe*

En la figura 4 se enumeraron cada una de las válvulas que forman parte de este sistema. En este apartado se hará referencia a ellas.

### **2.5.1 Saturación**

En las siguientes líneas se menciona el procedimiento que debe seguirse para saturar la muestra.

- Antes de iniciar la etapa de saturación todas las válvulas deben encontrarse cerradas.
- Se abren las válvulas 1, 2 y 20. Se entra al módulo del programa de saturación y se ajusta el valor inicial de carga axial deseada.
- Se abren las válvulas 4, 16 y 18 y se ubica la válvula 17 en posición vertical con la perilla apuntando hacia la bureta.
- Se coloca el valor inicial de contrapresión que se aplicará a la muestra y se toma la lectura del volumen inicial de la bureta.
- Se abre la válvula 8 para aplicar la carga axial a la muestra e inmediatamente se abre las válvulas 12 y 13 para aplicar la contrapresión por la parte superior e inferior.
- El agua de la bureta entrará a la muestra, es necesario esperar a que el nivel de la bureta se estabilice para tomar la lectura final de la bureta, el tiempo puede variar entre horas e incluso días dependiendo del material del que se trate.

# **2.5.2 Cálculo de B de Skempton**

Para llevar a cabo el cálculo de la B de Skempton en la celda es necesario seguir los siguientes pasos:

- Lo primero que se ha de realizar es cerrar las válvulas 8, 12, 13 y 16 para aislar la muestra.
- Se ingresa al programa para la medición de la B. Se introduce el valor inicial de la carga axial, que por lo regular es el mismo que se le aplicó a la muestra durante la etapa de saturación.
- Se ajusta el valor de carga axial final.
- Se abren las válvulas 13 y 14 y se registra la presión de poro inicial.
- Se abre la válvula 8 para que actúe sobre la muestra.
- Una vez que se ha estabilizado la presión de poro se registra el valor final.
- Se aísla la probeta y se calcula la B.

### **2.5.3 Consolidación**

Para hacer la consolidación es necesario realizar las siguientes etapas, es importante señalar que las válvulas deben tener la misma posición al finalizar la etapa de la medición de la B de Skempton:

- Se ajusta el valor de la carga axial y de la contrapresión que actuarán durante la prueba.
- Se da inicio al programa de consolidación para que comience a registrar los datos e inmediatamente después la válvula debe ser abierta 8 y a continuación la 12. Se empieza propiamente el proceso de consolidación al permitir que la muestra drene el agua hacia la bureta.

Al finalizar cada incremento, las válvulas 8 y 12 deben cerrase. Este proceso se repite según el número de incrementos que se vayan a aplicar.

# **3. Los transductores y sus circuitos electrónicos**

# *3.1 Tipos y características de cada uno de los transductores utilizados*

# **3.1.1 Transductor de desplazamiento**

El transductor de desplazamiento del tipo  $LVDT<sup>1</sup>$  que se adquirió para esta aplicación fue el modelo PCA 116-300, fabricado por *Schaevitz Sensors*.

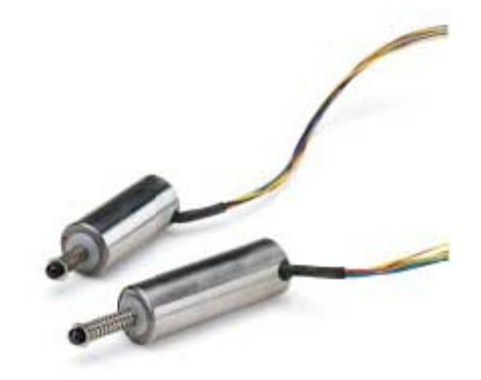

Figura 6. Transductores de desplazamiento LVDT utilizados.

Según sus fabricantes este dispositivo es un dispositivo confiable, con un buen balance entre costo y desempeño.

Sus especificaciones generales para este dispositivo son:

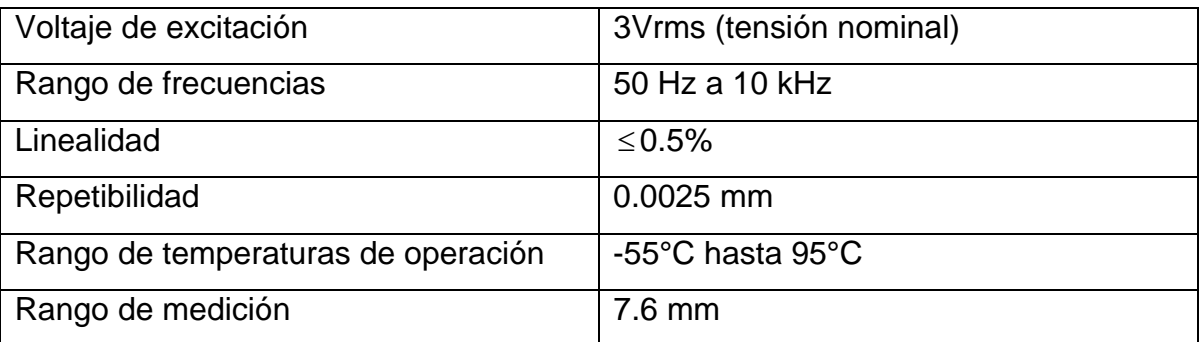

Tabla 2. Especificaciones del LVDT.

#### *Funcionamiento del transductor*

En la figura 7,se observa el circuito eléctrico del LVDT. Este circuito corresponde a un transformador con un primario y dos secundarios, uno de ellos con polaridad substractiva y otro de polaridad aditiva. En dicha figura se observa en la parte

<sup>1</sup> Linear Variable Differential Transformer

superior las siguientes leyendas "PRI" y "SEC" las cuales corresponden al primario y al secundario respectivamente.

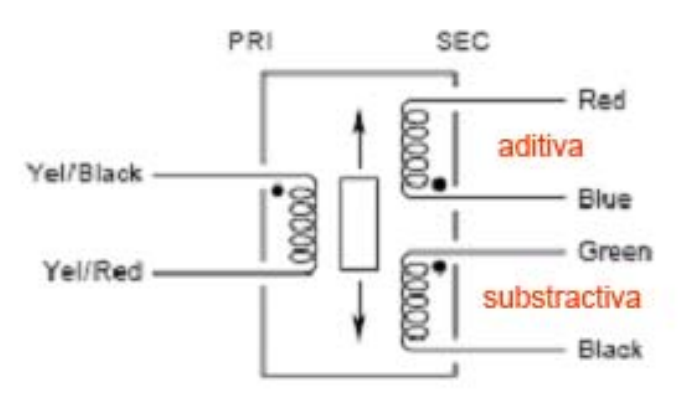

Figura 7. Circuito eléctrico del LVDT.

Es importante hacer notar que el núcleo del transformador es móvil, y debido a esto las tensiones que aparecen en cada uno de los secundarios cambian al variar las líneas de flujo magnético que concatenan las bobinas del secundario, entonces, si aplicamos una tensión al primario, se inducirá una tensión en cada uno de los secundarios.

Si aplicamos una tensión Vi al primario (Figura 8)

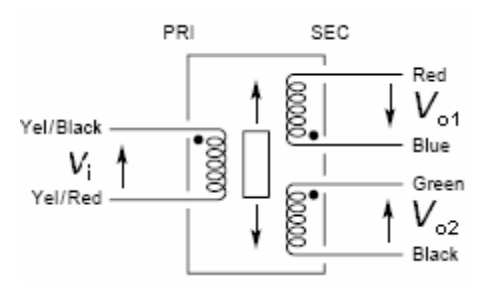

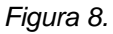

Si las terminales marcadas con los colores verde y azul se conectan, se obtiene el circuito que se muestra en la figura 9.

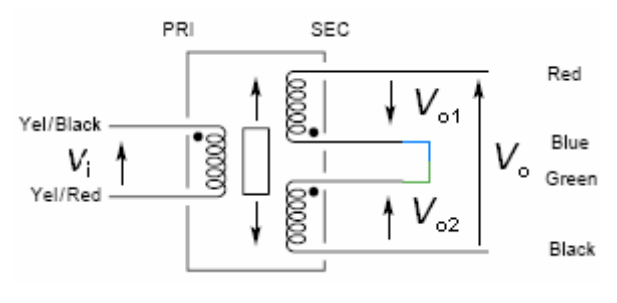

Figura 9

Aplicando la ley de voltajes de Kircchoff, se obtiene:

$$
V_o - (-V_{o1}) - V_{o2} = 0
$$
  
\n
$$
V_o + V_{o1} - V_{o2} = 0
$$
  
\n
$$
V_o = V_{o2} - V_{o1}
$$

Una vez que se ha obtenido la ecuación que determina la tensión de salida en función de cada una de las tensiones inducidas en cada una de las bobinas del secundario, se debe recordar que la tensión depende de la variación en el tiempo del flujo magnético, según la ley de Faraday<sup>2</sup>, que es:

$$
\varepsilon = N \frac{d\phi}{dt}
$$

Se sabe que la señal de entrada es  $V_i = A\cos(\omega t + \varphi)[v]$ , donde  $\omega = 2\pi f \left[ \frac{rad}{s} \right]$ ,

donde f es la frecuencia de la señal y  $\omega$  es la frecuencia angular.

La tensión inducida en cada uno de los secundarios de manera individual será, de la misma forma, una señal cosenoidal con una fase diferente, como se demuestra del estudio de transformadores, las polaridades distintas de cada uno de ellos implican señales iguales en magnitud pero invertidas. Esto se puede observar claramente en la deducción de la ecuación anterior.

Cuando el núcleo móvil se encuentra en la posición central de tal modo que el flujo magnético que es concatenado por cada una de las bobinas de los secundarios es igual, la tensión que aparece en cada uno de los secundarios es igual en magnitud pero con signo opuesto, esto nos hace deducir que cuando el núcleo se encuentra en esta posición, el voltaje resultante será igual con cero.

Cuando el núcleo móvil cambia de posición, ya sea hacia arriba o hacia abajo, la cantidad de líneas de flujo magnético que son enlazadas por cada una de las bobinas ya no es igual, entonces, ya no podemos decir que el voltaje de salida es cero, aparece un diferencia de tensión entre ambas terminales, y a partir de este voltaje podemos medir el desplazamiento que ha sufrido el núcleo.

A pesar de que este transductor ya nos da como resultado una señal eléctrica, es necesario acondicionar la señal para que tenga niveles de tensión adecuados y

 2 JARAMILLO, et. al., *Electricidad y magnetismo*

una forma de onda de una señal de DC para que la tarjeta de adquisición de datos pueda hacer la medición de este desplazamiento de manera adecuada.

### *Calibración del transductor*

La calibración de este transductor se hizo por medio de un tornillo micrométrico. En la tabla 3 se muestran los resultados obtenidos de la calibración de este transductor:

| Voltaje [V] | Desplazamiento<br>[mm] |
|-------------|------------------------|
| 1.001       | 0                      |
| 1.2891      | 1.005                  |
| 1.6111      | 2.064                  |
| 1.9029      | 2.998                  |
| 2.2313      | 4.027                  |
| 2.5541      | 5.032                  |
| 2.8712      | 6.018                  |
| 3.1934      | 7.018                  |
| 3.512       | 8.015                  |
| 3.8282      | 9.019                  |
| 4.1308      | 10.017                 |

Tabla 3. Datos obtenidos de la calibración del LVDT.

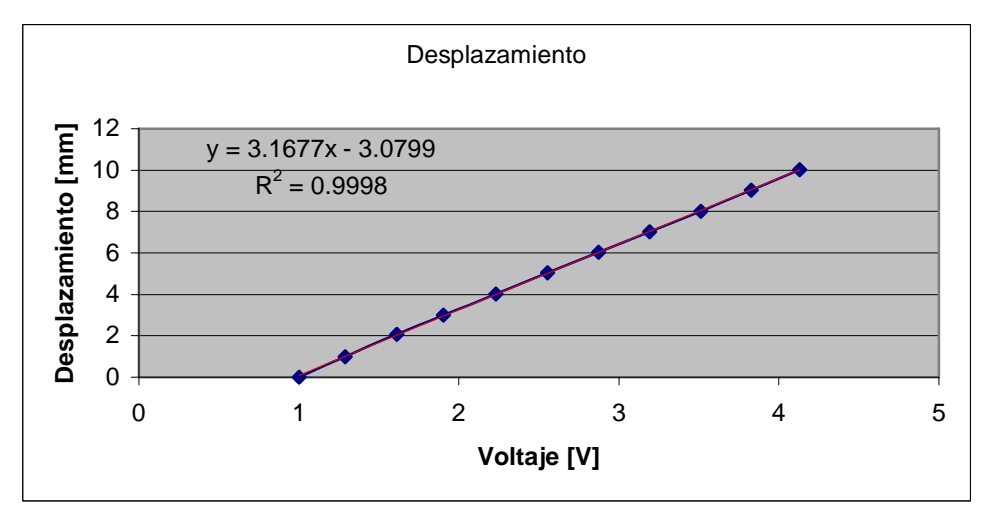

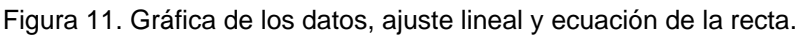

Este transductor tiene dos regiones no lineales ubicadas en los extremos de la recta, los puntos corresponden a la región lineal del dispositivo. Es por esto que las mediciones de desplazamiento se hicieron entre 1 y 4 volts, cuando la señal que proviene de la tarjeta de acondicionamiento de la señal varía entre 0 y 5 volts.

El coeficiente de correlación lineal elevado al cuadrado  $(R^2)$  nos indica que los puntos se ajustan a una recta y su desempeño es bueno dentro del intervalo seleccionado.

### **3.1.2 Transductores de presión**

Para hacer las mediciones de presión en cada uno de los puntos de interés de la celda Rowe, se utilizó un transductor de presión de alto desempeño fabricado por GE Druck, con número de modelo 4020.

La serie de GE Druck 4000, se utiliza en aplicaciones en donde la precisión, la estabilidad, la confiabilidad, la resistencia del dispositivo en caso de sobrepresiones, sean primordiales para el buen funcionamiento de la aplicación en la que se utilizaran.

En esta serie existen dispositivos que para realizar mediciones de presión que van desde 1 hasta los 10,000 psi. Los modelos que tienen un número de serie de 4000 toman una medición de presión absoluta, mientras que los modelos con número 4100, lo hacen de modo diferencial.

El voltaje nominal de excitación para estos transductores es de 10 volts a 5mA y se recomienda que la primera lectura que se obtenga de este transductor sea adquirida 10 [ms] después de haber sido encendido.

El voltaje de alimentación tiene un rango entre 1 y 12 volts para medir presiones de hasta 900 psi y para rangos de presiones de 1000 psi en adelante es necesario que la alimentación este entre 5 y 12 volts.

El voltaje de salida para modelos con un rango superior de presión de 10 psi es de 100 mv.

La impedancia de salida del transductor es de 2 [*k*Ω] y para que tenga un buen desempeño se recomienda que la impedancia de carga sea mayor a 100  $|k\Omega|$ .

La precisión estandar de la serie es de ±0.08 % FS BSL<sup>3</sup> máximo, sin embargo, la precisión de nuestro modelo es de ±0.04 % FS BSL máximo.

<sup>1</sup> <sup>3</sup> Full Scale Best Straight Line

Usualmente estos dispositivos tienen un nivel de DC para una entrada nula (offset) máximo de ±3 mV.

La estabilidad del transductor es típicamente de ±0.01 % FS por año.

El rango de temperatura para los cuales estos dispositivos funcionan confiablemente va desde -20.5 °C hasta 79.5 °C.

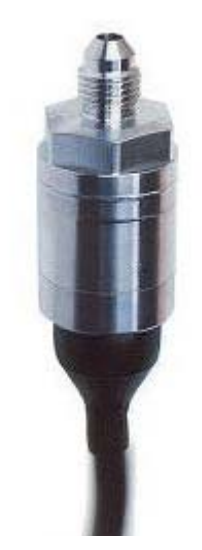

*Figura 12. Transductor de presión GE Druck 4020.* 

En la figura 4 se enumeraron cada una de las válvulas que tiene el sistema, para hacer la calibración de estos transductores, la columna de mercurio se conectó a las válvulas de purga de los transductores. Para el transductor 1 (carga axial) la válvula 9, para el transductor 2 (presión de poro) la válvula es la 15 y para el transductor 3 (contrapresión) la válvula es la 19.

Aplicando la presión a cada uno de los transductores por medio de los reguladores de presión y poniendo las demás válvulas de tal modo que permitan el paso desde el regulador hasta el transductor de presión deseado sin permitir que el aire comprimido circule por otra línea, es decir, cuando se hizo la calibración del transductor 2(presión de poro) la posición de la válvulas fue la siguiente, las válvulas abiertas fueron la 4, 17, 18, 16 y 14. Las válvulas cerradas fueron la 5, 6, 7, 12 y 13.

Los datos de la presión real (columna de mercurio) y la presión medida (transductores) se capturaron con un programa que realiza la regresión lineal y genera el archivo de calibración para cada transductor. Este programa ya existe

en el instituto desde hace varios años y fue especialmente diseñado para hacer las calibraciones de los transductores.

*Calibración de los transductores* 

Los resultados que se obtuvieron para cada uno de los transductores son:

*Para la carga axial* 

En la tabla 4 se muestran los datos que se registraron:

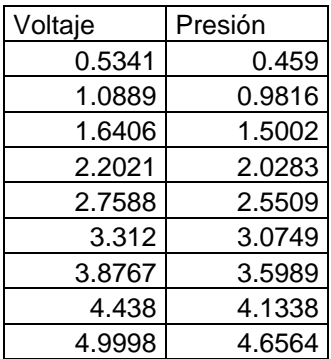

Tabla 4. Resultados obtenidos de la calibración del transductor de carga axial.

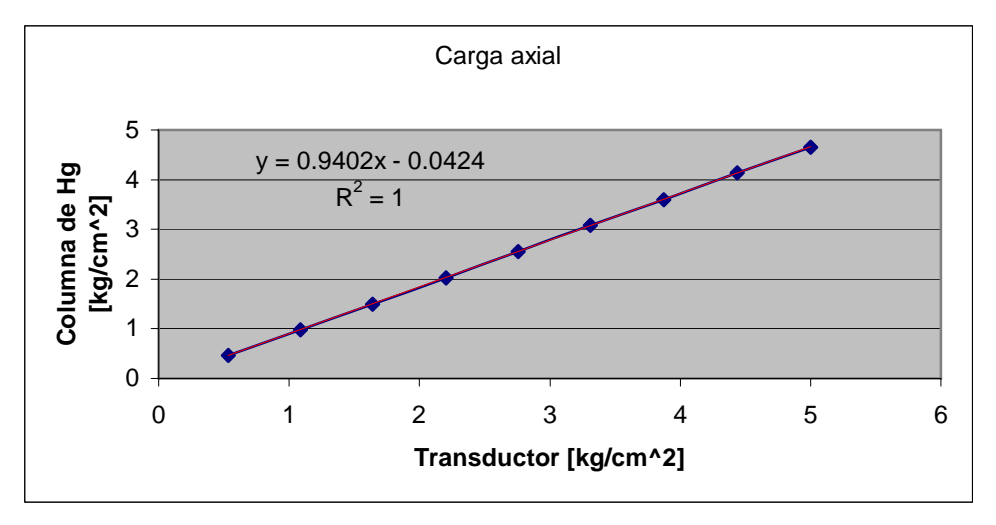

Figura 13. Gráfica y ecuación de la recta que se ajusta a los datos obtenidos.

Gráfica de los datos obtenidos durante la calibración del transductor de carga axial *Para la contrapresión* 

Los puntos que se obtuvieron son:

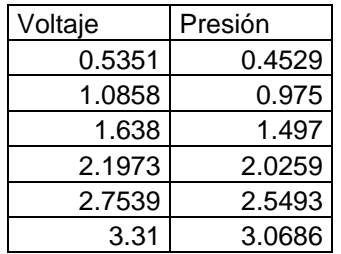

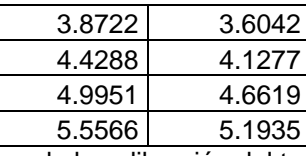

Tabla 5. Resultados obtenidos de la calibración del transductor de contrapresión.

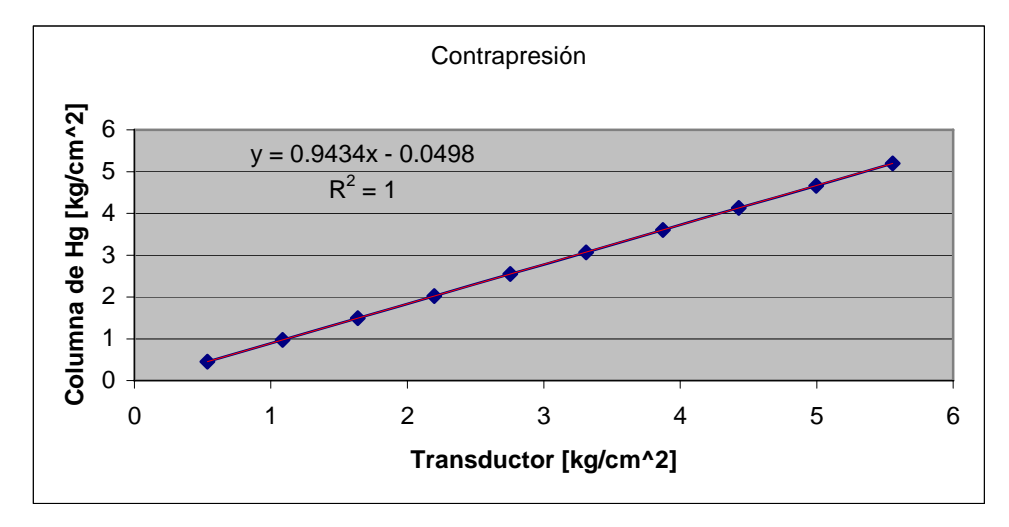

Figura 14. Gráfica de los datos obtenidos durante la calibración del transductor de contrapresión. *Para la presión de poro* 

En la siguiente tabla se muestran los puntos obtenidos:

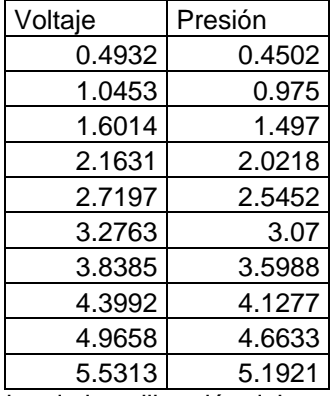

Tabla 6. Resultados obtenidos de la calibración del transductor depresión de poro.

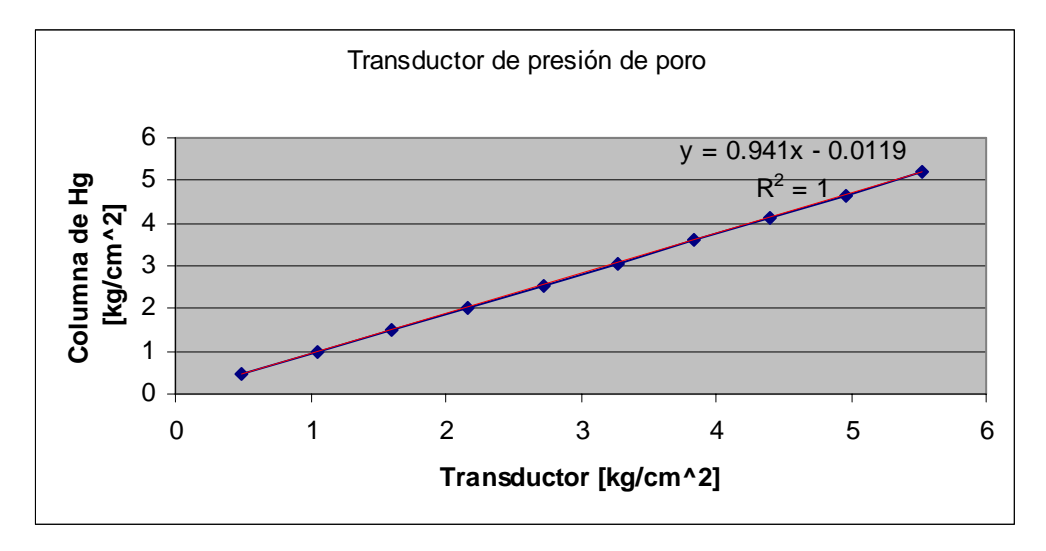

Figura 15. Gráfica de los datos obtenidos de la calibración del transductor de presión de poro. En la gráfica anterior se muestra la ecuación de la recta que mejor se ajusta a los puntos obtenidos. La  $R^2 = 1$  indica que el transductor se comporta de manera lineal durante todo el intervalo de presiones para el cual se realizó la prueba.

Que en los tres casos el coeficiente de correlación lineal haya resultado igual a uno, nos indica que estos transductores tienen un comportamiento lineal y su desempeño es confiable.

#### *3.2 Circuitos de alimentación de los transductores*

#### **3.2.1 Para el transductor de desplazamiento**

Debido a que este transductor es un transformador con un primario y dos secundarios conectados en contrafase, la señal de excitación para este no puede ser una señal de DC. Como ya se explicó anteriormente, para que aparezcan tensiones inducidas en los secundarios es necesario que el flujo magnético varíe con respecto al tiempo.

Se sabe que una señal senoidal tiene por derivada una señal cosenoidal, entonces, este tipo de señales son adecuadas para ser utilizadas como señal de entrada en el transductor, además de tener la ventaja de evitar la aparición de armónicos ya que en algún momento podrían afectar los voltajes de salida del transductor.

Debemos recordar que la transformada de Fourier de la función coseno<sup>4</sup> es  ${\cal I}\{A\cos(\omega_0 t)\}=A\pi[\delta(\omega-\omega_0)+\delta(\omega-\omega_0)]$ , entonces, el espectro en frecuencia de una señal senoidal consta de dos espigas de amplitud  $A\pi$  ubicada en  $-\omega_0$  y  $\omega_0$ . Cualquier otra señal agregaría algún otro componente en frecuencia a la señal de salida, cosa que sería indeseable.

La compañía Philips ha desarrollado un circuito integrado cuya aplicación específica es generar una señal senoidal para alimentar a un transductor de desplazamiento del tipo LVDT. Este circuito integrado tiene como número de componente NE5521. Sus principales características son:

- Este circuito puede ser alimentado con una fuente monopolar entre 5 y 20 volts o una fuente bipolar de  $\pm 2.5$  V a  $\pm 10$  V.
- Baja distorsión armónica (THD = 1.5%, sin carga)
- Frecuencias de oscilación entre 1kHz y 20 kHz.
- Bajo consumo de potencia.

A continuación se muestra su diagrama de conexiones:

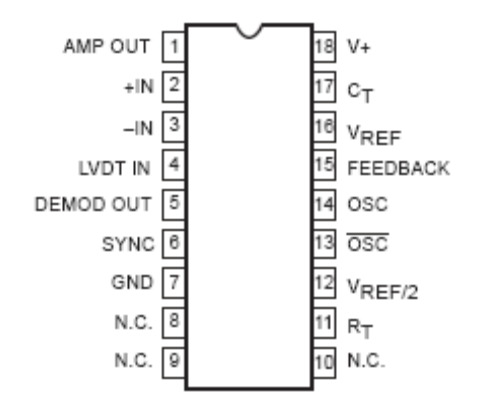

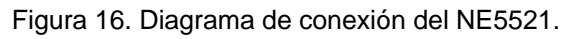

En la figura 17 se muestra el diagrama de bloques de circuito:

<sup>4</sup> OPPENHEIM, et. al., *Señales y sistemas*, p. 329

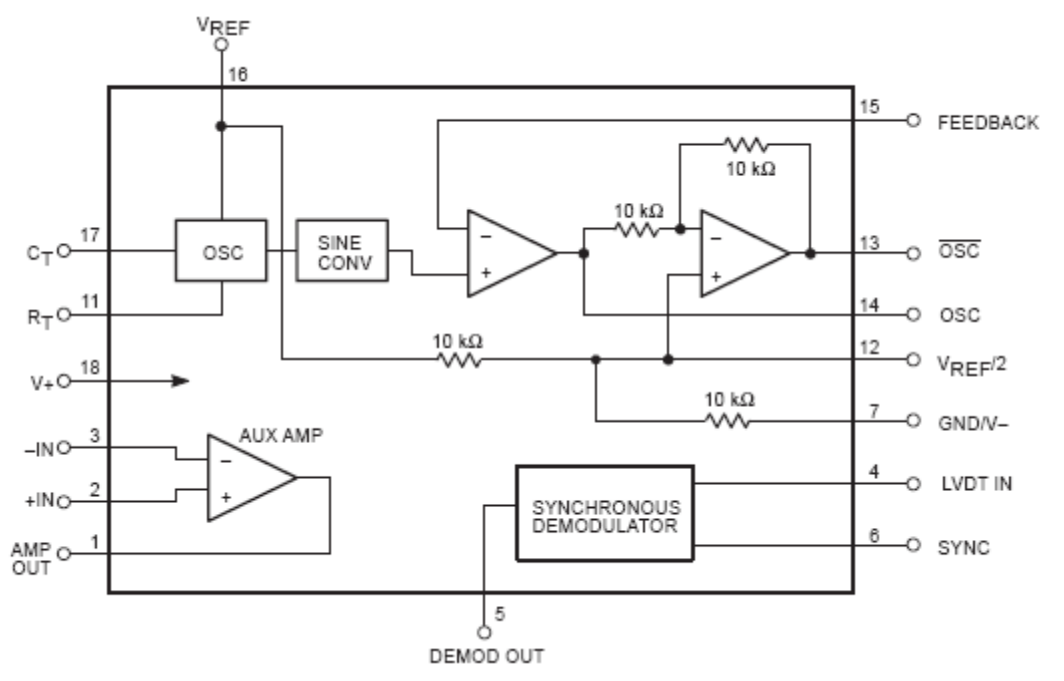

Figura 17. Diagrama de bloques.

Este circuito fue polarizado utilizando un regulador de voltaje positivo (LM7808) y un regulador de voltaje negativo (LM7908).

En la figura 18 se muestra el diagrama eléctrico del circuito que se utilizó.

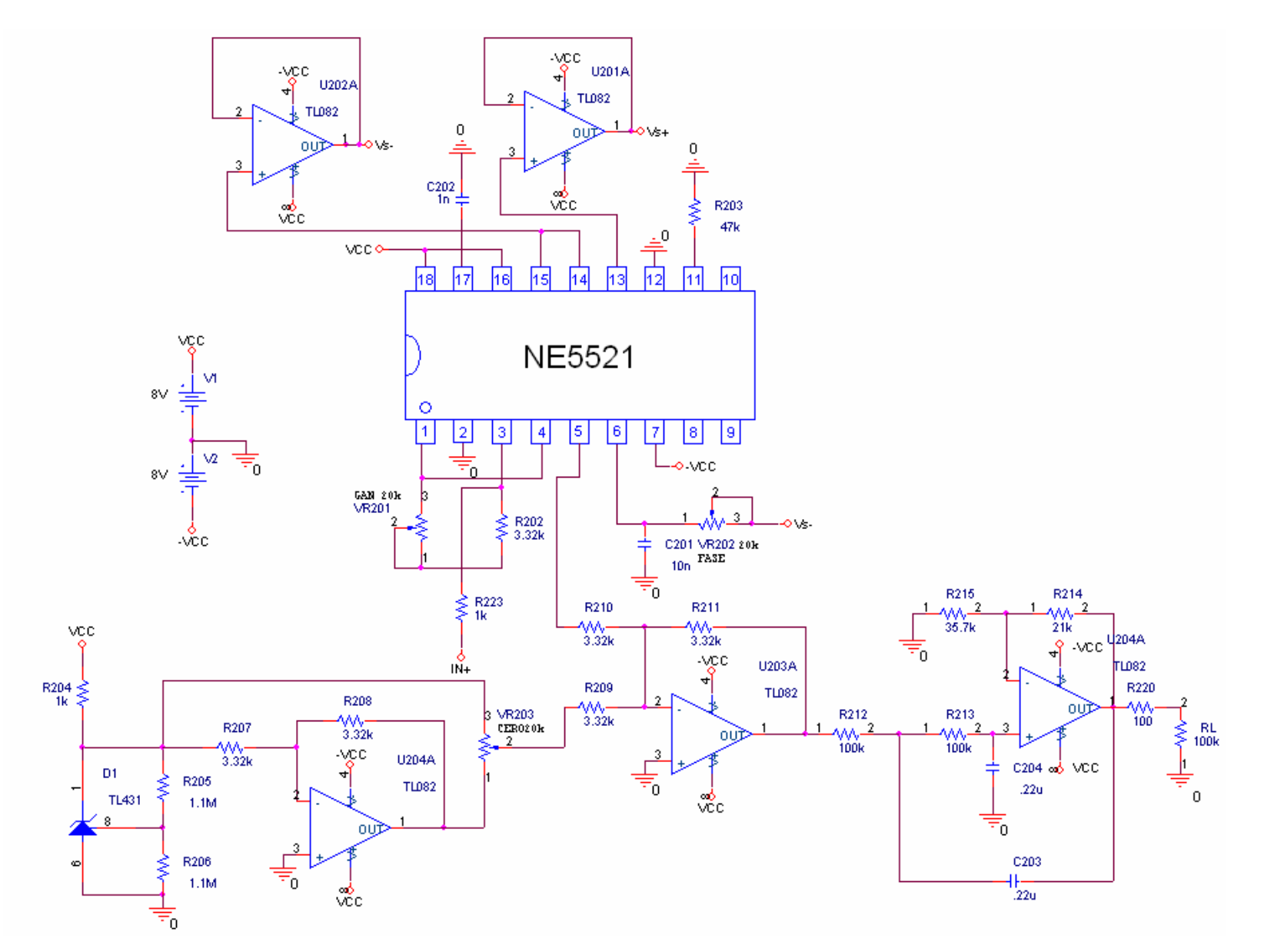

Figura 18. Diagrama del circuito utilizado para la alimentación y acondicionamiento de la señal de LVDT.

En la figura 18 se observan tres terminales señaladas como  $V_s +$ ,  $V_s - e IN +$ . Las terminales  $V_s$ + y  $V_s$ - van conectadas al primario del LVDT con las terminales marcadas como Yel/Black y Yel/Red. Las terminales del secundario del LVDT marcadas con los colores *Red* y *Black* (Figura 7) van conectadas a la terminal IN+ y a tierra respectivamente.

Para analizar el comportamiento de este circuito es necesario identificar la función que realiza cada uno de los elementos que lo conforman. En el apartado 3.3.1 se trata sobre el funcionamiento electrónico y su análisis.

#### **3.2.2 Para el transductor de presión**

El voltaje de alimentación recomendado para un funcionamiento óptimo esta en un rango de 1 a 12 volts. Como se mencionó en las características de este transductor, para una tensión de alimentación de 10 volts la corriente de alimentación requerida es de 5 mA, lo que facilita el diseño del circuito de alimentación.

Lo ideal para este caso sería que conociendo el rango de voltaje de entrada que admite la tarjeta de adquisición de datos, y conociendo el rango de presiones que se van a medir se diseñará una fuente fija que permita ubicar el rango de salida dentro del rango de la tarjeta de adquisición de datos en un 90% como mínimo. Otra ventaja de la fuente fija es que al no haber potenciómetros, se elimina la posibilidad de desajustes posteriores.

Como ya se mencionó la fuente fija tiene diversas ventajas, sin embargo, para este caso no se usó a fin de que el circuito fuera general para cualquier transductor que se desee utilizar.

A continuación se realizará el análisis del circuito de la figura 19. Antes de empezar con el análisis del circuito se debe hacer la siguiente aclaración, el transductor está representado por una resistencia RL con un valor de 2 kΩ, esto se obtiene aplicando la ley de Ohm, que dice que  $V = RI$ , despejando R y substituyendo los valores de consumo de corriente y de voltaje, se obtiene:

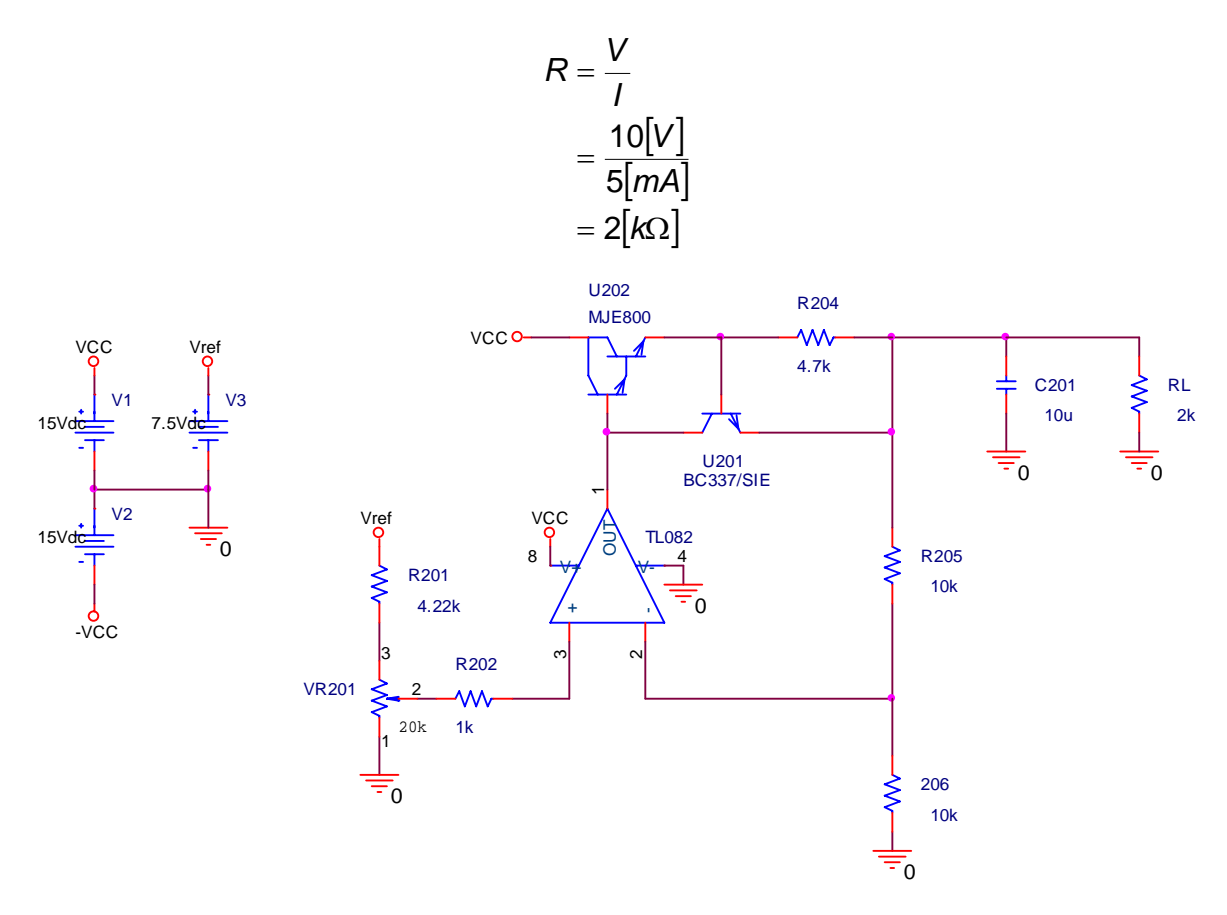

Figura 19. Diagrama del circuito de alimentación para los transductores de presión. Para hacer un análisis correcto del circuito, es necesario identificar qué es lo que está haciendo cada parte del mismo.

En figura 19 se observa al amplificador operacional TL082 que está funcionando "casi" como un amplificador no inversor debido a que entre la terminal de salida y las resistencias de realimentación se encuentran las terminales colector y emisor del transistor BC337 conectadas en serie, el voltaje V<sub>CEBC337</sub> siempre estará presente y el amplificador operacional compensa este voltaje para que en la terminal de emisor aparezca el voltaje que correspondería al amplificador no inversor. El TL082 además proporciona la corriente de colector para el transistor BC337 y de base para el transistor MJE800.

Ambos transistores están funcionando en amplificación, esto se demostrará más adelante, según las hojas de especificaciones proporcionadas por los fabricantes de cada uno de ellos. El hecho de que ambos transistores estén funcionando en la región activa o región de amplificación trae como desventaja que la disipación de potencia en estos dispositivos se incrementa y trae como consecuencia la disipación de calor en cada uno de estos elementos por el efecto Joule, sin embargo, la potencia máxima que suministrará la fuente hacia el transductor será de menos de 0.1 W y la potencia de entrada suministrada hacia este circuito será también muy baja. A pesar de que la eficiencia de la fuente es baja debido a que ambos transistores están operando en la región activa o de amplificación, estas pérdidas son compensadas por la estabilidad de la señal de salida y el bajo rizo que presenta.

Considerando que la corriente de bias del amplificador operacional es prácticamente de 0, el voltaje en la terminal no inversora de este se obtiene con la siguiente expresión:

$$
V_{p} = \frac{R_{202}}{R_{202} + R_{201}} V_{ref} \quad \text{1}
$$

Debido a que el amplificador tiene una realimentación negativa<sup>5</sup>, es válida la siguiente expresión:

$$
V_n = V_p \underline{\hspace{1cm}} 2
$$

Despreciando la corriente de Bias del amplificador operacional, la corriente que circula desde  $V_{SA}$  hasta tierra a través de las dos resistencias de 10 k es igual en ambas, por tanto podemos establecer la siguiente igualdad:

$$
\frac{V_n}{R_{206}} = \frac{V_{SA} - V_n}{R_{205}} \quad \qquad \text{3}
$$

Para este caso ambas resistencias son iguales a 10 kΩ, reduciendo la expresión se obtiene:

$$
V_{SA} = 2V_n \underline{\hspace{1cm}} 4
$$

Substituyendo la ecuación 2 en 4:

$$
V_{SA} = 2V_p \underline{\hspace{1cm}} 5
$$

Substituyendo la ecuación 1 en la 5:

$$
V_{SA} = 2 \frac{R_{202}}{R_{202} + R_{201}} V_{ref} \quad \qquad 6
$$

<sup>5</sup> FRANCO, *Design with operational amplifiers and analog integrated circuits, p. 1-46*
Se observa que el valor de la salida es el doble del de la entrada en la terminal inversora y se comprueba que este circuito está cumpliendo una función de amplificador no inversor.

La salida del amplificador operacional se puede calcular a través de la siguiente malla:

$$
V_{\rm O} - V_{\rm BE_{\rm MJ E800}} - V_{\rm BE_{\rm BC337}} - V_{\rm SA} = 0
$$

Despejando Vo

$$
V_{\rm O} = V_{\rm BE_{\rm MJ E800}} + V_{\rm BE_{\rm BC337}} + V_{\rm SA} \; \underline{\hspace{1cm}}7
$$

Los puntos de operación de cada uno de los dos transistores se calcula de la siguiente manera, para el transistor MJE800:

$$
V_{\textit{E}_{\textit{MJES00}}} = V_{\textit{O}} - V_{\textit{BE}_{\textit{MJES00}}} \; \underline{\hspace{1cm}} \textbf{8}
$$

pero

$$
V_{CE_{MUE800}} = V_{C_{MUE800}} - V_{E_{MUE800}} = V_{CE_{MUE800}} - 9
$$

Para el transistor de BC337 se tienen que:

$$
V_{CE_{BC337}} = V_0 - V_{SA} \underline{\hspace{1cm}} 10
$$

De 6 se obtiene

$$
V_{\rm O} - V_{\rm SA} = V_{\rm BE_{\rm MJ E800}} + V_{\rm BE_{\rm BC337}} \ \_\_ \ \_ 11
$$

De 8 en 9 se concluye que

$$
V_{CE_{BC337}} = V_{BE_{MJE800}} + V_{BE_{BC337}} \ \_\_ \ 12
$$

Si se desearan conocer las corrientes de colector de cada uno de los transistores, basta con verificar las gráfica de  $I_c$  vs.  $V_{BE}$  proporcionada por el fabricante.

Otro factor importante a considerar en una fuente de tensión es el caso de cortocircuito. Cuando la salida V<sub>SA</sub> se va a tierra la realimentación negativa se pierde y el operacional se comporta como un comparador básico, de su ecuación podemos deducir lo siguiente:

$$
V_{O} = A_{V}(V_{p} - V_{n})
$$
 13

Donde  $A_V$  es la ganancia de voltaje de lazo abierto del amplificador.

Si  $V_{SA}$  se ha conectado a tierra,  $R_{205}$  y  $R_{206}$  quedan ambas entre tierra y por tanto  $V_n = 0$ .

Antes de continuar es importante hacer la siguiente aclaración, la terminal  $V_{EE}$  del operacional se encuentra conectada a tierra, debido a esto, el amplificador operacional estará operando entre 0 y 15 volts. El nivel de referencia cero del amplificador operacional estará en 7.5 volts. Por tanto, cualquier entrada menor de 7.5 volts, será "vista" por el amplificador operacional como una entrada negativa, entonces podemos expresar estas condiciones en la ecuación 10 y obtenerla siguiente expresión:

$$
V_{\rm O} = -A_{\rm V}V_{\rm p}
$$
 14

La ganancia de malla abierta A<sub>V</sub> en un amplificador operacional ideal A<sub>V</sub>  $\rightarrow \infty$ , para el amplificador TL082  $A_V = 200,000$  V/V, entonces podemos asegurar que para cualquier voltaje presente en  $V_p$  el amplificador operacional se saturará, esto implica que:

$$
V_{\rm O}=0
$$

Si  $V_{\odot} = 0$  entonces  $V_{B_{MUE800}} = 0$ , y esto a su vez implica que  $I_{B_{MUE800}} = I_{B_{BC337}} = 0$ , por lo tanto el circuito queda desactivado. Cuando el voltaje en la terminal no inversora del operacional se acerca demasiado a cero, el circuito, puede responder de un modo contrario y alcanzar un voltaje máximo.

Esto sucede considerando que el amplificador operacional es ideal, sin embargo en la realidad el voltaje de saturación esta por debajo de 1.5 a 2 volts de su nivel de alimentación. Entonces el amplificador real no alcanzará  $V_0 = 0$ , a continuación se hace el análisis de lo que sucede en realidad en el circuito y cómo actuando en conjunto se logra proteger a la fuente de alimentación principal.

La finalidad de ambos transistores y la resistencia R204 es la de proteger a la fuente de alimentación contra una demanda excesiva de corriente, además de darle una mayor estabilidad al voltaje de salida contra variaciones de la carga, es decir, disminuir la impedancia de salida de la fuente de alimentación.

Consideremos el siguiente caso en el que  $R_L$  es muy grande y por tanto la corriente que circula a través de R204 será muy pequeña no alcanzando a encender la unión base emisor del transistor BC337. Si en un instante de tiempo la resistencia  $R_L$  se hace muy baja la corriente que circula a través del transistor MJE800 es lo suficientemente grande para que la caída de tensión entre las terminales de la resistencia R204 alcance 0.7 volts encendiendo la unión base emisor del transistor BC337, llevándolo a un estado de conducción.

Cuando el transistor U201 esta encendido, se puede considerar que su voltaje base emisor es de aproximadamente  $V_{BFI/201} = 0.7[V]$ , entonces, la corriente que circula a través de R204 será de

$$
I_{R204} = \frac{0.7[V]}{4.7[K2]}
$$
  
= 0.1489[mA]

En el instante en que esta unión es encendida la corriente suministrada por el amplificador operacional, se divide en dos corrientes, la corriente de base del transistor U202 y la corriente de colector del transistor  $I_{\tau L 082} = I_{BUL202} + I_{CU201}$ .

Ahora una parte de la corriente de base del transistor MJE800 es drenada a través del colector del otro transistor. Una disminución en la corriente de base del transistor MJE800 provoca otra disminución en la corriente de base del transistor BC337,  $I_{EMJE800} = I_{BBC337} + I_{R204}$ . Debido a las demandas de corriente de una carga muy baja o corto circuito franco la unión base emisor del transistor BC337 permanece encendida alcanzando una condición de equilibrio entre las corrientes. Cuando la resistencia de carga es muy baja y la corriente que demanda es superior a la corriente máxima que puede soportar el amplificador operacional, el voltaje a la salida disminuye.

Si consideramos que el voltaje máximo que puede darnos la fuente es de 12.5 volts y que la corriente del amplificador operacional máxima es de 50 mA, para este caso la carga máxima que puede soportar el circuito es de:

$$
R_{LMAX} = \frac{12.5[V]}{50[mA]}
$$

$$
= 250[\Omega]
$$

En la figura 20 se muestra el caso de la simulación para el corto circuito.

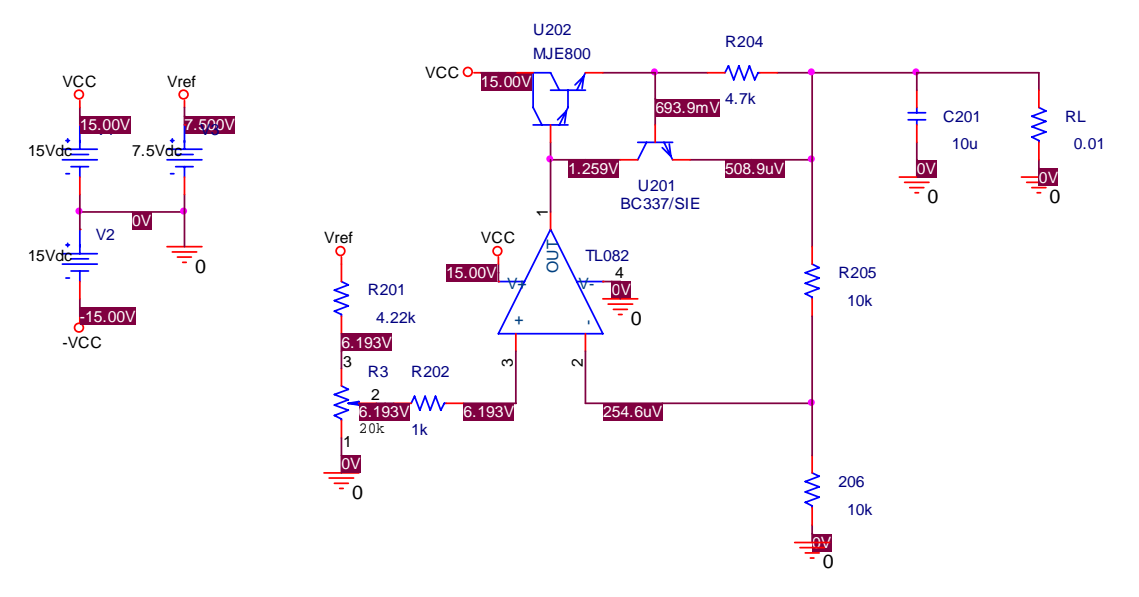

Figura 20. Simulación del caso de corto circuito.

Se observa que el voltaje en el emisor es de  $V_E = 0.5089[mV]$ , la corriente que circula a través de la resistencia de corto circuito es de:

$$
I_{cc} = \frac{0.5089[mV]}{0.01[\Omega]}
$$
  
= 50.89[mA]

Entre más grande sea la carga el voltaje colector emisor del transistor MJE800 tenderá hacia la región de corte.

En conclusión, la fuente siempre alcanza una condición de equilibrio según la corriente máxima que puede proporcionar el amplificador operacional, este queda suministrando dicha corriente hacia la falla, pero se ha cumplido el objetivo de proteger a la fuente de alimentación principal de un corto franco, lo que traería como consecuencia la falla de dicha fuente y del resto de sistema.

Ejemplo 1. Si  $V_{ref} = 7.5[v]$  y el potenciómetro se encuentra en 20k, determine V<sub>SA</sub>,  $V_{CE_{MUE800}}$  y  $V_{CE_{BC337}}$ . Considere que  $V_{BE} = 0.65[V]$  para ambos transistores. Calculando  $V_p$  a partir de la ecuación 1

$$
V_p = \left(\frac{20}{20 + 4.22}\right) (7.5[V])
$$
  
= 6.1932[V]

Obteniendo V<sub>s</sub> con la ecuación 5

$$
V_{SA} = 2V_p
$$
  
= 12.3864[V]

Calculando Vo con la ecuación 7

$$
V_{O} = V_{BE_{MUE800}} + V_{BE_{BC337}} + V_{SA}
$$
  
= 12.3864[v] + 0.65[v] + 0.65[v]  
= 13.6864[v]

Para V<sub>CE<sub>BC337</sub> con la ecuación 10</sub>

$$
V_{CE_{BC337}} = V_0 - V_{SA}
$$
  
= 13.6864[V] - 12.3864[V]  
= 1.3[V]

Para obtener V<sub>CE<sub>MJE800</sub> se utilizó la ecuación 8 y 9</sub>

$$
V_{E_{MUE800}} = V_0 - V_{BE_{MUE800}}
$$
  
= 13.6864[V] - 0.65[V]  
= 13.0364  

$$
V_{CE_{MUE800}} = V_{CC} - V_{E_{MUE800}}
$$
  
= 15[V] - 13.0364[V]  
= 1.9635[V]

A continuación se presenta la simulación que se realizó del circuito con el programa PSpice 9.2 de Orcad para este caso específico y se procederá a comparar resultados:

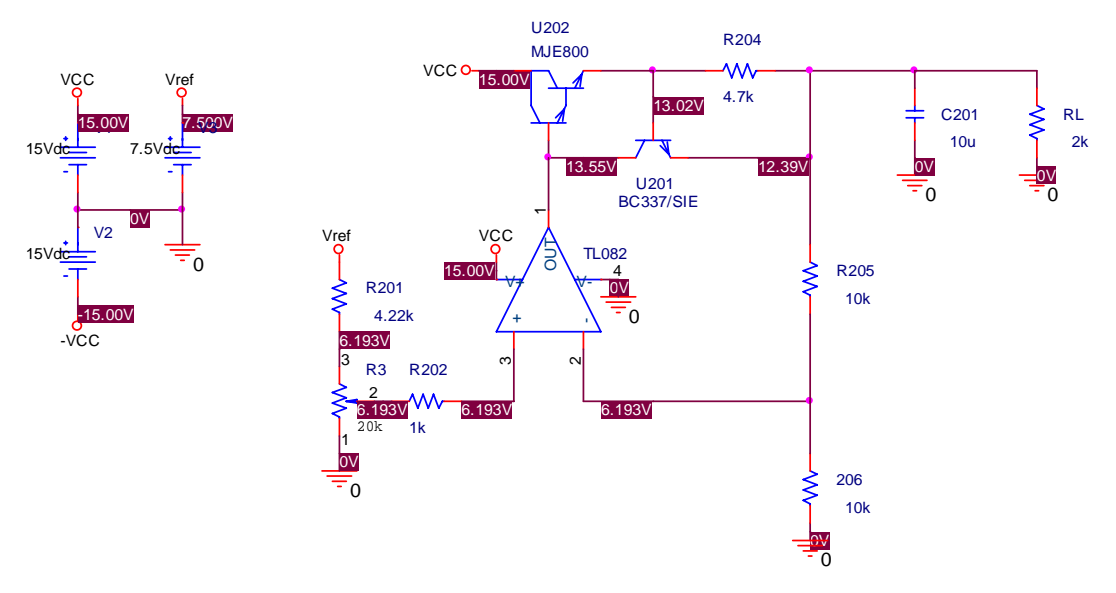

Figura 21. Simulación para el caso de voltaje máximo.

Al comparar ambos resultados estos coinciden y se concluye que las ecuaciones obtenidas permiten aproximar el comportamiento del circuito.

A continuación se muestra la simulación del caso contrario cuando  $V_p = 0$ 

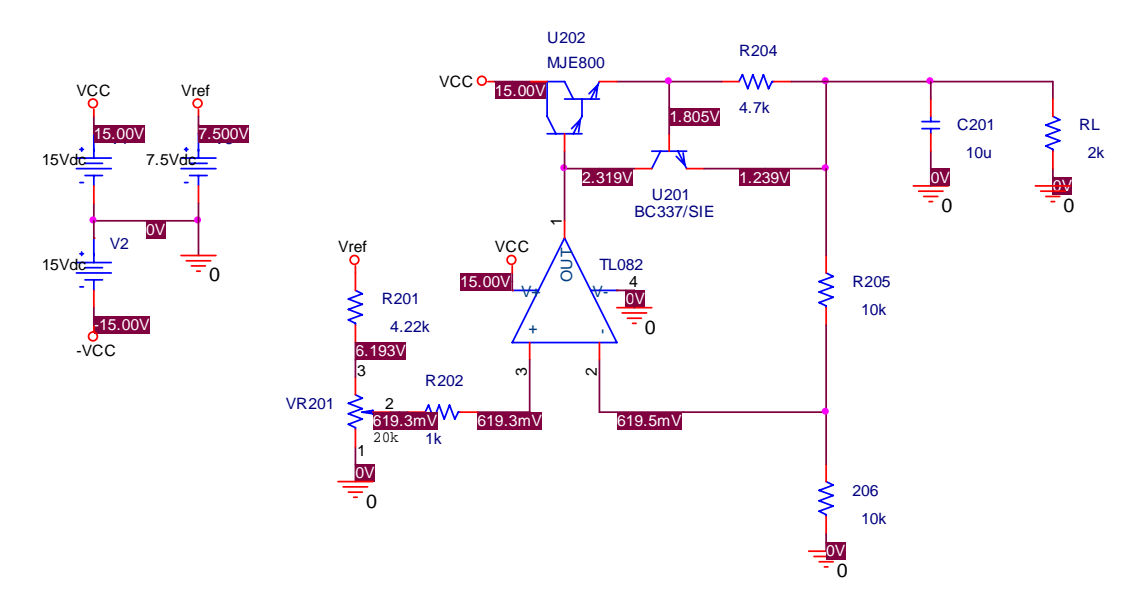

Figura 22. Simulación para el caso de voltaje mínimo.

# *3.3 Circuitos de acondicionamiento de las señales medidas.*

## **3.3.1 Transductor de desplazamiento**

El circuito NE5521 de Philips semiconductors contiene módulos para la generación de la señal de excitación y el acondicionamiento de la señal obtenida como resultado de un desplazamiento del núcleo del LVDT. Este circuito puede operar también como un detector de fase, dentro de un puente de AC. Para esta aplicación desempeñará la función para la que fue originalmente diseñado, es decir, como un acondicionador de señal para un LVDT.

Este circuito consta principalmente de tres módulos, un oscilador senoidal con frecuencia ajustable, un demodulador síncrono y un amplificador auxiliar $^6$ .

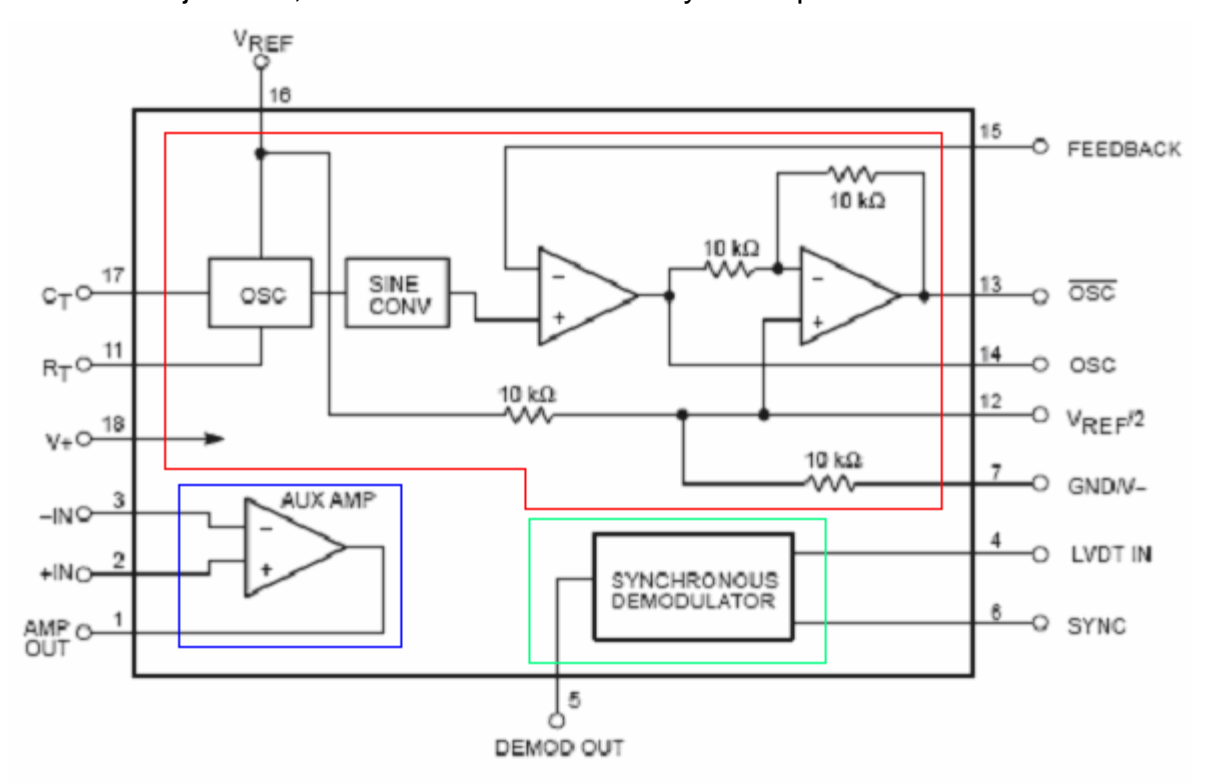

Figura 23. Bloques que componen al NE5521.

En rojo se encierra el módulo del oscilador ajustable, en verde el demodulador asíncrono y en azul el amplificador auxiliar.

El oscilador genera una señal senoidal de amplitud estable determinada por el voltaje de referencia de la terminal 16 ( $V_R$ ) y referida al voltaje de la terminal 12

<sup>6</sup> RAHIM, Zahid, (December 1988), *AN1182 Using the signal conditioner in multi-faceted applications*

( $V_{REF/2}$ ). Si se desea que la señal de salida de la terminal 13 ( $\overline{OSC}$ ) tenga un nivel de DC diferente de cero, este se ajusta en la terminal 12.

La señal generada en el oscilador y en el conformador de onda senoidal entra a la terminal no inversora de un amplificador operacional, el cual puede ser conectado como seguidor de voltaje o como un amplificador no inversor, según se desee. La terminal inversora de este amplificador es la terminal 15 (FEEDBACK) y su salida es la terminal 14 (*OSC* ). Esta misma terminal entra a un amplificador inversor con ganancia unitaria y su salida es la terminal (*OSC* ). La razón de generar una señal senoidal e invertir esta misma es la de alimentar al LVDT de modo que la amplitud de la señal de entrada sea del doble y su amplitud máxima sea el voltaje de referencia. En la figura 24 se muestra el circuito eléctrico.

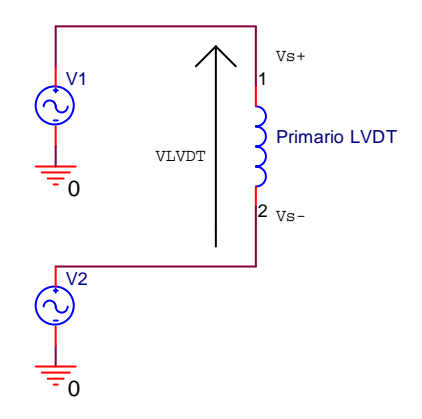

Figura 24. Circuito eléctrico de la alimentación del LVDT.

Por la ley de voltajes de Kircchoff, se tiene:

$$
V_1 - V_{LVDT} - V_2 = 0 \t{1}
$$
  

$$
V_{LVDT} = V_1 - V_2 \t{2}
$$

pero  $V_1 = V_{\text{osc}}$  y  $V_2 = V_{\overline{\text{osc}}}$ 

$$
V_{\text{LVDT}}=V_{\text{osc}}-V_{\overline{\text{osc}}}\_ \text{---}3
$$

pero  $V_{\text{osc}} = -V_{\overline{\text{osc}}}$  y substituyendo

$$
V_{LVDT} = V_{\text{osc}} + V_{\text{osc}}
$$
  

$$
V_{LVDT} = 2V_{\text{osc}} - 4
$$

La frecuencia del oscilador esta dada por la siguiente expresión<sup>7</sup>:

 7 NE5521 datasheet, www.semiconductors.philips.com

$$
f_{osc} = \frac{V_R - 1.3V}{V_R(R_T + 1.5k\Omega)C_T} = 5
$$

En donde  $R_T$  y  $C_T$  son componentes externos del circuito.

A la salida del oscilador se obtiene una señal triangular, pero debido a que la frecuencia se ajusta por medio de una resistencia y un capacitor externos, la frecuencia es variable y por tanto, no es posible utilizar un filtro paso bajas. Por ejemplo, si la frecuencia de oscilación se ajusta a 2[*kHz*], la componente fundamental se encuentra en 2[*kHz*] y las componentes armónicas se encuentran ubicadas en 2n $\kappa$ *kHz*, donde *n* = 1,2,3,.... la siguiente componente armónica se encontrará en 4 |kHz|, bastaría un filtro paso bajas o paso banda que eliminara las demás componentes, sin embargo, si la frecuencia de oscilación fuera de 4 [*kHz*], la siguiente componente armónica se encontraría en 8[*kHz*], para este caso se observa que si la frecuencia cambia la frecuencia de corte o central del filtro debe cambiar a su vez y utilizar un filtro con componentes externos al circuito contradice el objetivo del circuito integrado de incluir todos los componentes necesarios para el acondicionamiento de la señal de un LVDT, es por esta razón que los fabricantes optaron por otros medios de conformación de onda. A continuación se presentan algunos de estos.

En la figura 25 se observa un circuito que realiza esta función, a partir de una señal de AC:

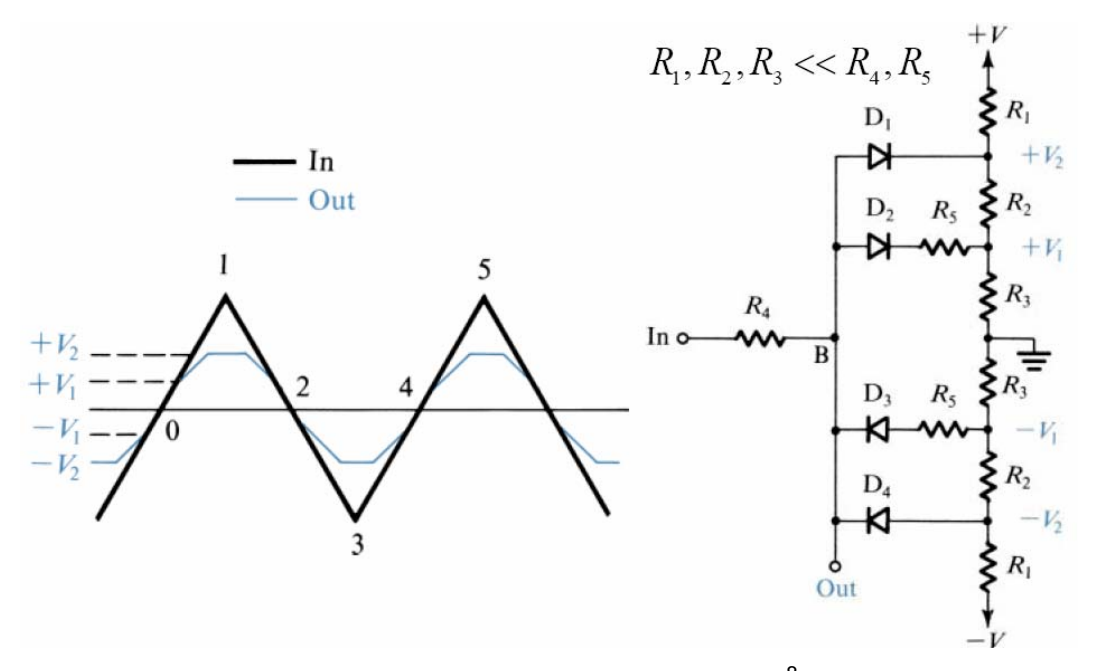

Figura 25. Conformador de onda senoidal $^{8}$ .

A este método se le conoce como punto de ruptura, consiste en aproximar una señal senoidal como segmentos lineales por intervalos a partir de una señal triangular.

Se observa una red de resistencias conectadas en paralelo con la fuente simétrica de voltaje +V, -V. El propósito de este divisor es generar voltajes de referencia para determinar los puntos de ruptura, es decir, aquellos puntos en los que habrá un cambio de pendiente de la señal de salida.

Cuando la señal de entrada triangular se encuentra entre los puntos marcados como 0 y 1 y esta es menor que  $V_1$ , los diodos se encuentran polarizados en inversa y no circula una corriente por  $R<sub>4</sub>$  y el voltaje de salida será el mismo que en la entrada. Conforme la entrada esta entre  $V_1 \leq V_2 \leq V_2$ , D<sub>2</sub> empieza a conducir. Suponiendo que  $D_2$  es ideal, entonces,

$$
V_{\rm O} = V_{\rm 1} + (V_{\rm i} - V_{\rm 1}) \frac{R_{\rm s}}{R_{\rm a} + R_{\rm s}}
$$

En la expresión anterior se observa que la pendiente de este segmento ha cambiado y es menor que la original. Es importante señalar que para que esto se cumplan las resistencias del divisor de voltaje deben ser de un valor bajo para que  $V_1$  y  $V_2$  puedan ser considerados constantes.

<sup>8</sup> SEDRA, et. al., *Circuitos microelectrónicas*, 4ta edición, p. 1014-1016

Cuando el voltaje de entrada se alcanza el voltaje de  $V_2$ , el diodo  $D_1$  conduce, limitando la salida  $V<sub>O</sub>$  igual a  $V<sub>2</sub>$ . Esto da lugar al tercer segmento que es plano. Cuando la entrada empieza a decrecer se repite este proceso y para el semiciclo negativo los diodos  $D_3$  y  $D_4$  realizan la misma función que  $D_1$  y  $D_2$  solo que para valores de  $-V_1$  y  $-V_2$ .

Este circuito presenta una buena respuesta y para medir la pureza de la onda senoidal, se mide la distorsión armónica total. Además las curvas exponenciales iv de los diodos suaviza los cambios de pendiente entre uno y otro segmento.

En la práctica este circuito se amplia y utilizan de seis a ocho segmentos, en lugar de usar diodos se utilizan transistores para aumentar la precisión y reducir la distorsión armónica total<sup>9</sup>.

Otro método para convertir una señal triangular en senoidal es hacerla pasar a través de un amplificador con una curva característica no lineal. En este método se usa como amplificador a un par diferencial con una resistencia R conectada entre los dos emisores. Con una selección adecuada de los valores de la corriente de polarización y de la resistencia R se consigue que el amplificador tenga una curva característica casi igual que la deseada y se obtenga una señal senoidal<sup>10</sup>. Mientras la señal de entrada es pequeña la ganancia del amplificador es lineal, pero conforme se acerca al máximo, las curvas características no lineales de los transistores hacen que la ganancia sea no lineal reduciéndola conforme se va

acercando a sus valores pico de la señal, dando como resultado una señal con aspecto senoidal. Ver la figura 26.

<sup>&</sup>lt;sup>9</sup> Idem, p. 1016

 $10$  Idem, p. 1017

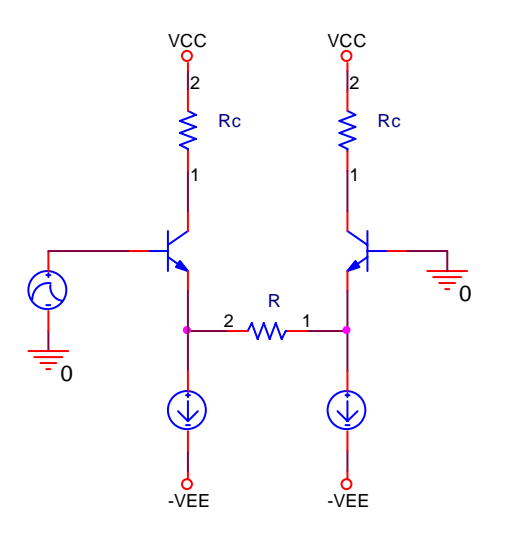

Figura 26. Par diferencial con una resistencia entre emisores.

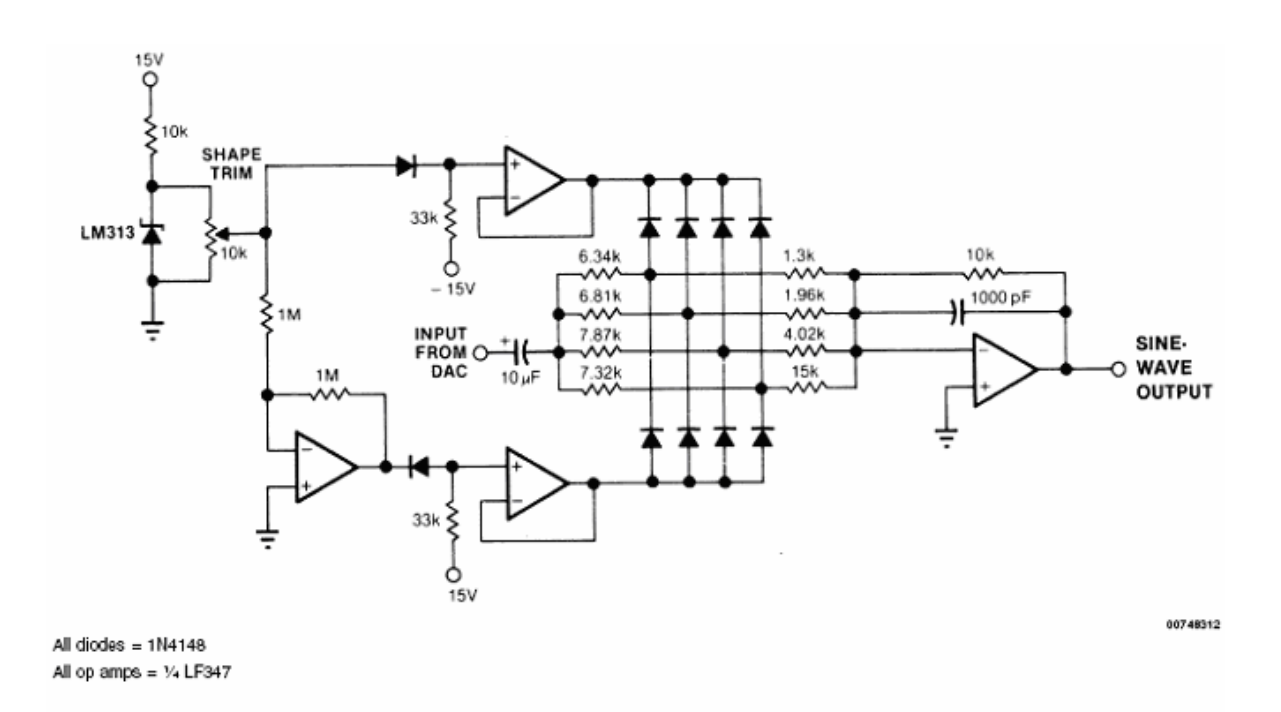

Figura 27. Conformador de onda senoidal<sup>11</sup>

En el circuito de la figura 27, se observa una LM313 que es una referencia y en paralelo un potenciómetro, esta sección del circuito tiene como función generar una señal de voltaje variable de DC positiva entre 0 y 1.2 V. La terminal variable del potenciómetro está conectada a un amplificador inversor. Los amplificadores

 $11$  Sine wave generation techniques, www.national.com

operacionales conectados como seguidores de voltaje tienen como función mantener estable el voltaje en las terminales de los diodos.

El conformador opera con el encendido y apagado de diodos individuales según sea la amplitud de la onda triangular. El encendido y apagado de los diodos derivan una parte de la corriente y le dan al circuito su comportamiento no lineal. El valor de las resistencias asociadas con los diodos determinan la apariencia de la onda.

Los diodos que se observan en la sección del circuito de DC (antes de los seguidores de voltaje) le dan al circuito una compensación térmica de primer orden para los diodos conformadores de la onda.

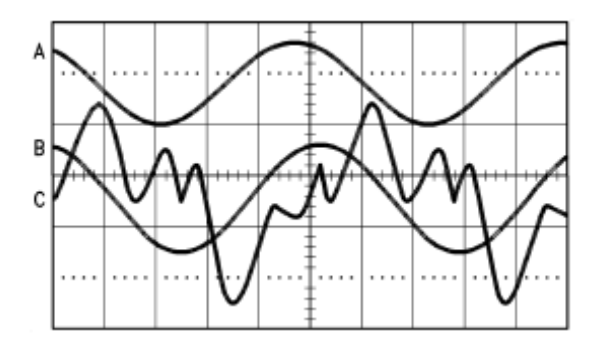

Figura 28. A) onda resultante filtrada, B) onda resultante sin filtrar, C) analizador de distrosines

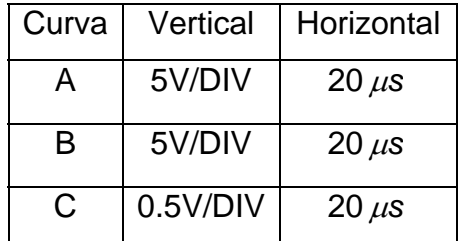

Tabla 7. Escalas de cada uno de los trazos de la figura 28.

En la figura 28, el trazo A corresponde a la forma de onda filtrada con el capacitor de 1000pF presente entre la terminal no inversora y la salida. La gráfica B muestra la forma de onda resultante sin filtrar y la curva C es la salida del analizador de distorsión. En la gráfica B, el punto de quiebre apenas es perceptible en la parte superior e inferior, pero todos los puntos de quiebre son perceptible en el analizador de distorsión (Curva C).

En este circuito el cambio de amplitud o frecuencia de la señal triangular degradará la forma de onda resultante. La distorsión en este circuito es menor que 1.5% para una señal filtrada y 2.7% si no es filtrada<sup>12</sup>.

Los circuitos expuestos anteriormente ofrecen la solución al problema de obtener una señal senoidal con una distorsión armónica total baja a partir de una señal triangular de frecuencia ajustable. El desarrollo del funcionamiento de los circuitos amplían el conocimiento sobre el funcionamiento de este circuito.

Para este caso la frecuencia teórica del oscilador se calcula con la expresión 5 y es igual a:

$$
f_{\rm osc} = \frac{8V - 1.3V}{8(47K\Omega + 1.5K\Omega)(1 \times 10^{-9}F)}
$$
  
= 17.27[KHz]

La frecuencia real que se midió es de:

$$
f_{\text{real}} = 16.54 \text{ [kHz]}
$$

En la siguiente gráfica se muestra una gráfica de variación de la frecuencia contra el voltaje de alimentación.

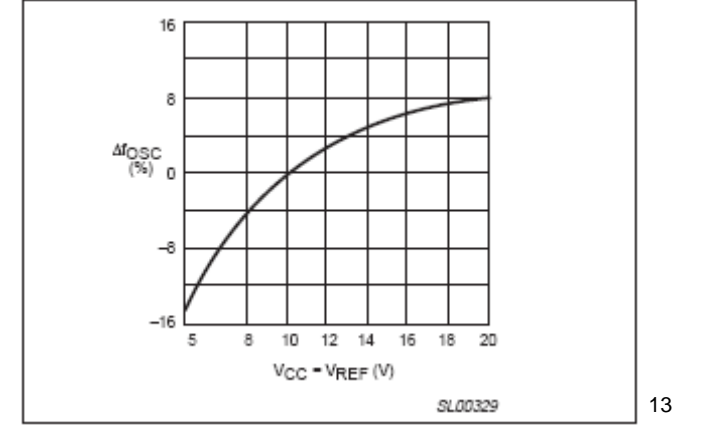

Figura 29. Variación de la frecuencia del oscilador contra el voltaje de alimentación.

(Normalizado a  $V_{REF} = V_{CC} = 10V$ )  $T_{amb} = +25$ <sup>[o</sup>C]

En esta gráfica se observa que la variación de la frecuencia real contra la calculada es de aproximadamente Δ*f<sub>osc</sub>* = −4%. Calculando la frecuencia esperada es:

 $12$  Idem

 $13$  NE5521 datasheet

$$
f_{\rm osc} = 0.96 \cdot 17.72[kHz]
$$
  

$$
f_{\rm osc} = 16.5792[kHz]
$$

Que es aproximadamente la frecuencia que se midió.

Un demodulador síncrono se encarga de obtener la información proveniente de la señal del transductor. Este modulador tiene una impedancia de entrada muy alta (del orden de varios MΩ). El oscilador se conecta al demodulador con la finalidad de sincronizar a este con respecto a la señal de excitación. En la terminal 6 (SYNC) se observa un capacitor a tierra y un potenciómetro. La combinación de ambos elementos tiene como finalidad corregir la fase de la señal. Debido a que el transductor es una impedancia inductiva, la corriente sufre un atraso con respecto al voltaje aplicado, para que la medición de este circuito sea lineal, es necesario que la fase entre ambos sea de cero. El ángulo de corrección de fase se puede calcular con la siguiente expresión:

$$
\varphi = -\text{ang tan}(\omega R_{\circ} C_{\circ})
$$

Retomando la expresión que se dedujo anteriormente sobre el voltaje entre las terminales del LVDT que es:

$$
V_o = V_{o2} - V_{o1}
$$

Se pueden presentar dos posibilidades para que la señal de salida no sea nula. Si  $V_{o2} > V_{o1}$ , la señal senoidal resultante estará en fase con la señal de excitación. Si  $V_{o2}$  <  $V_{o1}$ , la señal senoidal resultante estará desfasada 180° con respecto de la señal de excitación.

Este circuito dentro del módulo del demodulador realiza la siguiente función. La señal de de la terminal 6 (SYNC) es comparada con un voltaje de referencia generado internamente, V<sub>ref/2</sub>. Durante el primer medio ciclo, mientras la señal se encuentra por encima de V<sub>ref/2</sub>, el demodulador actúa como un inversor, así, el voltaje de entrada aparece invertido a la salida. Durante el segundo medio ciclo de la señal, como esta se encuentra por debajo de V<sub>ref/2</sub>, el demodulador funciona como un seguidor, así, la señal de entrada aparece tal cual a la salida. La rectificación de onda completa ocurre en sincronismo con la señal de excitación del primario del LVDT. La amplitud de la señal rectificada indica la posición del

núcleo, mientras que la polaridad indica hacia qué lado de la posición de referencia se ha desplazado. Debido a que la mayoría de los dispositivos de registro y medición tienen entradas de DC, es necesario que la señal de AC rectificada sea convertida en una señal de DC, para lograr esto es necesario utilizar un filtro paso bajas. Para esta aplicación se utilizó uno y su análisis se presenta en las siguientes páginas.

En la figura 30 se muestra el diagrama de bloques de la parte del demodulador que realiza la rectificación de onda completa.

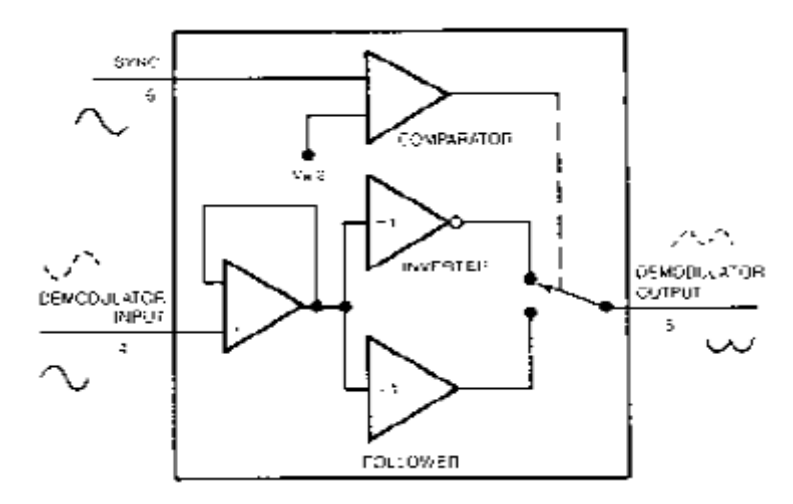

Figura 30. Diagrama de bloques del demodulador  $14$ .

En la figura 31 se muestra el diagrama del circuito que se utilizó para corregir el *offset* de la señal acondicionada por el circuito NE5521:

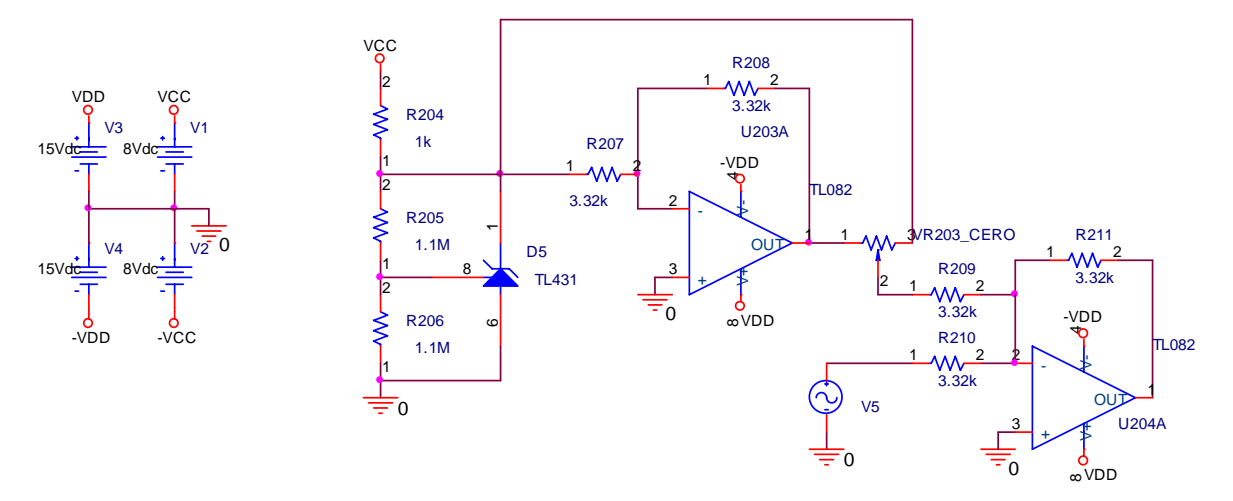

Figura 31. Circuito para corregir el *offset.*

<sup>&</sup>lt;sup>14</sup> RAHIM, Zahid, (December 1988), *AN1182 Using the signal conditioner in multi-faceted applications* 

En este diagrama se puede observar a un circuito integrado que es el TL431, este circuito es una referencia ajustable de tres terminales con estabilidad térmica garantizada.<sup>15</sup>

En la figura 32 se observa el circuito que se utilizó para este caso:

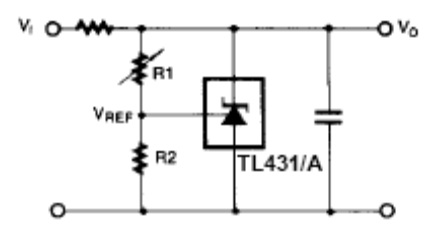

Figura 32. Diagrama de conexión de la referencia de voltaje TL431.

La ecuación que describe el comportamiento de este circuito es:

$$
V_o = \left(1 + \frac{R_1}{R_2}\right) V_{ref}
$$

Para nuestro caso R<sub>1</sub> corresponde a  $R_{205} = 1.1$ [MΩ] y R<sub>2</sub> corresponde a  $R_{206} = 1.1$ [*M*Ω], entonces, V<sub>o</sub> es igual a:

$$
V_o = \left(1 + \frac{1.1[M\Omega]}{1.1[M\Omega]}\right) V_{ref}
$$
  

$$
V_o = 2V_{ref}
$$

En la salida del amplificador operacional U203 aparece un voltaje de  $-V_0$ , el potenciómetro se encuentra entre los voltajes V<sub>0</sub> y −V<sub>0</sub>. El amplificador operacional U204 esta conectado como sumador inversor, de este modo se hace el ajuste del nivel de DC.

Después de obtener esta señal rectificada, se desea obtener una señal de DC. A continuación se demostrará que una señal senoidal rectificada tiene una componente de DC con amplitud  $V_{DC} = \frac{2}{\pi} A$ , donde A es el voltaje pico de la señal.

El análisis de Fourier<sup>16</sup> plantea que toda función periódica puede expresarse como:

<sup>&</sup>lt;sup>15</sup> TL431 Programmable shunt regulator, www.fairchildsemi.com

<sup>16</sup> COUCH, *Sistemas de comunicaciones digitales y analógicos*, p. 70

$$
f(t) = \sum_{n=0}^{\infty} a_n \cos(n\omega_0 t) + \sum_{n=1}^{\infty} b_n \sin(n\omega_0 t)
$$
  

$$
f(t) = a_0 + \sum_{n=1}^{\infty} a_n \cos(n\omega_0 t) + \sum_{n=1}^{\infty} b_n \sin(n\omega_0 t)
$$

A esta serie se le conoce como la serie de Fourier en cuadratura.  $\omega_0$  es la frecuencia angular de la señal. Se sabe que  $\omega_{\rm o}$  = 2 $\pi\llap I_{\rm o}$  o 0  $\overline{0}$ 2 *T*  $\omega_0 = \frac{2\pi}{T}$  donde  $f_0$  es la

frecuencia de la señal y  $\,mathcal{T}_{{\scriptscriptstyle 0}}\,$  su periodo.

Cada uno de los coeficientes se calculan de la siguiente forma:

$$
a_0 = \frac{1}{T_0} \int_a^{a+T_0} f(t)dt
$$
  
\n
$$
a_n = \frac{2}{T_0} \int_a^{a+T_0} f(t) \cos(n\omega_0 t)dt
$$
  
\n
$$
b_n = \frac{2}{T_0} \int_a^{a+T_0} f(t) \sec(n\omega_0 t)dt
$$

Se sabe que el coeficiente  $a_0$  es la componente de CD de la señal (f = 0).

La función que se obtiene del circuito NE5521 ya acondicionada, se puede expresar matemáticamente como:

$$
f(t+n\pi) = A\cos(\omega_o(t+n\pi)), \text{ donde } -\frac{\pi}{2} \le t \le \frac{\pi}{2} \text{ y } n \in \mathbb{Z}
$$

Ahora calculando el coeficiente  $a_0$ ,

$$
a_0 = \frac{1}{T_0} \int_a^{a+T_0} f(t) dt
$$
  

$$
= \frac{A}{\pi} \int_{-\frac{\pi}{2}}^{\frac{\pi}{2}} cos(\omega_0 t) d\omega_0 t
$$
  

$$
= \frac{A}{\pi} [sen(\omega_0 t)]_{-\frac{\pi}{2}}^{\frac{\pi}{2}}
$$
  

$$
= \frac{2A}{\pi}
$$

Los demás coeficientes no son necesarios para la demostración. Ahora  $f(t)$  se puede escribir de la siguiente forma:

$$
f(t) = \frac{2A}{\pi} + \sum_{n=1}^{\infty} a_n \cos(n\omega_0 t) + \sum_{n=1}^{\infty} b_n \sin(n\omega_0 t)
$$

Obteniendo la transformada de Fourier de ambos lados y aprovechando la propiedad de linealidad de esta, se obtiene:

$$
F(\omega) = \Im\left\{\frac{2A}{\pi}\right\} + \Im\left\{\sum_{n=1}^{\infty} a_n \cos(n\omega_0 t) + \sum_{n=1}^{\infty} b_n \operatorname{sen}(n\omega_0 t)\right\}
$$

Se sabe que  $\Im\{1\} = 2\pi\delta(\omega)$  o bien  $\Im\{1\} = \delta(f)$ . Por la propiedad de homogeneidad, podemos la transformada como:

$$
F(\omega) = \frac{2A}{\pi} 2\pi \delta(\omega) + 3 \left\{ \sum_{n=1}^{\infty} a_n \cos(n\omega_0 t) + \sum_{n=1}^{\infty} b_n \sin(n\omega_0 t) \right\}
$$

o bien en el dominio de la frecuencia "f"

$$
F(f) = \frac{2A}{\pi} \delta(f) + \Im \left\{ \sum_{n=1}^{\infty} a_n \cos(2\pi n f_0 t) + \sum_{n=1}^{\infty} b_n \operatorname{sen}(2\pi n f_0 t) \right\}
$$

En la expresión anterior el primer término es el impulso ubicado en  $f = 0$ , que es la componente de directa de la señal. Además se sabe que las demás componentes armónicas son múltiplos de la frecuencia de la señal y como esta es del orden de los miles de Hertz, la utilización de un filtro paso bajas adecuado permitirá obtener la señal de DC deseada.

Una vez que se ha demostrado que esto es cierto, entonces, es posible recuperar esta señal de DC eliminando las demás componentes en frecuencia no deseadas. Esto se hace con un filtro paso bajas. Para esta aplicación se seleccionó un filtro de segundo orden de topología Sallen key<sup>17</sup> como se muestra en el siguiente diagrama:

<sup>&</sup>lt;sup>17</sup> FRANCO, *Design with operational amplifiers an analog integrated circuits*, p. 134-135

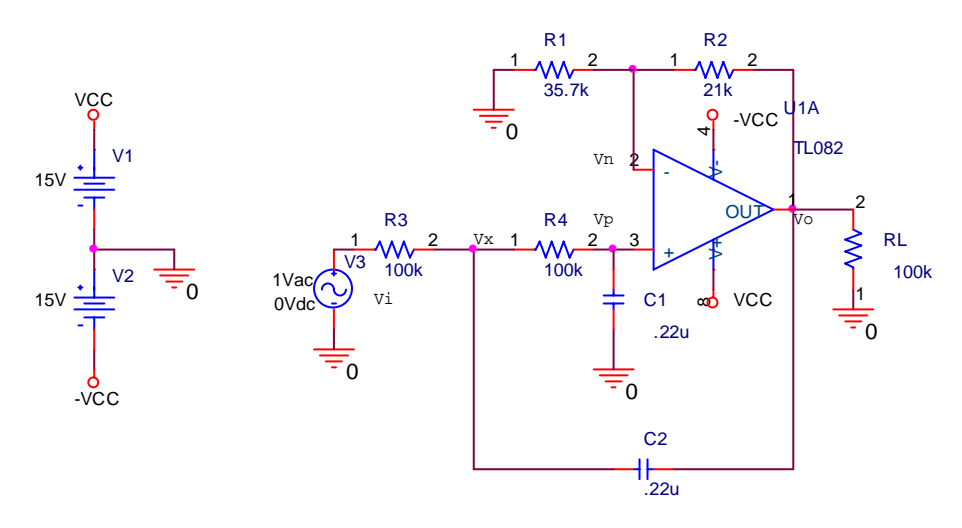

Figura 33. Diagrama eléctrico del filtro paso bajas utilizado.

A continuación se hará el análisis de este circuito. Considerando las siguientes corrientes Ii, I1 e I2 en donde Ii entra al nodo X e I1 e I2 salen de dicho nodo. Es importante señalar que la corriente de Bias de este amplificador operacional es tan pequeña que se desprecia y se considera igual a cero.

Por realimentación negativa  $V_n = V_p$  \_\_\_ 1.

De la expresión de un amplificador no inversor se tiene que:

$$
V_o = \left(1 + \frac{R_2}{R_1}\right) V_n
$$
 2

De 1 en 2

$$
V_o = \left(1 + \frac{R_2}{R_1}\right) V_p
$$

Despejando V<sub>p</sub>

$$
V_p = \left(\frac{R_1}{R_1 + R_2}\right) V_0 \quad \text{and} \quad 3
$$

Por divisor de voltaje se tiene que el voltaje en el nodo p es:

$$
V_p = \frac{\frac{1}{sC_1}}{R_4 + \frac{1}{sC_2}} V_x
$$

$$
= \frac{1}{R_4 C_1 s + 1} V_x
$$

Despejando  $V_X$ 

$$
V_{X} = (R_{4}C_{1}s + 1)V_{p} \underline{\hspace{1cm}} 4
$$

Substituyendo 3 en 4

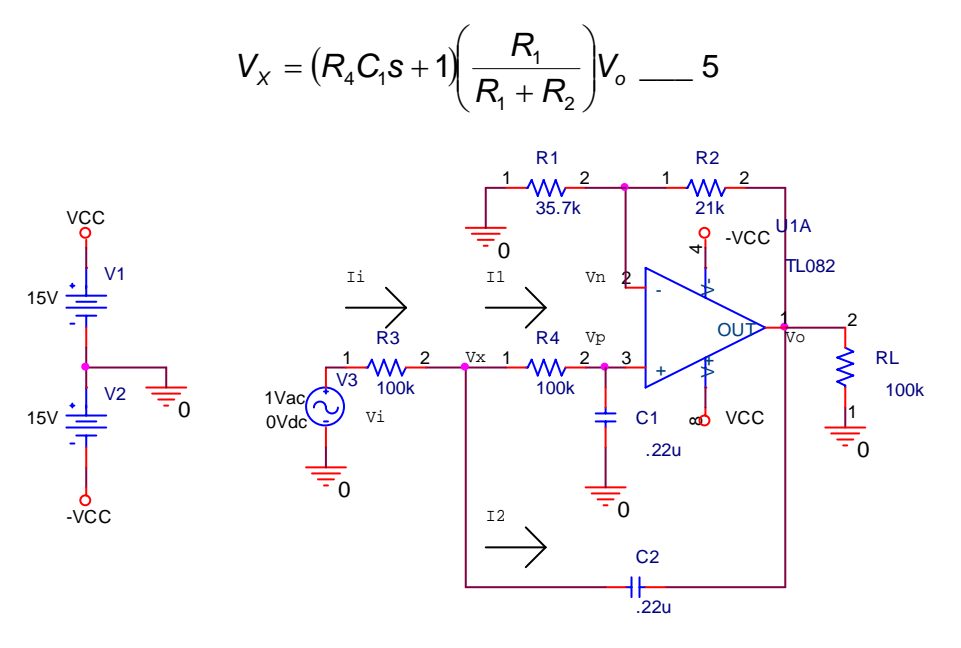

Figura 34. Corrientes que circula a través del nodo "x".

Por la ley de corrientes de Kircchoff se obtiene la siguiente expresión:

$$
I_i = I_1 + I_2
$$

Desarrollando según los voltajes de nodo y considerando las impedancias en el dominio de "s", se obtiene la siguiente expresión:

$$
\frac{V_{i}-V_{x}}{R_{3}} = \frac{V_{x}}{R_{4} + \frac{1}{sC_{1}}} + \frac{V_{x}-V_{o}}{1}
$$

Factorizando  $V_X$ 

$$
\frac{V_i}{R_3} = \left(\frac{sC_1}{sC_1R_4} + \frac{1}{R_3} + sC_2\right) V_X - sC_2V_0 \quad \text{or} \quad 6
$$

Substituyendo 5 en 6 y multiplicando el segundo término por un "1" adecuado

$$
\frac{V_i}{R_3} = \left(\frac{sC_1}{sC_1R_4} + \frac{1}{R_3} + sC_2\right) \left(sC_1R_4 + 1\right) \left(\frac{R_1}{R_1 + R_2}\right) V_0 - \left(\frac{R_1}{R_1 + R_2}\right) \left(\frac{R_1 + R_2}{R_1}\right) sC_2V_0
$$

Simplificando V<sub>o</sub>

$$
\frac{V_{i}}{R_{3}} = \left[ sC_{1} + \frac{sC_{1}R_{4} + 1}{R_{3}} + sC_{2}(sC_{1}R_{4} + 1) - \left(\frac{R_{1} + R_{2}}{R_{1}}\right)sC_{2}\right] \left(\frac{R_{1}}{R_{1} + R_{2}}\right)V_{o}
$$

Desarrollando los productos y sacando como común divisor a R<sub>3</sub>

$$
\frac{V_i}{R_3} = \left[\frac{sC_1R_3 + sC_1R_4 + 1 + s^2C_1C_2R_4R_3 + sC_2R_3 - \frac{R_1 + R_2}{R_1}sC_2R_3}{R_3}\right]\left(\frac{R_1}{R_1 + R_2}\right)V_o
$$

Obteniendo la función de transferencia *i o V V*

$$
\frac{V_o}{V_i} = \frac{1 + \frac{R_2}{R_1}}{C_1 C_2 R_3 R_4 s^2 + \left(C_1 (R_3 + R_4) - C_2 R_3 \frac{R_2}{R_1}\right) s + 1} - 7
$$

Para este caso cada uno de los elemento tiene los siguientes valores:

$$
R_1 = 35.7[k\Omega]
$$
  
\n
$$
R_2 = 21[k\Omega]
$$
  
\n
$$
R_3 = 100[k\Omega]
$$
  
\n
$$
R_4 = 100[k\Omega]
$$
  
\n
$$
C_1 = 0.22[\mu F]
$$
  
\n
$$
C_2 = 0.22[\mu F]
$$

Substituyendo los valores anteriores en 7

$$
\frac{V_o}{V_i} = \frac{1.5882}{.484 \times 10^{-3} \text{ s}^2 + 31.0588 \times 10^{-3} \text{ s} + 1}
$$

Finalmente se tiene que la función de transferencia es:

$$
\frac{V_o}{V_i} = \frac{3281.405}{s^2 + 64.1711s + 2066.1157}
$$

El polinomio del denominador es de segundo orden, por tanto, existen dos polos y están ubicados en:

$$
\mathbf{S}_{1,2} = -32.0855 \pm 32.1968i
$$

Ambas raíces se encuentran en el semiplano izquierdo del plano "s", entonces, el sistema es estable. Como las raíces son complejas conjugadas este sistema es subamortiguado $18$ .

Se observa que esta función de transferencia se asemeja con la de un sistema de lazo cerrado como el que se muestra en la fig:

<sup>18</sup> OGATA, *Dinámica de sistemas,*p. 371-374

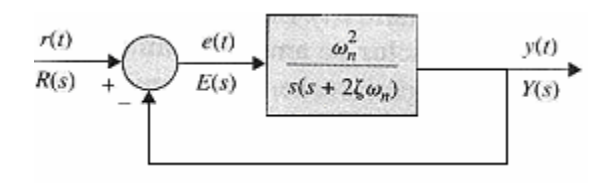

Su función de transferencia es:

$$
H(s) = \frac{Y(s)}{X(s)} = \frac{k\omega_n^2}{s^2 + 2\xi\omega_n s + \omega_n^2}
$$

Ahora calculando la frecuencia natural no amortiguada ( $\omega_n$ ) y el factor de amortiguamiento relativo  $(\xi)$ ,

$$
\omega_n^2 = 2066.1157
$$

$$
\omega_n = 45.4545 \left[ \frac{rad}{s} \right]
$$

Se sabe que  $\omega_n = 2\pi f$ , entonces,

$$
f_n = 7.2343
$$

$$
\xi = \frac{64.1711}{2\omega_n}
$$

$$
= \frac{64.1711}{2(45.4545)}
$$

$$
= 0.7059
$$

La ganancia (k) del sistema es:

$$
k = \frac{3281.405}{\omega_n^2}
$$

$$
= \frac{3281.405}{2066.1157}
$$

$$
= 1.5882
$$

La ganancia expresada en  $[dB]$ es:

$$
k[dB] = 20 \log(1.5882)
$$

$$
= 4.0181[dB]
$$

Este filtro activo le da una ganancia de 4.0181 [dB] a la señal en la banda de paso. A continuación calcularemos la frecuencia de corte de este filtro, es decir, aquella frecuencia para la cual la potencia de la señal de entrada ha sido atenuada a la

<sup>19</sup> KUO, *Sistemas de control automático*, p. 387

mitad o su amplitud de voltaje es igual a  $\frac{1}{\sqrt{2}}$  de la amplitud de la señal original, o

aquella frecuencia para la cual su atenuación es igual a -3[dB].

$$
H(s) = \frac{V_o}{V_i} = \frac{3281.405}{s^2 + 64.1711s + 2066.1157}
$$

Si  $s = j\omega$ 

$$
H(j\omega) = \frac{V_o}{V_i} = \frac{3281.405}{(j\omega)^2 + 64.1711(j\omega) + 2066.1157}
$$

$$
= \frac{3281.405}{-\omega^2 + 2066.1157 + j64.1711\omega}
$$

Expresando la función compleja  $H(j\omega)$  en forma polar, se obtiene:

$$
H(j\omega) = \frac{3281.405}{\sqrt{\left(-\omega^2 + 2066.1157\right)^2 + \left(64.1711\omega^2\right)}} \angle - \text{ang tan}\left(\frac{64.1711\omega}{-\omega^2 + 2066.1157}\right)
$$

Obteniendo el módulo

$$
H(j\omega) = \frac{3281.405}{\sqrt{\left(-\omega^2 + 2066.1157\right)^2 + \left(64.1711\omega^2\right)}}
$$

De la definición de la frecuencia de corte se sabe que  $|H(j\omega)=\frac{1}{\sqrt{2}}$  .

$$
\frac{3281.405}{\sqrt{\left(-\omega^2 + 2066.1157\right)^2 + \left(64.1711\omega^2\right)}} = \frac{1}{\sqrt{2}}
$$

$$
\left(-\omega^2 + 2066.1157\right)^2 + \left(64.1711\omega^2\right) = \left(\frac{3281.405}{\sqrt{2}}\right)^2
$$

Desarrollando el polinomio,

 $\omega^4$  – 4068.0603 $\omega^2$  – 1.114975301 × 10<sup>6</sup> = 0

Obteniendo las raíces del polinomio,

$$
\omega_{1,2} = \pm 65.7709
$$

$$
\omega_{3,4} = \pm 16.0546j
$$

La frecuencia angular de corte no puede ser ni negativa ni compleja, por tanto:

$$
\omega_c = 65.7709 \left[ \frac{rad}{s} \right]
$$

Calculando la frecuencia de corte:

$$
f_c = \frac{\omega_c}{2\pi}
$$
  
= 
$$
\frac{65.7709}{2\pi}
$$
  
= 10.4677[Hz]

En la figura 36 se muestran los diagramas de Bode, de la función de transferencia del filtro, estos diagramas se obtuvieron con el programa MATLAB 7.0.

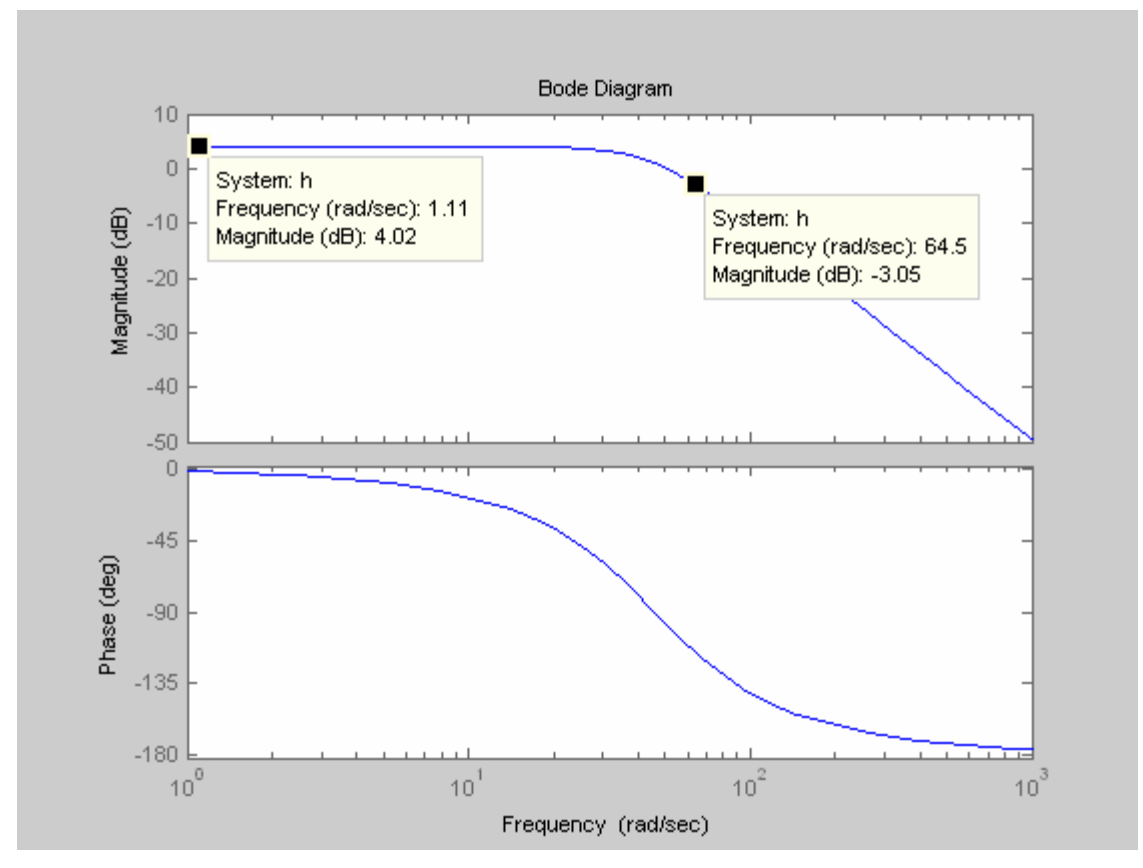

Figura 36. Diagramas de Bode obtenidos con MATLAB 7.0.

En la figura 36 se muestra el valor de la ganancia en la banda de paso y la frecuencia angular a la que ocurre la frecuencia angular de corte. Se observan que ambos resultados coinciden con los obtenidos analíticamente.

Haciendo la simulación de la respuesta del circuito en el dominio de la frecuencia con PSpice 9.2 de Orcad, se obtiene la magnitud de la señal de salida en decibeles para una señal de entrada de amplitud unitaria. En la figura 37 se muestra el resultado obtenido.

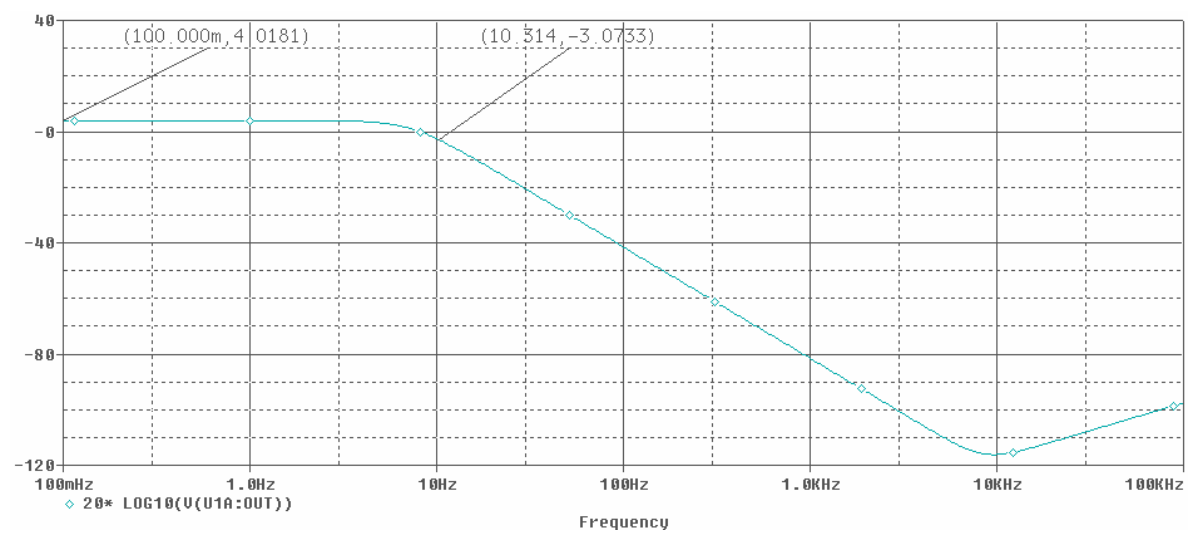

Figura 37. Simulación de la respuesta del circuito en el dominio de la frecuencia.

Se observa que la ganancia en la banda de paso coincide con los resultados obtenidos anteriormente y la frecuencia de corte se encuentra ubicada en el mismo valor que ya se había calculado. El circuito físico se comportará tal como fue previsto en el análisis del mismo.

El filtro que se analizó anteriormente, tiene ganancia diferente de la unitaria debido a que la espiga ubicada en *f* = 0 tiene una amplitud de

$$
V_{DC} = \frac{2}{\pi} A
$$

$$
= (0.6367)A
$$

Pero se desea que  $V_{DC} = A$ , entonces,

$$
k = \frac{1}{0.6367} = 1.5706
$$

Ahora la ganancia del filtro es

$$
G = 1 + \frac{R_{214}}{R_{215}}
$$
  
= 1 + \frac{21[K2]}{35.7[K2]}  
= 1.5882

Este valor de ganancia se aproxima al valor de k. A continuación se hace la simulación del funcionamiento del filtro con una señal rectificada.

En el siguiente diagrama se muestra un rectificador de onda completa de precisión, con este circuito se simula la función de acondicionamiento que realiza el NE5521.

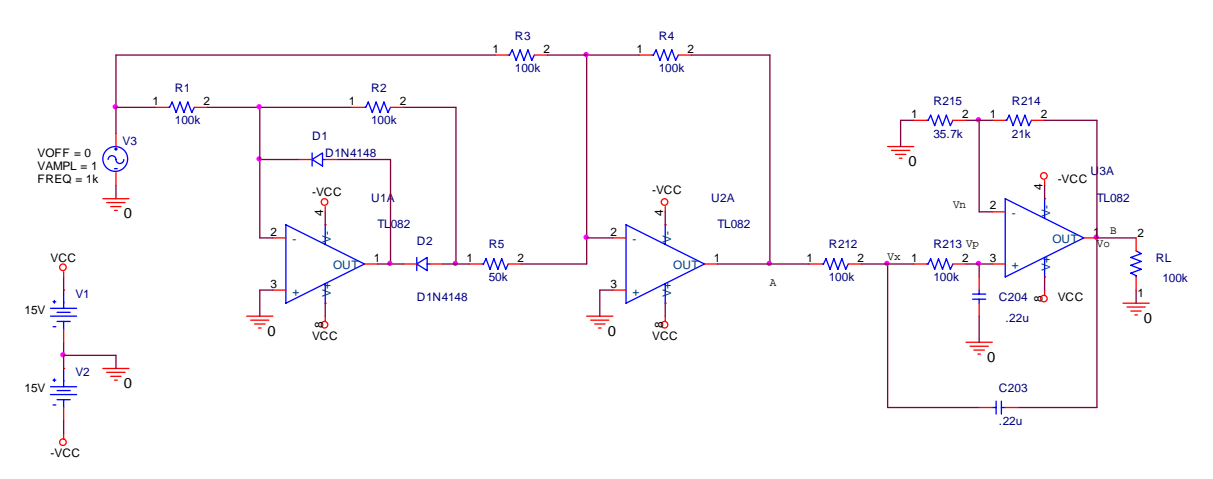

Figura 38. Circuito eléctrico utilizado para simular la operación del NE5521 y el filtro. Si el voltaje pico de la señal es  $A = 1[v]$  y su frecuencia de  $f = 1[kHz]$ , el voltaje en el nodo A es:

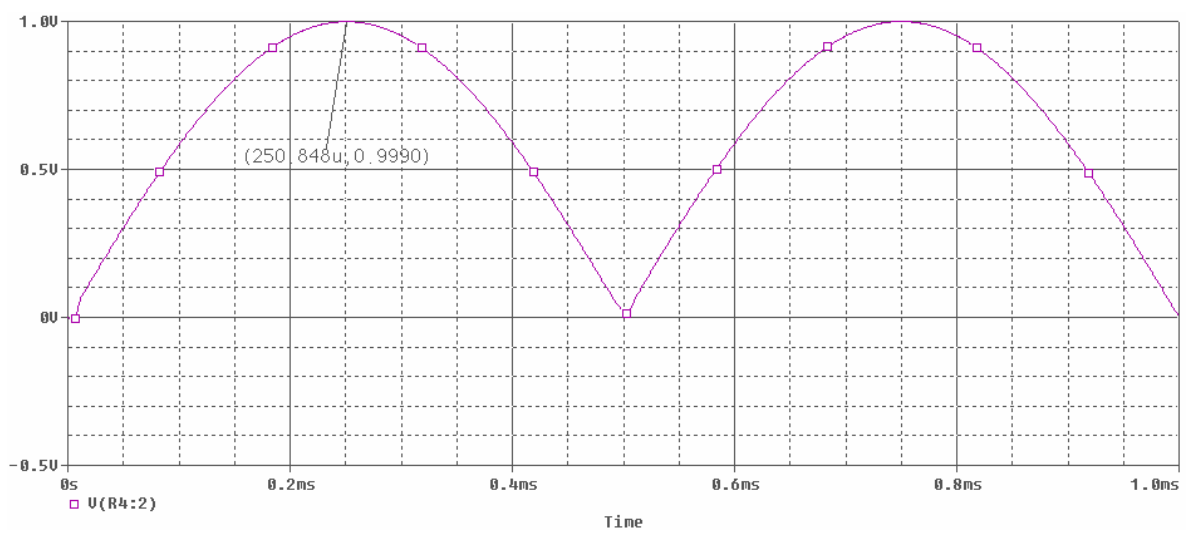

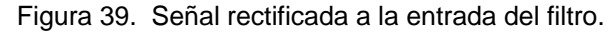

La señal filtrada se muestra en la figura 40.

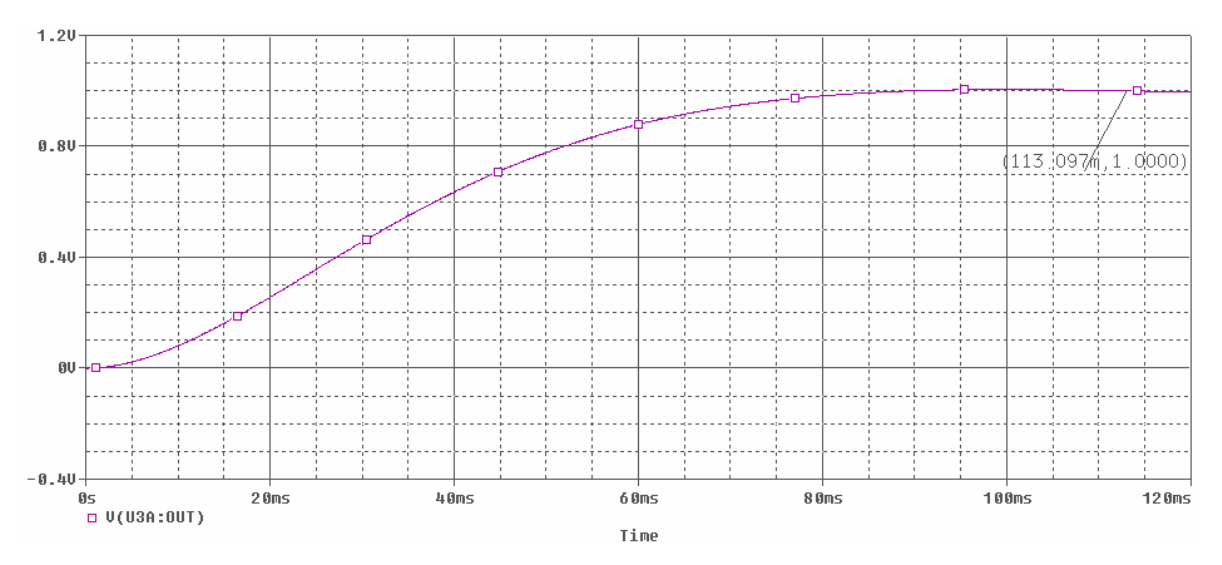

Figura 40. Simulación de la respuesta del filtro.

En la figura 40 se puede observar el transitorio que ocurre por el pulso del tiempo  $t = 0|s|$ . Para que las mediciones que se hagan con la tarjeta de adquisición de datos sean correctas, es necesario esperar, por lo menos, un tiempo de aproximadamente 90[ms], desde que el equipo se enciende.

Se ha demostrado que la utilización de este filtro nos permitirá obtener una señal de DC prácticamente pura con la amplitud del voltaje pico de la señal senoidal obtenida en el transductor.

Es importante hacer notar que para una frecuencia de  $f = 60\frac{Hz}{a}$  atenuación que le producirá a esta señal será de -32.75 [dB]. El filtro cumple con la función de eliminar la posible presencia de ruido introducido por la señal de alimentación de la línea y el ruido producido por causas electromagnéticas y térmicas en todo el circuito.

#### **3.3.2 Transductores de presión**

Para obtener la lectura del transductor de presión se utilizó el circuito que se muestra en la figura 41:

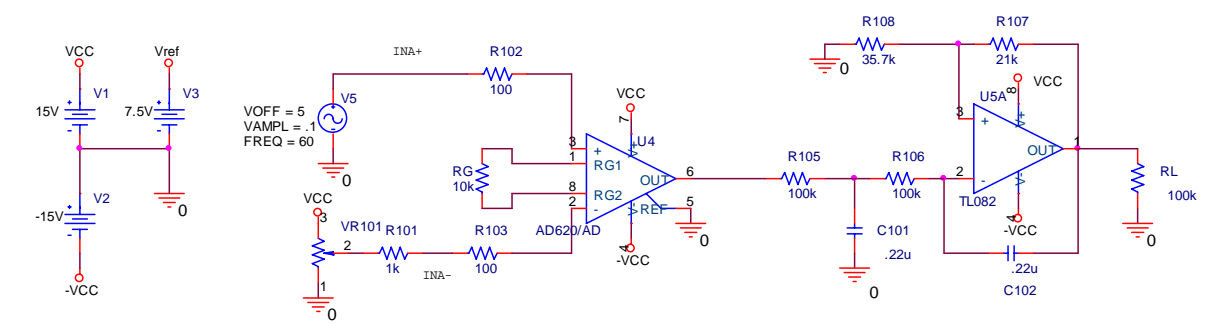

Figura 41. Diagrama del circuito eléctrico para el acondicionamiento de la señal de presión.

En la figura 41 se observan dos circuitos principalmente, el primero que esta conformado por un amplificador de instrumentación. Esta etapa tiene como finalidad tomar la señal de salida del transductor de presión, amplificarla y ajustar el corrimiento de cero que pudiera presentarse.

Según las hojas de especificaciones del AD620, su circuito equivalente se muestra en la siguiente figura:

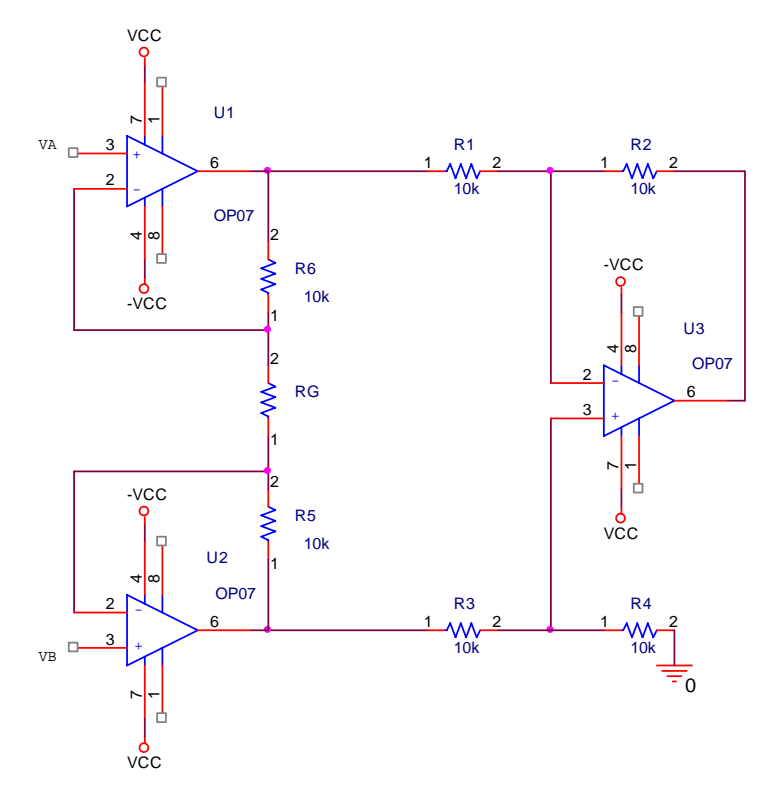

Figura 42. Diagrama eléctrico del amplificado de instrumentación AD620. Se puede demostrar que si todas las resistencias internas  $R_n = 10 \times 2$  donde n = 1...6 el voltaje de salida  $V_0$  es<sup>20</sup>:

<sup>20</sup> FRANCO, *Design with operational amplifiers an analog integrated circuits,* p. 88-89

$$
V_o = \left(1 + \frac{R}{R_G}\right) (V_B - V_A)
$$

Para esta aplicación se utilizó un valor de R<sub>G</sub> = 787Ω al 1%.

La segunda etapa es el mismo filtro paso bajas que se analizó en la sección anterior. Aquí tiene como función, eliminar todo el ruido que se pueda presentar, debido a campos electromagnéticos, ruido térmico, rizos de la fuente de alimentación, línea de alimentación (60 Hz), etc.

El uso de este filtro es indispensable debido a que se desean evitar variaciones en la tarjeta de adquisición de datos, para hacer más precisa la medición y reducir los errores.

### *3.4 Reguladores electrónicos de presión*

Se seleccionó una válvula de control proporcional digital modelo VP51 fabricada por Norgren. Se usaron dos reguladores electrónicos, uno se utilizó para regular la línea que lleva a la celda la carga axial y otro que regula la línea de la contrapresión.

En la siguiente imagen se muestra este dispositivo.

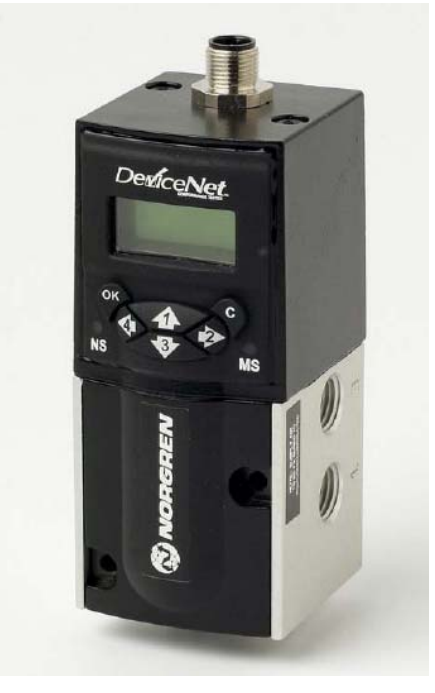

Figura 43. Regulador de presión VP51.

La señal de control para cada regulador es aplicada por la tarjeta de adquisición de datos a través de seguidores de voltaje, esto es con la finalidad de proteger cada uno de los canales analógicos de salida de dicha tarjeta. Esto permite al usuario del sistema, poder manipular las presiones deseadas en cada línea desde la computadora. Además le da una mayor versatilidad a todo el sistema, debido a que se podrían hacer secuencias de aumento de presiones sin que el usuario tenga que intervenir en absoluto. Más adelante se verá un programa que se realizó bajo este principio.

A continuación se mencionarán algunas de las principales características de estos reguladores que fueron consideradas para el diseño y el funcionamiento del sistema.

Este modelo de regulador funciona con aire comprimido libre de aceite. El rango de presiones que puede manejar va desde los 0 bar hasta 10 bar, para aplicaciones en las cuales la presión es definida por el usuario en el panel de control la presión máxima es de 5 bar. La presión máxima de alimentación que puede tolerar este dispositivo es de 14 bar. El gasto volumétrico máximo que puede manejar este dispositivo es de 1300  $\frac{l}{\text{min}}$ . El control digital esta soportado sobre una plataforma de 12 bits. El consumo de corriente en condiciones normales de operación es menor de 100 mA. El rango de temperaturas dentro del cual este dispositivo funciona adecuadamente va desde los -20 °C hasta los 50 °C.

La presión objetivo es generada y controlada electrónicamente. La señal de realimentación de la salida de presión es comparada electrónicamente contra la señal de control requerida y de este modo se asegura una salida de presión consistente y estable.

Los sistemas electrónicos de este sistema requieren un voltaje nominal de 24 volts de DC. El usuario puede ajustar sus requerimientos a través de los parámetros del regulador como son la velocidad de respuesta, la ganancia proporcional e integral,  $etc.<sup>21</sup>$ 

 $21$  Instrument handbook Device Net VP51, www.norgren.com

Para hacer la conexión eléctrica de esta válvula se necesita un conector M12 hembra. En la siguiente imagen se muestra el esquema que representa cada una de las terminales de conexión de este dispositivo.

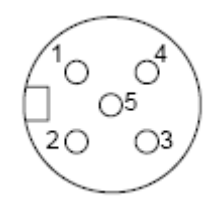

Figura 44. Diagrama del conector M12 hembra.

- Pin1: Tierra física
- Pin2: Voltaje de alimentación (V+)
- Pin3: Referencia de la alimentación(V-)
- Pin4: Señal de control analógica
- Pin5: Referencia de la señal de control analógica

Para esta aplicación los parámetros que se utilizaron son los siguientes:

- *Velocidad (speed)*. Es la velocidad con la cual responderá la válvula a los cambios en la señal de control. Este parámetro se puede ajustar en 8 niveles que van desde el 0 que es el más rápido hasta 7 que es el más lento.
- *Ganancia proporcional (Prop Gain)*. Ganancia que se le da a la señal de error de tipo proporcional. Este parámetro se ajusta dentro de 8 niveles de ganancia en donde el 0 es la ganancia más baja
- *Ganancia integral (Int Gain)*. Ganancia que se le da a la integral de la señal de error con respecto al tiempo. Este dispositivo tiene 8 niveles de ganancia que van desde el 0 que es la menor ganancia hasta el 8 que es la mayor ganancia integral que se le puede dar.
- *Amplitud máxima permitida de la oscilación (Dither Amplitude)*. Este parámetro tiene como finalidad mantener a la presión dentro de un intervalo seguro. Por ejemplo, si el sistema responde de forma subamortiguada y el sobrepaso es muy grande, podrían ocurrir fallas dentro del sistema debido a la elevada presión en la respuesta transitoria. Cuando la presión rebasa un límite, la válvula la libera de manera abrupta para mantenerla por debajo de esa presión.

Un controlador PI presenta las siguientes características $^{22}$  durante la operación:

- Mejora el amortiguamiento y reduce el sobrepaso máximo.
- Incrementa el tiempo de levantamiento.
- Disminuye el ancho de banda para el cual responderá el sistema.
- Suaviza la respuesta del sistema ante cambios abruptos en la señal de control.

Después de probar diferentes posibilidades se obtuvo que las combinaciones de los parámetros que arrojaban una mejor respuesta para cada uno de los reguladores son:

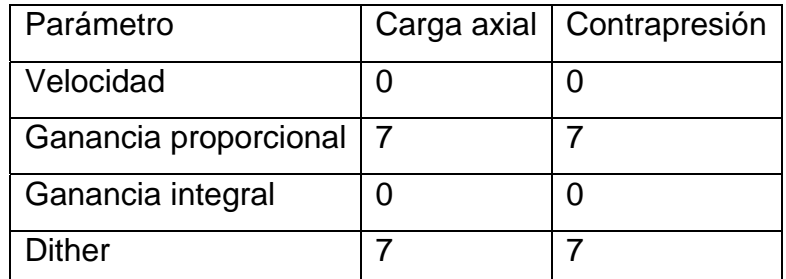

Tabla 8. Valores de los parámetros utilizados para los reguladores.

En la siguiente tabla se muestran los valores que se obtuvieron durante el proceso de caracterización de ambos reguladores:

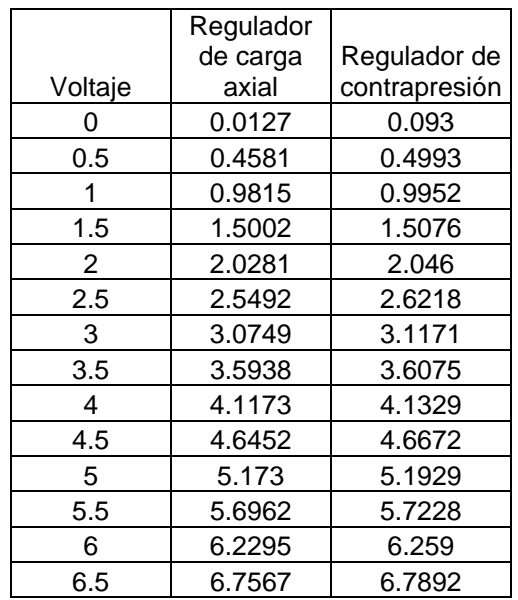

Tabla 9. Resultados obtenidos de la caracterización de ambos reguladores.

Esta prueba se hizo el día 5 de mayo del 2006 a las 11:49 am.

<sup>1</sup> 22 KUO, Benjamín, *Sistemas de control automático, p. 697*

En las figuras 45 y 46 se muestran las rectas que se obtuvieron, su ecuación y su coeficiente de correlación lineal(R):

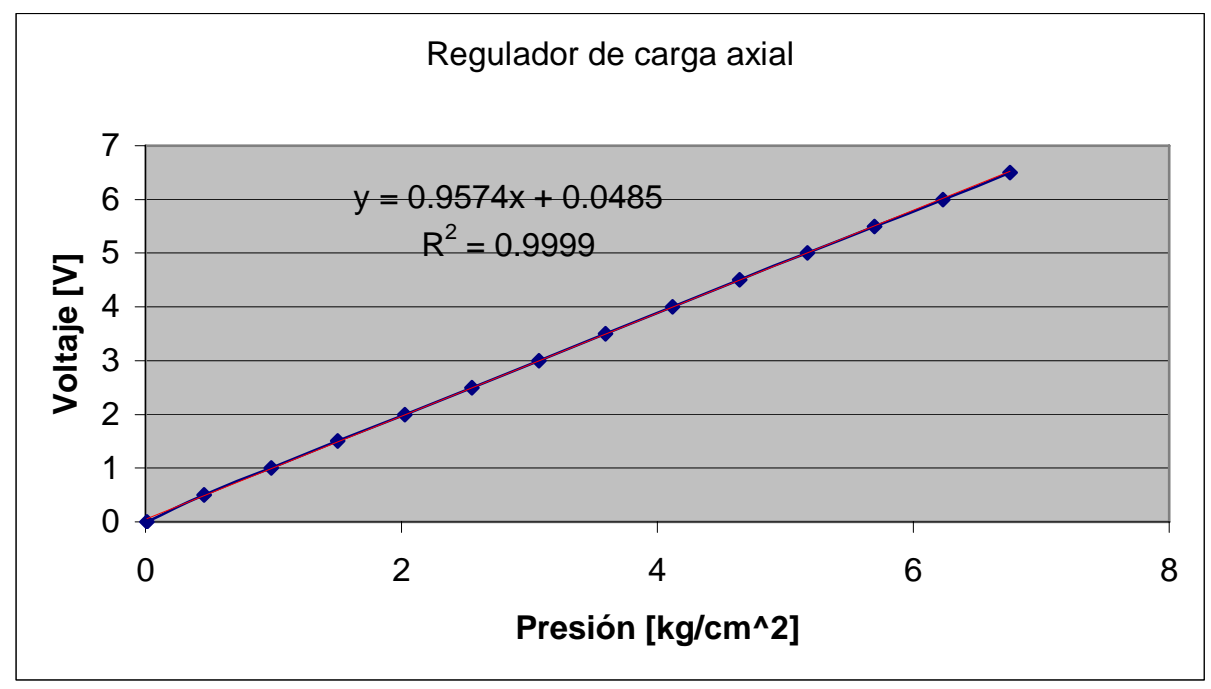

Figura 45. Gráfica de la caracterización del regulador de carga axial y su respectiva ecuación.

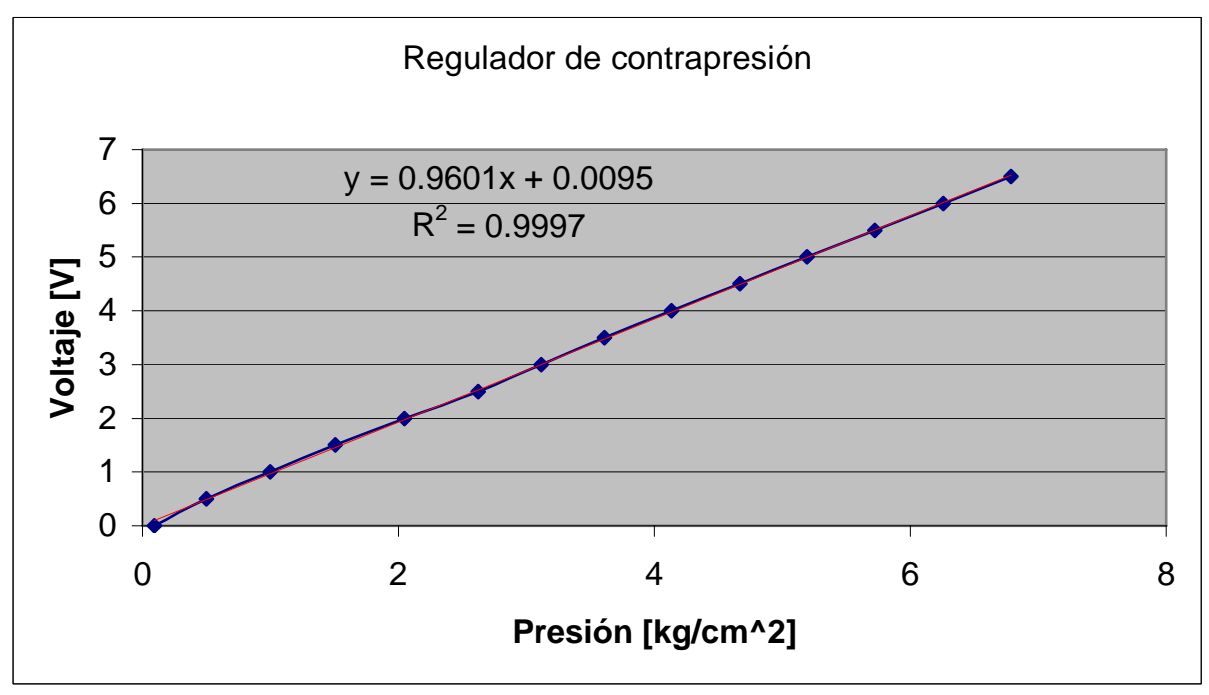

Figura 46. Gráfica de la caracterización del regulador de contrapresión y su respectiva ecuación

En las gráficas 45 y 46 se observa la línea de regresión obtenida para ambos reguladores. En los dos casos el coeficiente de correlación lineal indica que los puntos se ajustan a una recta.

La razón de haber colocado en las gráficas al voltaje de control en el eje de las ordenadas y a la presión en el eje de las abscisas es que el usuario indicará en los controles de los programas la presión objetivo que desea en cada regulador, entonces el programa de cómputo ha de calcular el voltaje que se debe aplicar para obtener la presión deseada con las ecuaciones que se muestran en las gráficas.

### *3.5 Características de la tarjeta de adquisición de datos*

La tarjeta de adquisición de datos que se utilizó para esta aplicación es la PCI-6024E. Las principales características de la familia E son:

- 16 entradas analógicas de 200 *s kS* 23 con una resolución de 12 o 16 bits.
- Hasta 2 salidas analógicas a 10 *s kS* con una resolución de 12 o 16 bits.
- 8 canales de entradas y salidas (I/O) digitales compatibles con TTL y CMOS.
- 2 Contadores (temporizadores) de 24 bits cada uno.
- 4 rangos de entradas de las señales analógicas.
- Controlador NI-DAQ que simplifica la medición y la configuración.
- Opera con bajo los siguientes sistemas operativos: Windows 2000/NE/XP.
- También funciona bajo Mac OS X y Linux
- Procesamiento en tiempo real con LABVIEW.
- National Instruments recomienda los siguientes programas: LABVIEW, LabWindows/CVI, Measurement Studio y VI Logger.
- Es compatible con otros lenguajes de programación como Visual Basic,  $C/C++y C#$ .

<sup>&</sup>lt;sup>23</sup> Miles de muestras en cada segundo.

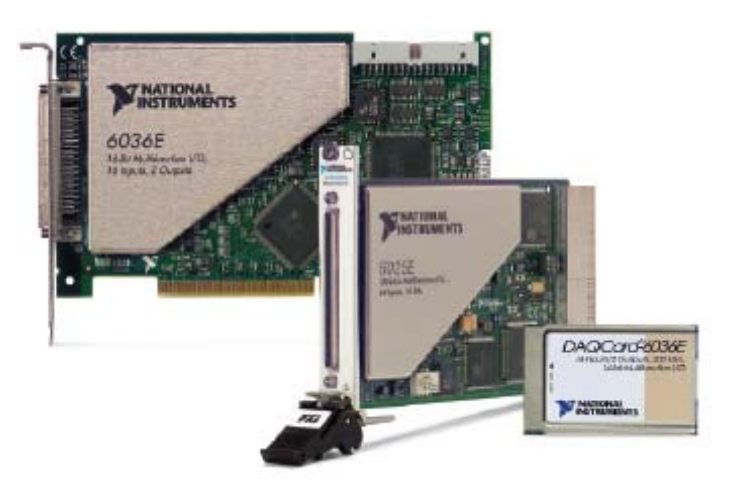

Figura 47. Tarjetas de adquisición de datos de la familia  $E^{24}$ .

Es importante señalar el número de muestras máximas que la tarjeta puede de adquirir para poder determinar la frecuencia máxima de las señales que se pueden procesar a través de ella. Según el teorema de muestreo de Nyquist:

$$
f_{\rm S} \geq 2f_{\rm max}
$$

en donde f<sub>s</sub> es la frecuencia de muestreo y f<sub>max</sub> es la frecuencia máxima de la señal muestreada. Esto se debe cumplir para evitar distorsión en el espectro de frecuencia como consecuencia del traslapamiento de los componentes armónicos<sup>25</sup>. Este traslapamiento imposibilitaría la recuperación de la señal analógica de entrada.

Las características específicas de la tarjeta que se utilizó en esta aplicación, se muestran a continuación:

Cada una de las tarjetas de esta familia tienen una alta inmunidad a variaciones de la temperatura (>0.0010% de la lectura /°C), figura de ruido muy baja lo cual incrementa la resolución, referencia de precisión de voltaje para calibraciones y mediciones de precisión, autocalibración controlada controlado totalmente por *software*, monitor de temperatura de la tarjeta para su autoprotección, entre muchas otras características que hacen de esta familia una opción confiable y precisa.

Las características específicas del modelo PCI-6024E son:

<sup>&</sup>lt;sup>24</sup> Low cost E series multifunction DAQ, www.ni.com  $^{25}$  KUO, Benjamín, Sistemas de control digital, p. 41
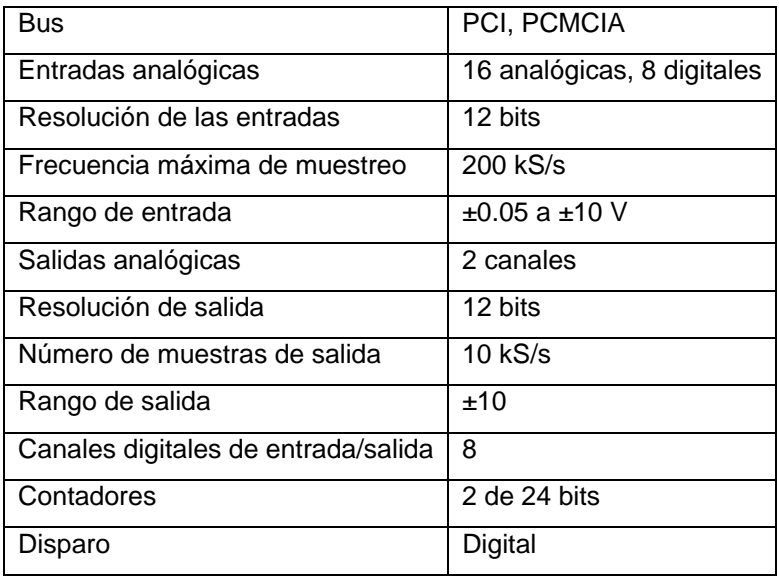

Tabla 10. Características de la tarjeta de adquisición PCI-6024E.

# **4. Programa de cómputo elaborado para la operación de la celda Rowe**

### *4.1 Programa principal*

El programa que se desarrolló para esta aplicación tuvo como base un programa diseñado para las de cámaras triaxiales de este mismo laboratorio. A este programa se le hubo de realizar modificaciones y programar partes completamente nuevas para la operación deseada de la celda Rowe.

En las siguientes páginas se explicará el funcionamiento de todo el programa.

Este programa fue hecho en el lenguaje de programación de LABVIEW 7.0 de National Instruments.

Este programa está constituido por un programa principal y varios programas. En la figura 48 se observa el panel frontal del programa principal.

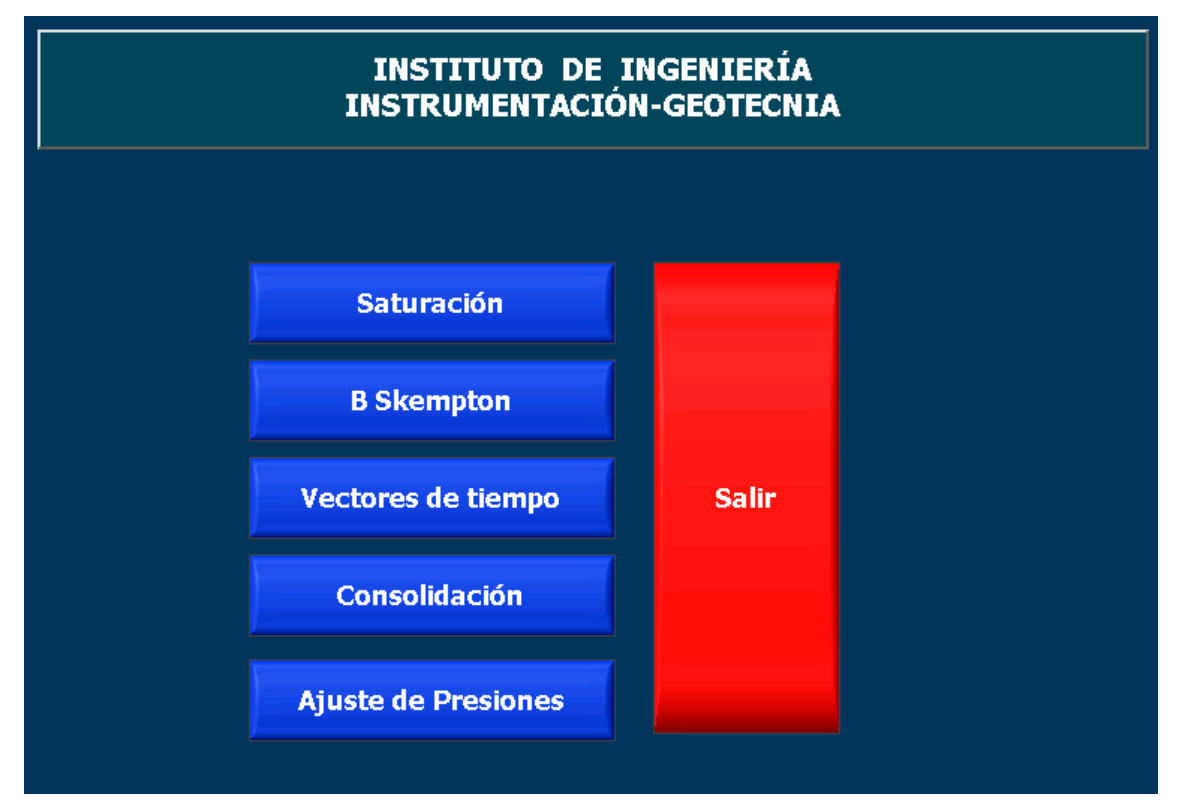

Figura 48. Panel frontal del programa principal.

En la figura 49 se muestra el diagrama de flujo de este programa.

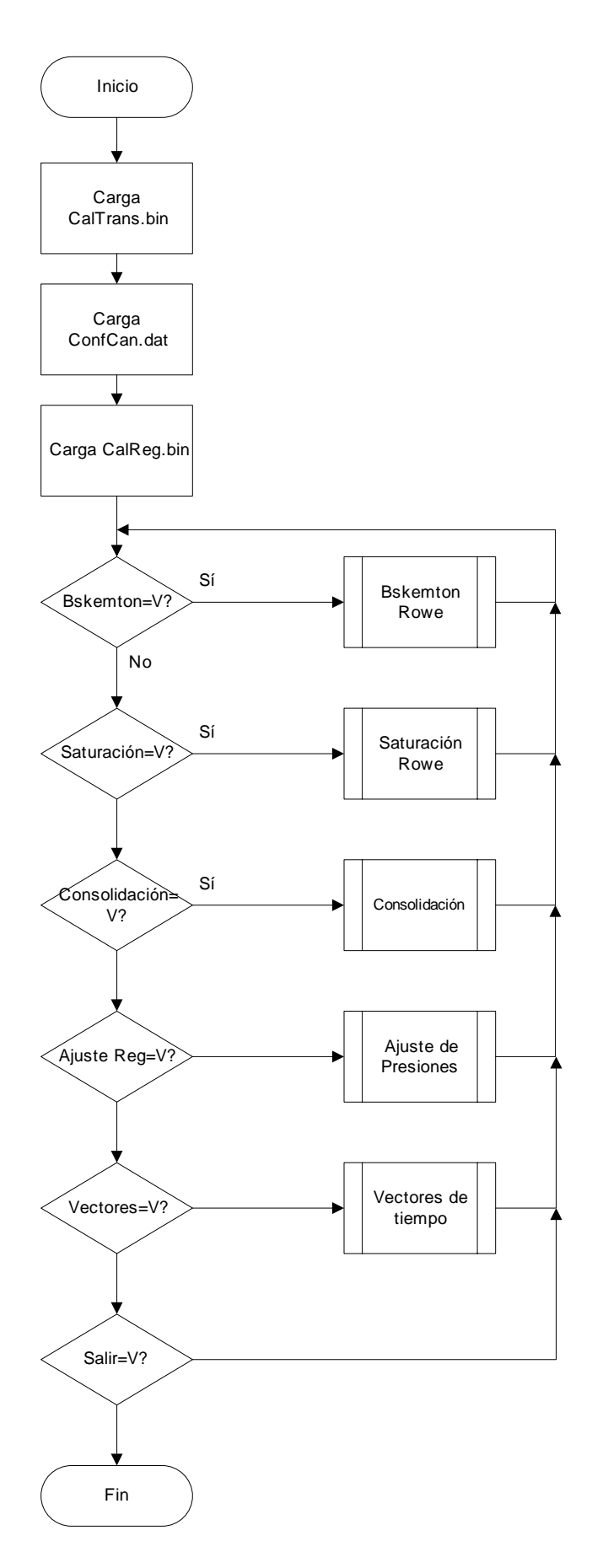

#### Figura 49. Diagrama de flujo del programa principal.

Debido a que este programa es el programa principal, es necesario adquirir valores necesarios para el funcionamiento adecuado de cada uno de los subprogramas. Como se puede observar en el diagrama, se inicia el programa, una vez iniciado, se lee el archivo con nombre "Cal\_Trans.bin" ubicado en "C:\CALIBRACIÓN\Transductores". En caso de que el archivo no se encuentre o no pueda ser abierto correctamente, se le informa al usuario a través de una caja de diálogo. Si el archivo fue abierto adecuadamente se leen los datos y se guardan en dos variables globales con nombre "m" y "b". Estas dos variables globales son arreglos de números en formato de doble precisión.

Cada regulador fue caracterizado, como resultado se obtuvo la ecuación de una recta, cuyos parámetros son la pendiente (m) y la ordenada al origen (b) de cada uno de ellos. Cada uno de los pares de datos obtenidos por cada transductor fue almacenado en este archivo.

Una vez explicado esto se vuelve más evidente la importancia que este archivo tiene para que las mediciones que se hacen con cada uno de los transductores sean lo más exactas y precisas. En caso contrario cada una de las pendientes es asignada a 1 y la ordenada a 0, si esto llegara a suceder, la computadora no realizaría ningún ajuste de las señales de voltaje muestreadas y el error instrumental aumentaría de manera considerable, además, no se tendría ninguna certeza de la exactitud de las lecturas.

A continuación, el programa abre un programa que se llama "ConfCan.dat", que deberá encontrarse en la capreta "C:\ConfCan". En caso de que el archivo sea abierto correctamente su contenido es almacenado en una variable global llamada ACAN de tipo matriz de enteros. En caso de que ocurriera un error en su apertura se le informa al usuario que el archivo no existe o se encuentra dañado y a ACAN se carga con una matriz nula. Este archivo tiene la función de indicarle a la computadora los canales de la tarjeta de adquisición de datos que se usarán para muestrear las señales de presión y desplazamiento de cada uno de los transductores. En caso de que este archivo no se encontrara la computadora no tendría ningún canal asignado y el muestreo no se llevaría a cabo.

75

A continuación se abre un último archivo llamado "CalReg.bin" que el programa buscará en "C:\CALIBRACIÓN\Transductores\". Del mismo modo que en los casos anteriores los datos de este archivo se almacenan en dos arreglos globales llamados "mR" y "bR".

Después de haber hecho las primeras pruebas con la celda, se observó que el error instrumental introducido por las variaciones de la presión a la salida de ambos era significativa. Por lo tanto, hubo que desarrollar un programa para caracterizar los dos reguladores de presión. Más adelante se explicará el funcionamiento de ese programa, por el momento basta saber que dicho programa genera el archivo con la pendiente y la ordenada que describe el comportamiento de los reguladores.

Como ya se mencionó anteriormente según las especificaciones del fabricante el regulador tiene 1  $cm<sup>2</sup> · V$ *kg*<br>η<sup>2</sup> ⋅ V pendiente 0, sin embargo, en la realidad esto no se así.

Si hay un error durante su apertura, los valores que se le asignan por defecto a las pendientes es de 1 y para las ordenadas de 0, al asignar estos valores no se estará realizando el ajuste computacional a los valores de voltaje en la salida para que el regulador responda con la presión deseada.

Una vez que se han cargado las tres variables globales con sus respectivos valores, el programa empieza a preguntar por el valor lógico de cada uno de los botones, cuando el usuario da un *click* sobre alguno este cambia de falso a verdadero. Existen dos posibilidades que el valor de dicho botón sea falso, en este caso, el programa verifica el estado del siguiente botón. Si es verdadero, se ejecuta el programa asociado a dicho botón. Una vez que el programa ha terminado su ejecución el programa principal restablece el valor del botón en falso y comienza otra vez a verificar el estado de cada uno de los botones hasta que se vuelva a presentar un nuevo evento.

Los programas a los que el usuario puede acceder desde este menú son:

- B Skemton Rowe1.vi
- Consolidación Rowe\_150206.vi
- Saturación por Contrapresión Rowe.vi
- Ajuste de presiones.vi

• GenTiempo.vi

En caso de que el usuario seleccione el botón de salir, el programa sale del ciclo y se termina la ejecución del programa principal.

#### *4.2 Programa de datos generales*

El programa de datos generales tiene como objetivo principal, recopilar la información que se utilizará para caracterizar el ensaye y las características del suelo que se utilizarán dentro de la ejecución de los demás programas.

Este programa se adaptó de la versión existente para las cámaras triaxiales. A continuación se hará el desarrollo del código de este programa. En las figurase se muestra el panel frontal de este programa.

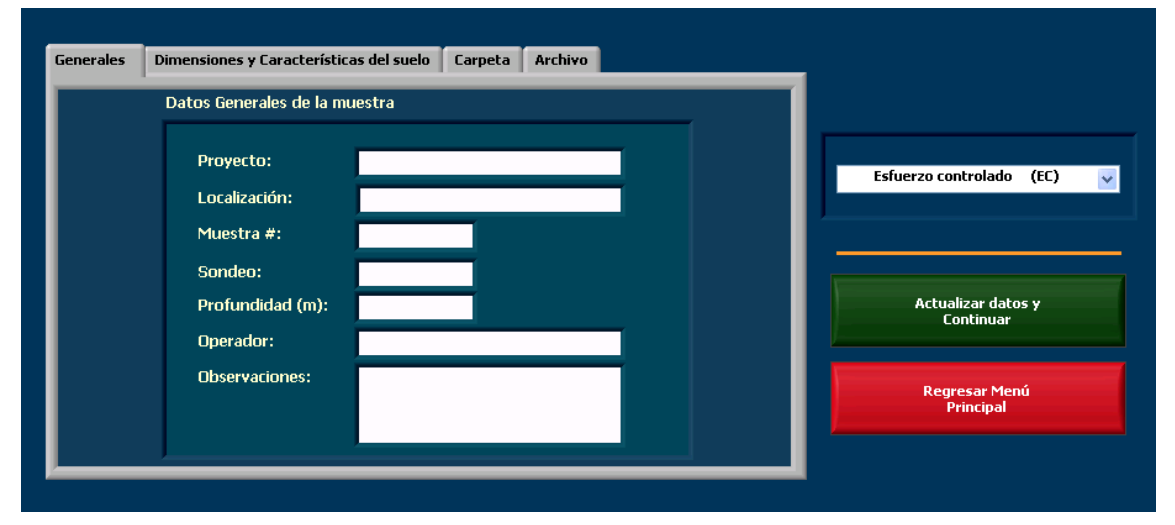

Figura 50. Panel frontal del programa de datos generales (Generales).

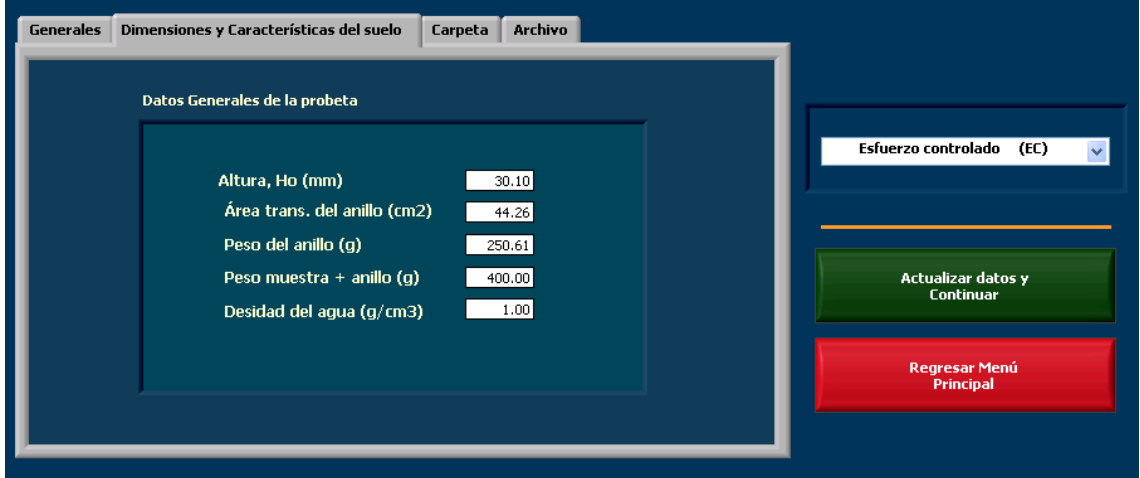

Figura 51. Panel frontal del programa de datos generales (Dimensiones y características del suelo).

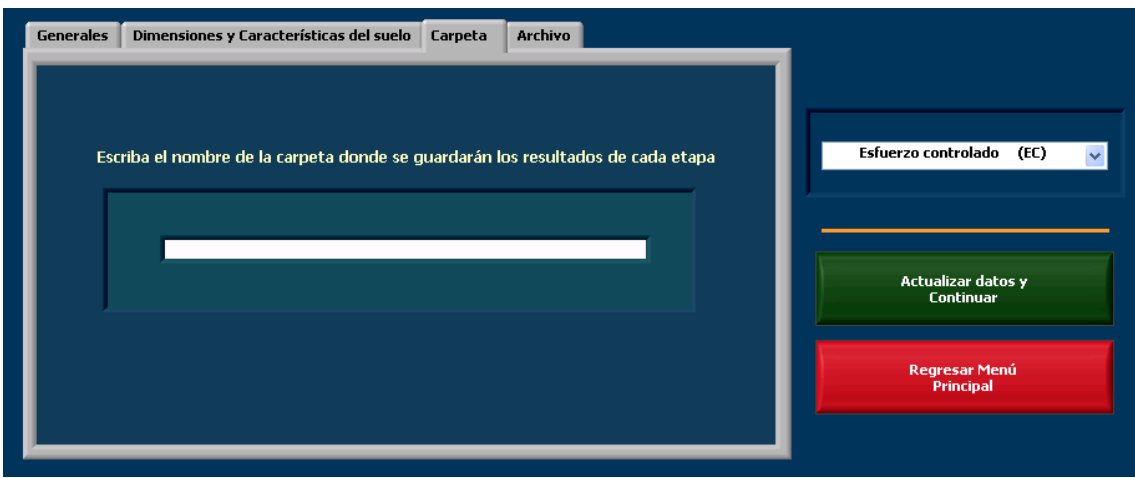

Figura 52. Panel frontal del programa de datos generales (Carpeta).

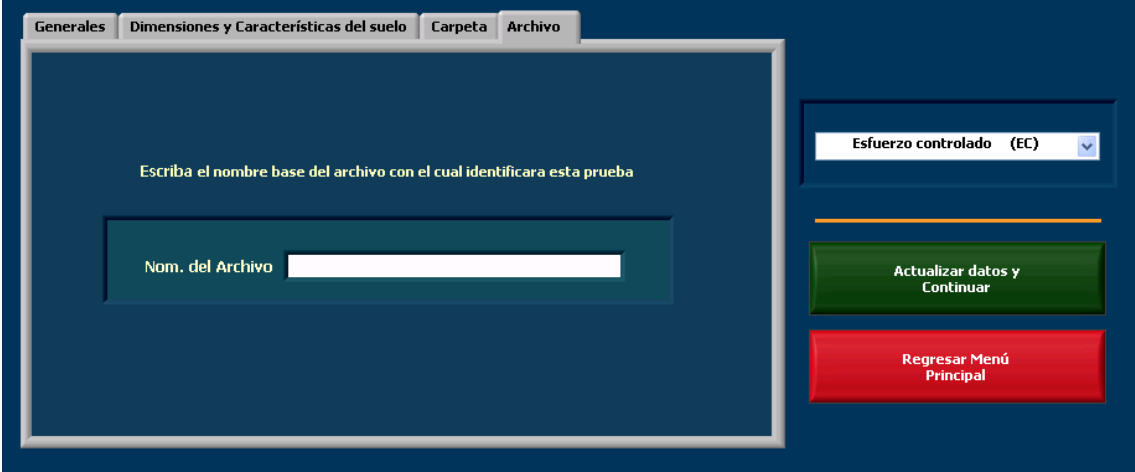

Figura 53. Panel frontal del programa de datos generales (Archivo).

Los datos generales de la muestra se introducen en la pestaña con etiqueta "Dimensiones y características del suelo". Como las dimensiones de la celda no van a cambiar con el tiempo, se han asignado unos valores por defecto, sin embargo, estos datos pueden ser modificados por el usuario.

Todos los archivos que se generen durante la realización de la prueba, se guardaran en una carpeta que se crea con el nombre que se haya introducido en la pestaña de "carpeta" y estos archivos llevarán como prefijo aquel nombre que se haya dado en el campo de Nombre del archivo.

En la esquina superior derecha se puede seleccionar el tipo de prueba que se va a realizar, para poder distinguir a los archivos de resultados generados según su tipo. Estas pueden ser de esfuerzo controlado y de desplazamiento controlado.

En la figura 54 se muestra el diagrama de flujo de este programa.

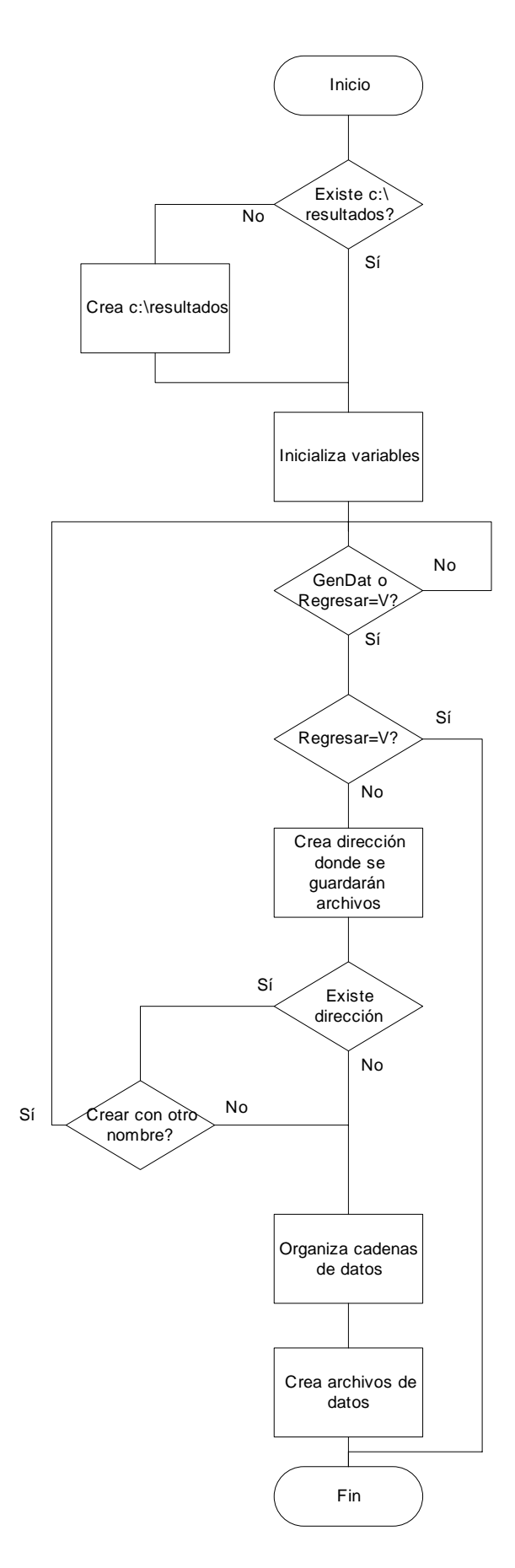

Figura 54. Diagrama de flujo del programa de datos generales.

Al inicio del programa, lo primero que debe realizar es preguntar si existe una carpeta que tenga como nombre "C:\RESULTADOS". En esta carpeta será donde se guardarán las demás carpetas que contengan todos los archivos que se generen durante las diferentes etapas de la prueba. La carpeta de resultados se crea únicamente en caso de que en la unidad C no exista una carpeta con este nombre. A continuación se cargan los valores que tendrán cada uno de los indicadores por defecto. Los únicos datos que tendrán un valor diferente serán aquellos que se encuentran en la pestaña de "Dimensiones y características del suelo", en la figura 55 se puede apreciar a cada uno de los indicadores del panel frontal con estos valores.

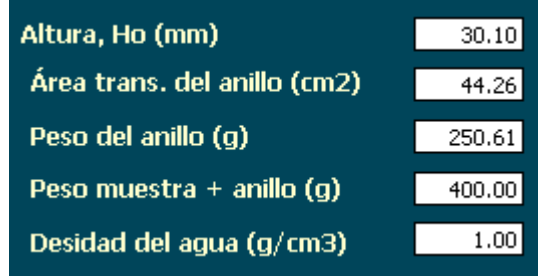

Figura 55. Datos de la muestra que se le asignan al programa.

Estos valores se midieron directamente del anillo y la densidad del agua es conocida. El único parámetro que el usuario deberá medir en cada prueba y cambiar directamente en el indicador para cada prueba que vaya a realizar es el que tiene la etiqueta de "Peso muestra + anillo".

Después de que los indicadores han sido cargados con los valores por defecto, el programa entra en un ciclo *while* esperando a que alguno de los dos botones cambie de estado (de falso a verdadero), cuando ocurre un cambio de estado a continuación se pregunta por el valor de alguno de ellos, si uno es falso el otro debe ser verdadero. Ahora que el programa se encuentra detenido el usuario puede agregar los datos en cada uno de los campos deseados. Si el botón para regresar al menú principal fue presionado, termina la ejecución del programa y se regresa al menú principal. Si el botón que presionó el usuario es el de "Actualizar datos y continuar", entonces, la ejecución del programa continua convirtiendo la cadena que se introdujo en el campo de "Nom del archivo" en un dato de tipo *path*  y concatenándolo a "C:\RESULTADOS". Una vez realizado esto se pregunta si ya existe alguna carpeta que tenga el mismo nombre, en caso afirmativo, el programa regresa al ciclo para esperar a que el usuario haga los cambios pertinentes, en el otro caso, el programa crea un texto para posteriormente ser guardado en un archivo con el nombre que el usuario le haya asignado.

#### *4.3 Programa de saturación de una muestra*

Este programa se utiliza para hacer que la muestra se sature, es decir, que el volumen de aire de la muestra sea cero. Este proceso se puede hacer en varios incrementos, se aplica una presión y entra agua a la muestra, se incrementa la presión y vuelve a entrar agua a la muestra, así hasta alcanzar el grado de saturación deseado. A continuación se muestra el panel frontal de éste instrumento virtual.

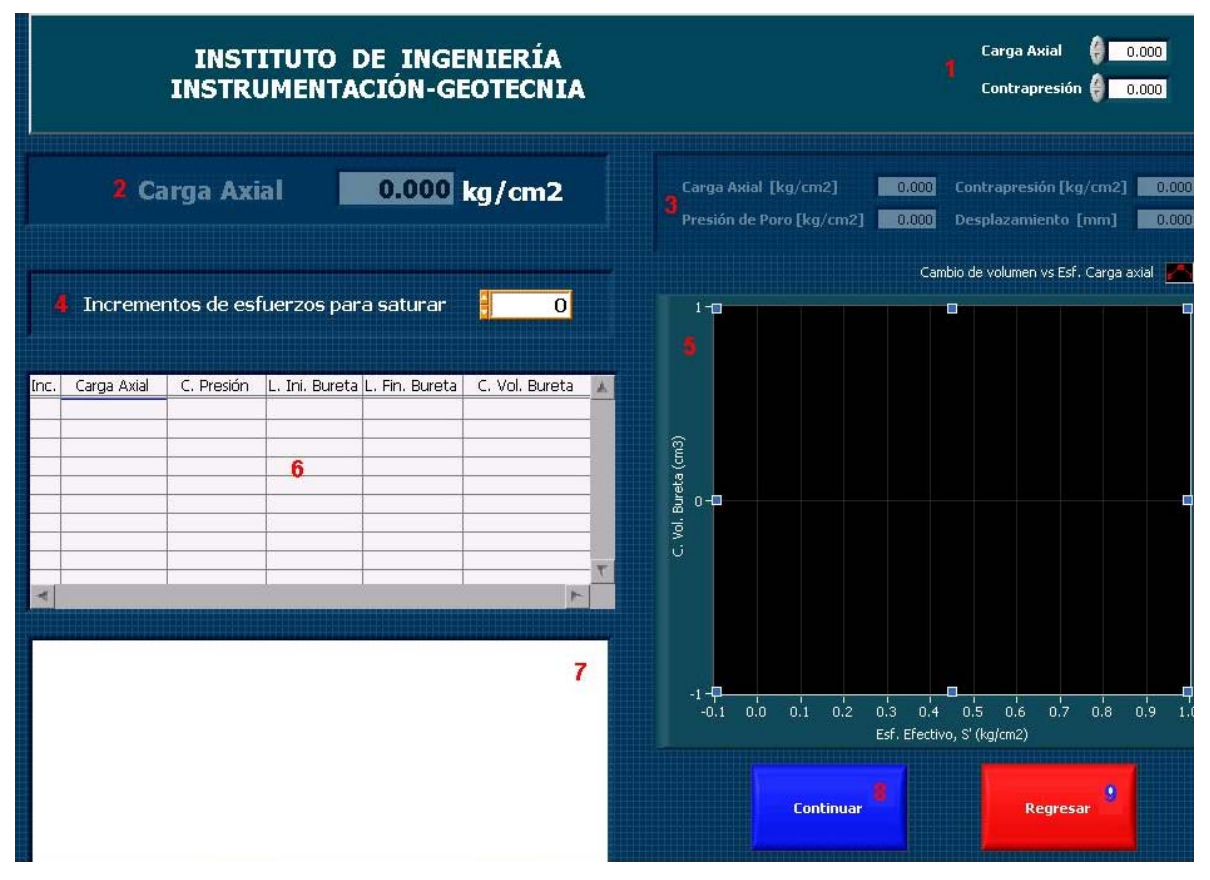

Figura 56. Panel frontal del programa de saturación.

En el panel frontal de este instrumento virtual se distinguen 9 objetos, a continuación se menciona que es cada uno de ellos:

1. Controladores de los reguladores de presión

- 2. Indicador del valor de la variable medida
- 3. Indicadores de cada uno de los valores de los transductores
- 4. Control de número de incrementos por realizar
- 5. Gráfica
- 6. Tabla de datos
- 7. Cuadro de texto
- 8. Botón de continuar
- 9. Botón para regresar al menú principal

Este programa fue diseñado para ir guiando al usuario a través de instrucciones que aparecen en el cuadro de texto (7), esto se hizo así para evitar errores durante la prueba que de alguna manera pudieran alterar las características de la muestra. En la figura 57 se muestra el diagrama de flujo simplificado del programa:

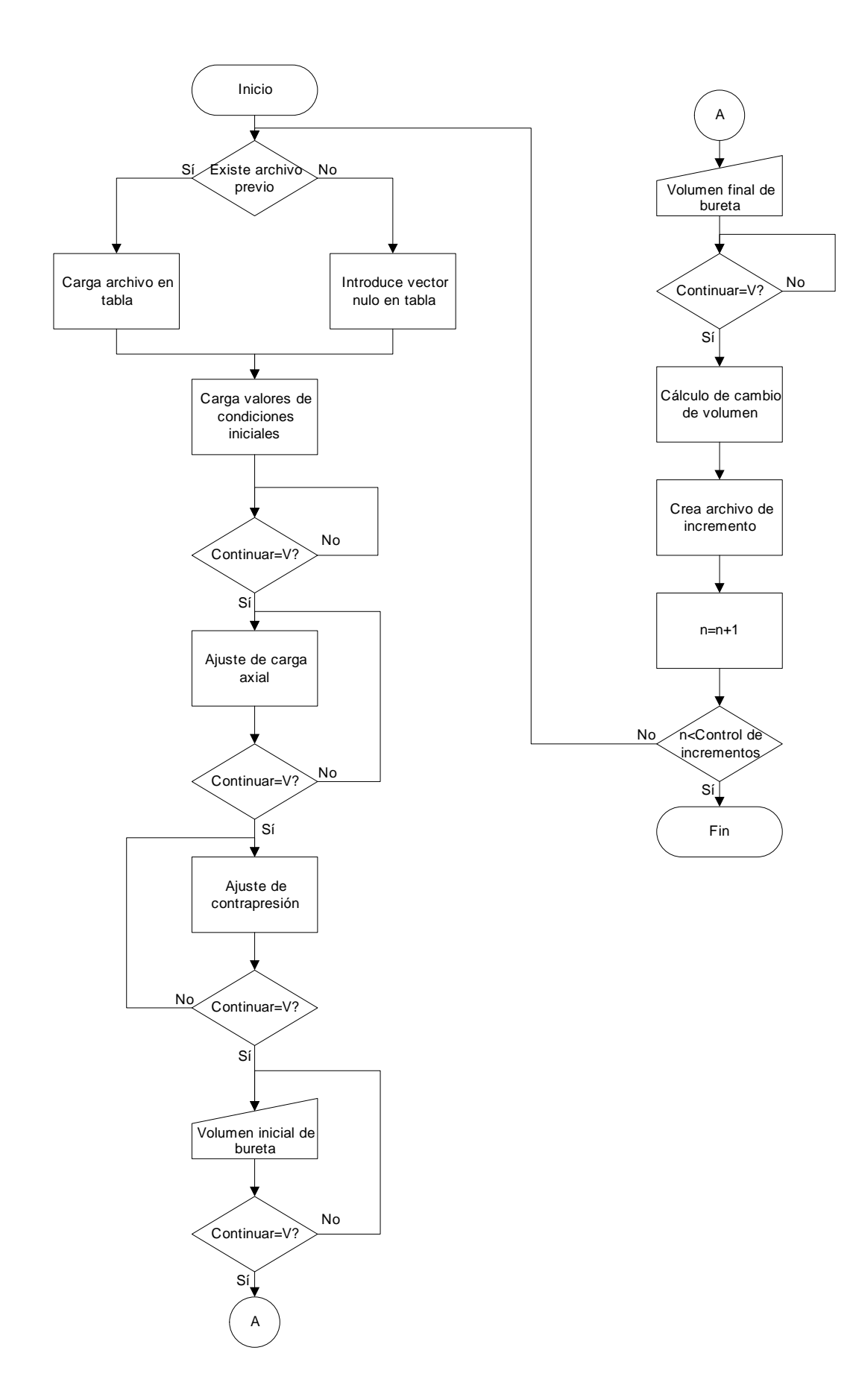

#### Figura 57. Diagrama de flujo del programa de saturación.

Se inicia la ejecución del programa verificando si existe algún archivo de saturación de una prueba anterior dentro de la misma carpeta, en caso de que exista se cargan los datos del archivo dentro de la tabla, en caso contrario, se introduce un vector nulo dentro de la tabla. Después se cargan los valores que deben de tener las variables y los nodos de propiedades de algunos objetos del panel frontal. Después de que se muestra el mensaje el programa entra a un ciclo esperando a que el botón de "Continuar" sea verdadero, esto con la finalidad de que el usuario pueda poner cada una de las válvulas en su posición correcta para iniciar la prueba.

Una vez que el usuario ha puesto a la celda en las condiciones necesarias para iniciar la prueba, se ajusta el valor de la carga axial. Del mismo modo el programa queda esperando a que el usuario presione el botón de continuar, lo que significaría que ya está listo para continuar. Mientras el programa esta en espera, se están muestreando los valores de cada uno de los transductores y desplegándolos en cada uno de los indicadores (3). Este registro se hace en cada parte del programa. Una vez que el usuario ha dado continuar el valor de Carga axial se registra en la tabla.

A continuación, el usuario deberá ajustar la contrapresión en su control respectivo. Del mismo modo que el bloque anterior cada uno de los transductores están siendo muestreados y los resultados desplegados en pantalla. Una vez que el usuario ha dado continuar el valor de contrapresión es registrado en la tabla.

El usuario mide la altura del agua de la bureta y la introduce en el indicador (2), cuando el usuario presiona el botón de "continuar" el dato que se introdujo se deposita en la tabla.

El usuario abre las válvulas que mantenían aislada a la cámara de la celda y por efectos de la presión entra agua a la muestra ocupando los espacios vacíos y aumentando el grado de saturación de esta. Una vez que el valor de la presión de poro ha alcanzado el valor de la contrapresión se puede considerar que ya no entrará más agua a la muestra y se le puede continuar y registrar la lectura final de la bureta.

84

A continuación se hacen los cálculos del cambio de volumen que sufrió la muestra durante el incremento, con base en este resultado se construye la gráfica ∆V vs. Esfuerzo efectivo.

Para terminar se crea un archivo con los datos obtenidos durante el incremento o se agregan los datos al archivo de la saturación si este archivo ya existe y se aumenta una variable que lleva la cantidad de incrementos que se han realizado, si esta variable es menor que el número de incrementos que se han dado en el control de incrementos, entonces, se repite todo el programa, de lo contrario se termina la ejecución y se regresa al menú principal.

### *4.4 Medición de la B de Skempton*

El programa que se utilizó para medir la B de Skempton tiene como nombre B Skempton Rowe.vi, en la figura 58 se muestra el panel frontal de este instrumento virtual.

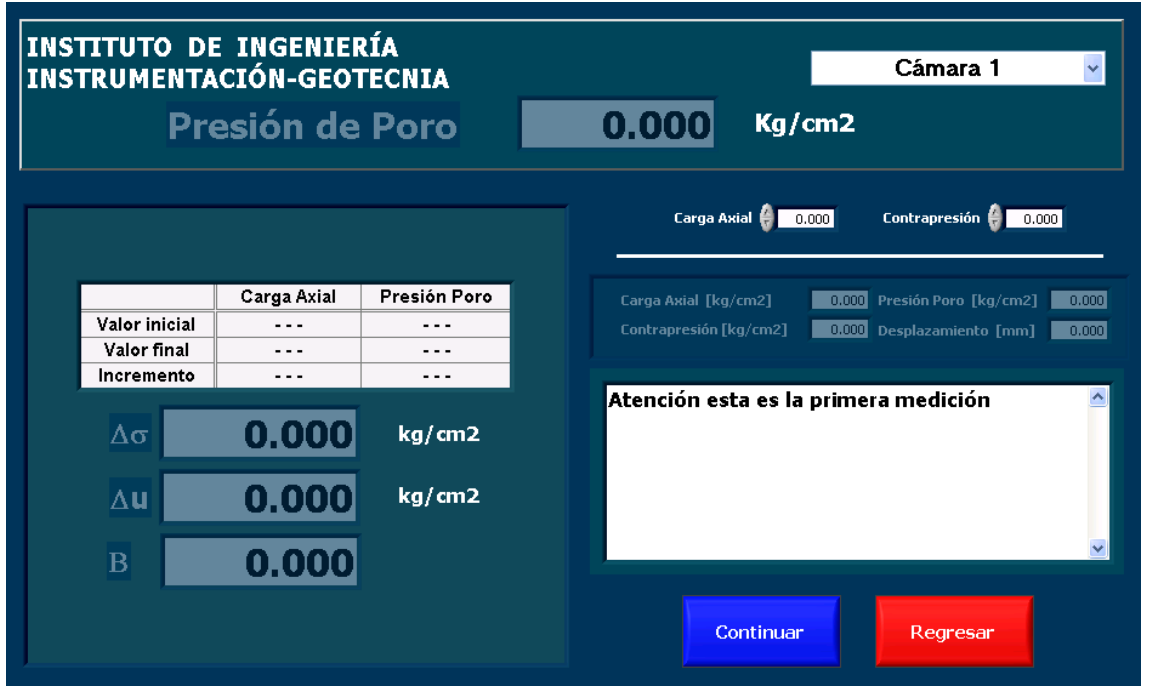

Figura 58. Panel frontal del programa para la medición de B de Skempton.

Como ya se mencionó anteriormente, la B de Skempton es un parámetro que nos permite determinar el grado de saturación de una muestra, para que la prueba se pueda llevar de una manera correcta, la B debe estar en el siguiente intervalo

 $0.95 \le \beta \le 1.0$ . Es por esto que es importante contar con un programa que nos permita determinar este valor de una manera confiable.

En el panel frontal podemos distinguir un indicador principal, controles para los reguladores de presión, indicadores de cada uno de los transductores, un cuadro de texto, tabla de valores de iniciales y finales e indicadores de resultados.

A continuación se explicará el funcionamiento de este programa. Su diagrama de flujo se muestra en la figura 59.

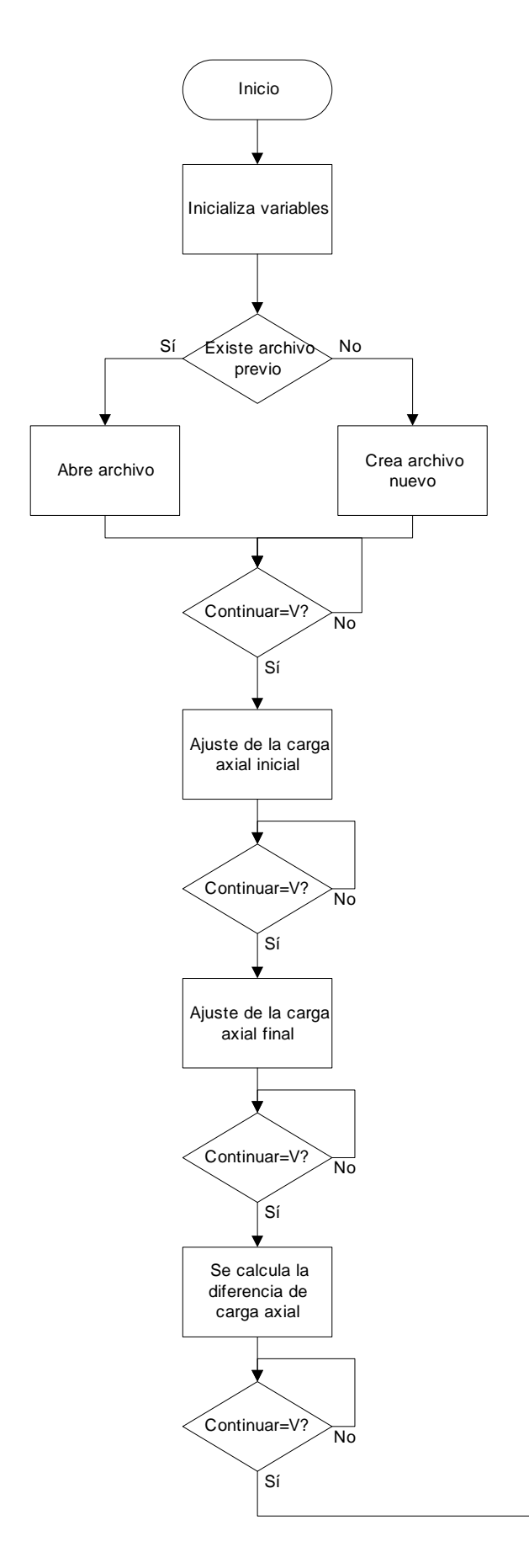

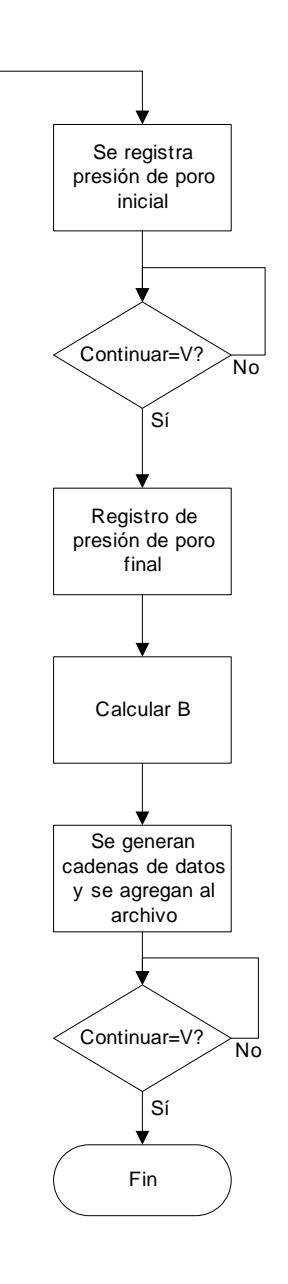

Figura 59. Diagrama de flujo del programa de B de Skempton.

En cada una de las etapas del programa en que este se encuentra esperando, se están muestreando cada una de las señales de los transductores y se despliegan en cada uno de sus indicadores.

Para que el programa pueda funcionar como está planeado es indispensable asegurar que cada vez que se ejecute se debe de asegurar que los valores de algunas variables sean los iniciales, para conseguir este fin es que se ha puesto el primer bloque en nuestro diagrama.

A continuación se verifica si existe un archivo de una medición de B anterior. En caso de que no haya un archivo anterior se crea uno nuevo.

El programa se detiene esperando a que el usuario aísle la cámara de la celda y todo el equipo se encuentre en condiciones adecuadas de llevar la prueba, una vez que ya todo está listo para continuar, el usuario ajusta la carga axial y la aplica, cuando el valor deseado aparece en pantalla, se presiona el botón de continuar y esta se registra en la tabla. Se ajusta el valor de la carga axial final y se espera a que aparezca en el indicador, una vez que esto ha sucedido se puede continuar. Se registra el valor inicial de la presión de poro. Esta presión inicial de poro quedo atrapada cuando se aisló la celda en un principio. El programa queda esperando y al mismo momento en que se presiona el botón de continuar se debe de abrir la válvula con cuidado para poder medir la presión de poro final. Cuando se da "continuar" aparece en donde se encuentra el cuadro de texto una gráfica de Presión de Poro vs. Tiempo (Figura 60) y se observa como va variando, cuando se observa que la curva ya se ha vuelto plana es momento de continuar y registrar ese valor.

Se obtiene la diferencia entre ambos y se calcula la B de Skempton del siguiente modo:

$$
\beta = \frac{|u_{\text{final}} - u_{\text{inicial}}|}{\Delta S}
$$

Todos los datos que se generaron durante la prueba se almacenan y organizan como cadenas de caracteres y se anexan al archivo nuevo o existente.

Para terminar el programa queda esperando a que el usuario haya terminado de observar los datos y decida salir al menú principal.

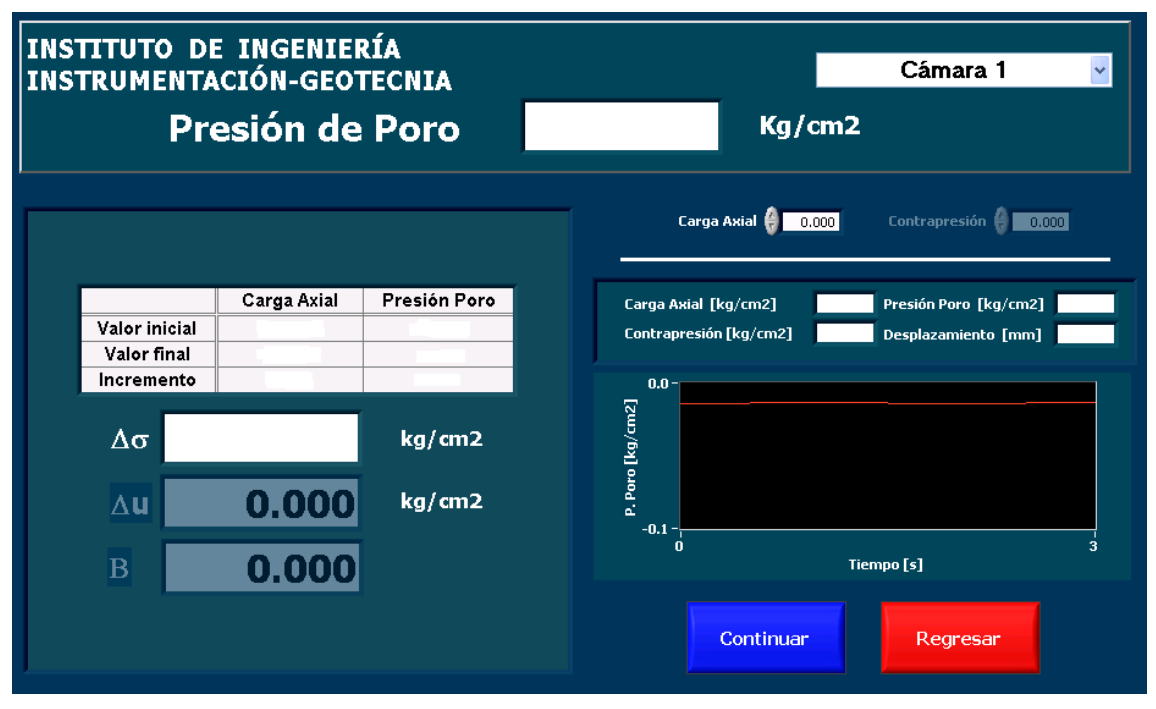

Figura 60. Panel frontal con la gráfica de la presión de poro vs. tiempo.

## *4.5 Consolidación*

Un vez que la muestra ha alcanzado el grado de saturación deseado y se ha corroborado por medio de la B de Skempton, la muestra está lista para consolidarse. Este programa está diseñado para ir guiando al usuario a través de la prueba, para reducir la posibilidad de errores humanos ocasionados por una operación incorrecta del equipo.

A continuación se muestra el panel frontal de este instrumento virtual.

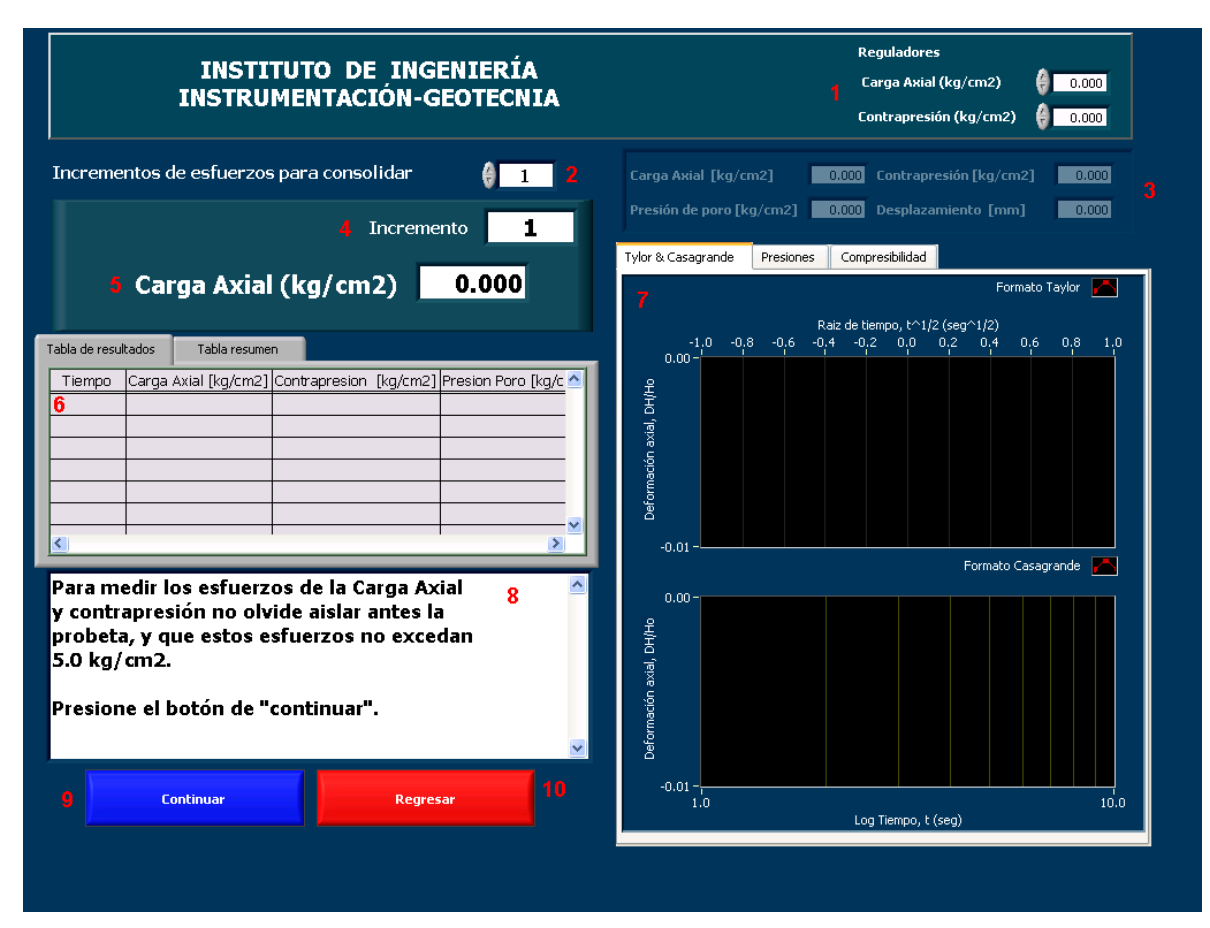

Figura 61. Panel frontal del programa de consolidación.

El panel frontal tiene los siguientes elementos:

- 1. Controladores de los reguladores de presión.
- 2. Número de incrementos de para consolidar la muestra.
- 3. Indicadores de las variables medidas.
- 4. Número de incremento que se está llevando a cabo.
- 5. Indicador de presiones
- 6. Tablas de resultados
- 7. Gráficas generadas durante la prueba
- 8. Cuadro de texto
- 9. Botón de continuar
- 10. Botón de regresar

En este programa se generan dos tablas durante su ejecución, la primera es la tabla de resultados, en ella se registran los resultados obtenidos y calculados a partir de las muestras tomadas en cada instante definido por el vector de tiempo.

La segunda, es la tabla resumen, estos resultados se calculan hasta el final de cada incremento y le proporcionan al usuario datos generales sobre el desarrollo de cada incremento.

La tabla de resultados tiene los siguientes campos:

• El tiempo en el que se tomó la lectura.

• Carga Axial 
$$
\frac{kg}{cm^2}
$$

- Contrapresión  $\frac{kg}{cm^2}$
- Presión de poro  $\frac{kg}{cm^2}$

La tabla de resultados contiene los siguientes datos:

- Incremento al cual corresponden los datos.
- Cambio de la carga axial entre ese incremento y el anterior.
- Carga axial utilizada durante ese incremento.
- Cambio de altura entre ese incremento y el anterior, medida en mm.
- Cambio del volumen de la muestra, medido en cm<sup>3</sup>.
- Volumen de la muestra al terminar el incremento, medido en cm<sup>3</sup>.
- Coeficiente entre el cambio de volumen de la muestra y el volumen inicial de la muestra.
- Compresibilidad (e).

En este programa se generan cuatro gráficas, estas son:

- Curva de Taylor,  $\sqrt{t}$  vs.  $\Delta H/H_0$
- Curva de Casagrande, *Log*(*t*) vs. 0 ∆*H* / *H*
- $Log(t)$  vs. Presión de poro
- Curva de compresibilidad, e vs. Carga Axial

A continuación se muestra el diagrama de flujo de este programa:

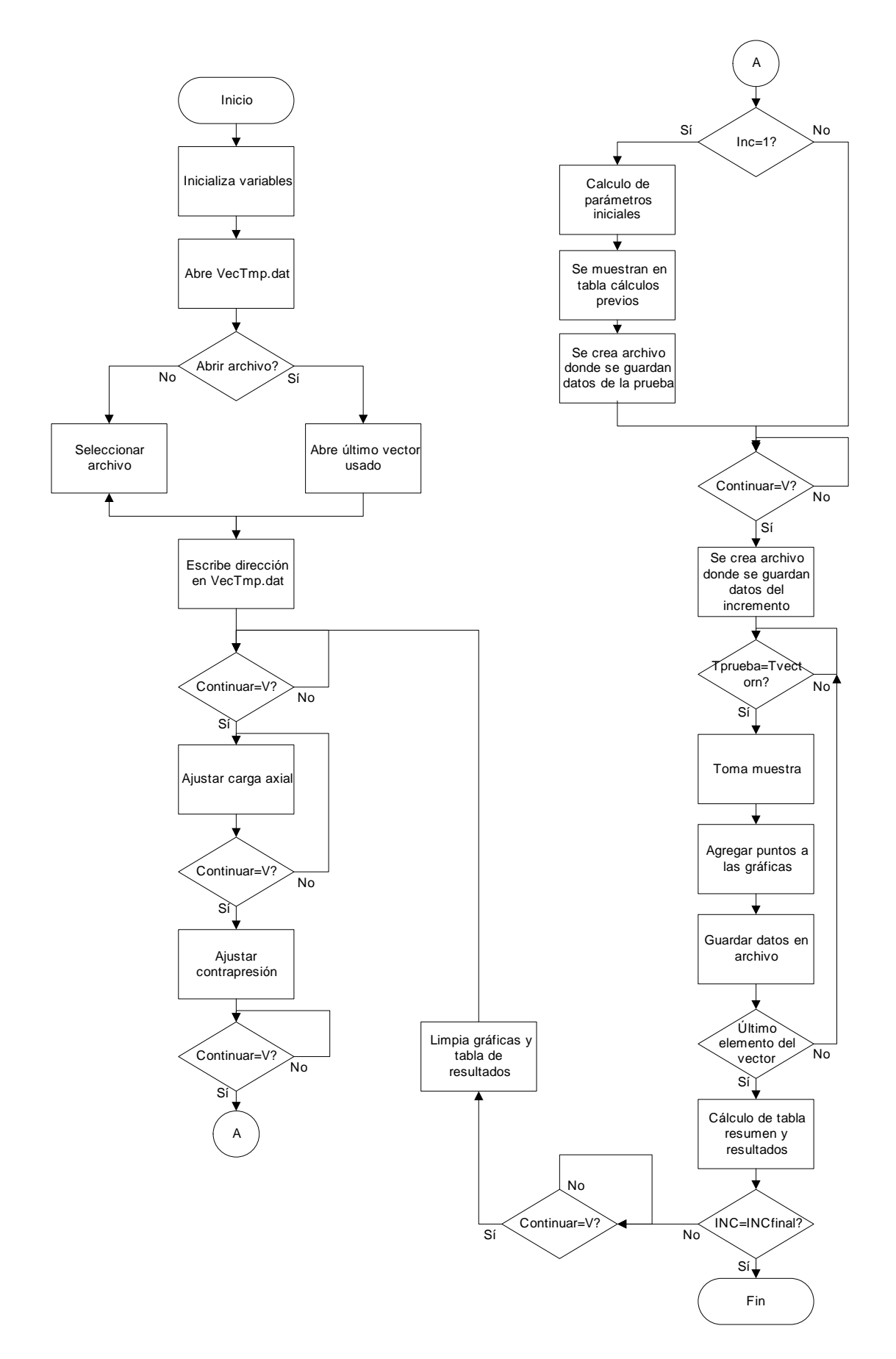

Figura 62. Diagrama de flujo del programa de consolidación.

La primera función que realiza este programa es inicializar las variables que se utilizarán durante su ejecución, esto se hace para que tengan los valores adecuados para un correcto funcionamiento.

El archivo con nombre "VecTmp.dat" guarda la ubicación y el nombre del último archivo del vector de tiempo que fue abierto por este programa. A continuación se le pregunta al usuario si es el vector que desea usar para esta prueba. En caso afirmativo lo abre y lo carga. Si el usuario desea utilizar otro, se despliega una ventana en pantalla para que el usuario seleccione uno. A continuación se guarda en VecTmp.dat el nombre y la ubicación del archivo utilizado.

El programa queda en espera a que el usuario haya aislado a la probeta y decida comenzar la prueba. Cuando el usuario ha decidido continuar, este ajusta la presión del regulador de carga axial por medio de los controles (1). Cuando la Carga axial ya tiene el valor deseado, ahora se ajusta la contrapresión.

A continuación el programa verifica si el incremento que se esta llevando a cabo es el primero, en caso de ser así calcula parámetros iniciales como el volumen inicial, la altura inicial, la compresibilidad inicial, etc. Los valores iniciales que se calcularon se colocan en las gráficas y las tablas y se genera un archivo en donde se guardan los datos de la prueba, como son, la hora, la fecha, la altura inicial, etc. En esta etapa del programa se le informa al usuario que debe abrir lentamente la válvula que lleva a la celda la carga axial e inmediatamente después la válvula de contrapresión, una vez que ambas válvulas son abiertas, se crea un archivo con los datos del incremento que se va a realizar.

El programa entra en espera hasta que el contador de tiempo del programa coincide con el primer elemento del vector de tiempo, Cuando esto sucede, se toma las muestras de la señal de los transductores, se coloca el punto en la tabla y en las gráficas y estos datos son el archivo que se creó anteriormente. Este proceso se repite hasta que todas las muestras hayan sido tomadas en los tiempos de cada uno de los elementos del vector.

Cuando este ciclo termina, se hace el cálculo de todos los datos que se pondrán en la tabla resumen y se actualiza la gráfica de compresibilidad.

93

Si no se han llevado a cabo todos los incrementos, cuando el usuario decide se limpian la tabla de resultados y las gráficas de Taylor, de Casagrande y de Presión de poro y el programa queda esperando, otra vez, a que el usuario decida continuar con el siguiente incremento. Si todos los incrementos se han realizado ya, el programa termina y regresa al menú principal.

#### *4.6 Ajuste de presiones*

Durante las pruebas del equipo se vio la necesidad de crear otro programa que permitiera manipular las presiones de los reguladores, esto para evitar ejecutar algún otro programa que no fue diseñado especialmente para eso. El programa que se hizo tiene por nombre Ajuste de presiones.vi. En la figura 63 se muestra el panel frontal de este instrumento.

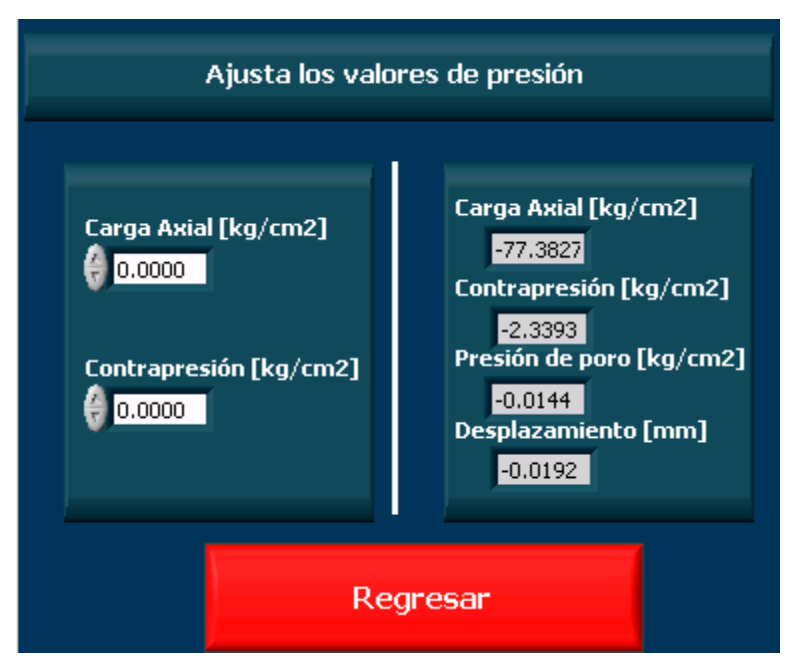

Figura 63. Panel frontal del programa de ajuste de presiones,

Se observa que este programa cuenta de dos controles, uno para cada regulador de presión y cuatro indicadores que nos muestran los valores que se registran de cada uno de los transductores.

En la figura 64 se muestra el diagrama de bloques de este programa:

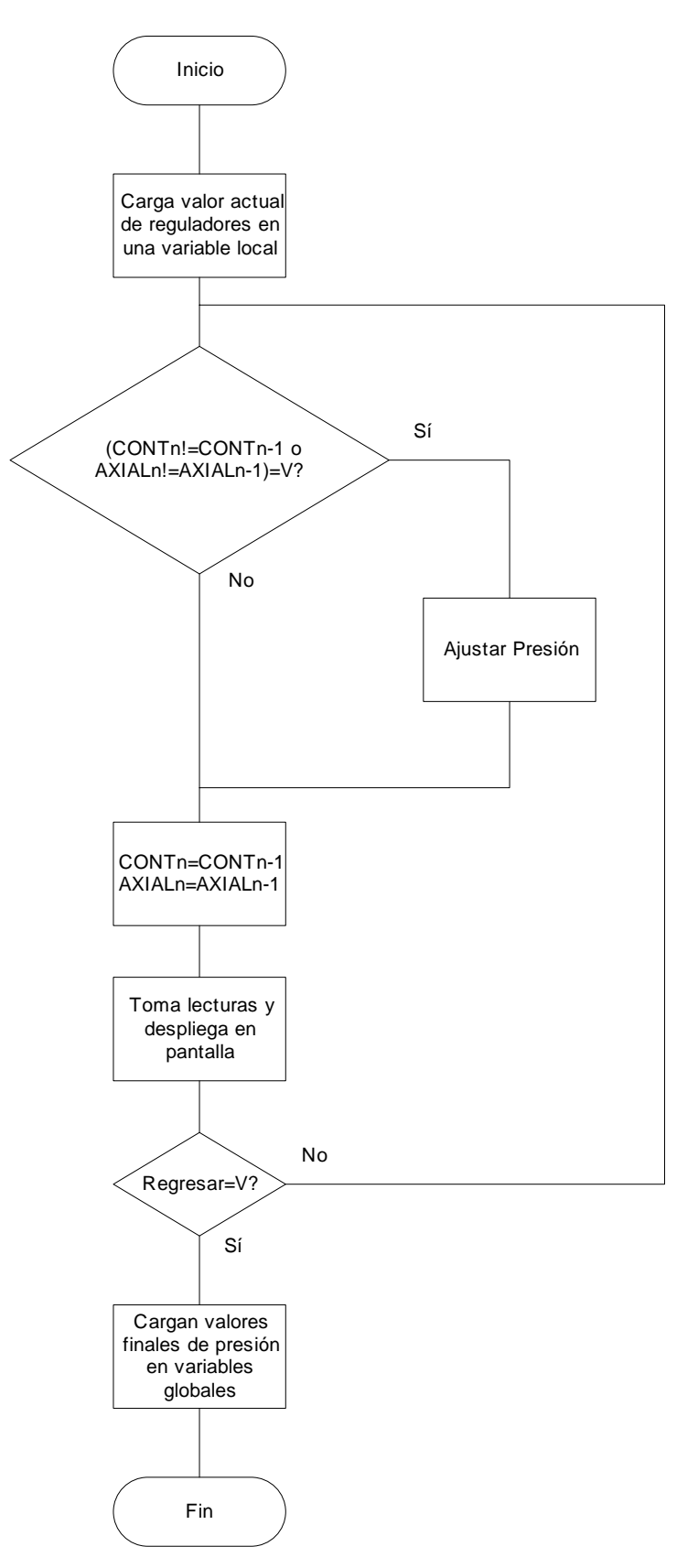

Figura 64. Diagrama de flujo del programa de ajuste de presiones.

Existen dos variables globales que se encargan de contener el valor de voltaje que es aplicado a los reguladores, estas se usan para evitar que el valor de voltaje se vaya a cero y sea siempre el mismo cuando se ejecuta un subprograma, lo primero que se hace es cargar estos valores en dos variables locales que se utilizarán con el mismo fin, contener el valor de voltaje que se aplicará a los reguladores. Una vez que se han cargado las variables, se entra en un ciclo *while*. Lo primero que se realiza es preguntar si el valor de las variables ha cambiado con respecto a los valores anteriores, es decir,  $V_{cont(N)} \neq V_{cont(N-1)}$  o  $V_{caxial(N)} \neq V_{caxial(N-1)}$ , en caso de que una de las dos o ambas sean verdaderas será necesario ajustar el valor de voltaje de control de los reguladores de presión, una vez que se ha actualizado el valor anterior de presión pasa a ser el valor actual,

$$
V_{cont(N)} = V_{cont(N-1)}
$$
  

$$
V_{caxial(N)} = V_{caxial(N-1)}.
$$

A continuación se toman las muestras de cada una de las señales provenientes de los circuitos de acondicionamiento de los transductores y los resultados se muestran en pantalla. Se sale del ciclo cuando el usuario ha decidido regresar al menú principal presionando el botón, antes de terminar la ejecución del programa, se cargan los últimos valores de voltaje de los reguladores contenidos en las variables locales en las variables globales, una vez que se ha hecho esto se termina la ejecución de este programa y se regresa al menú principal.

En la figuras 65 y 66 se muestran ambas posibilidades que existen durante la ejecución del primer cuadro.

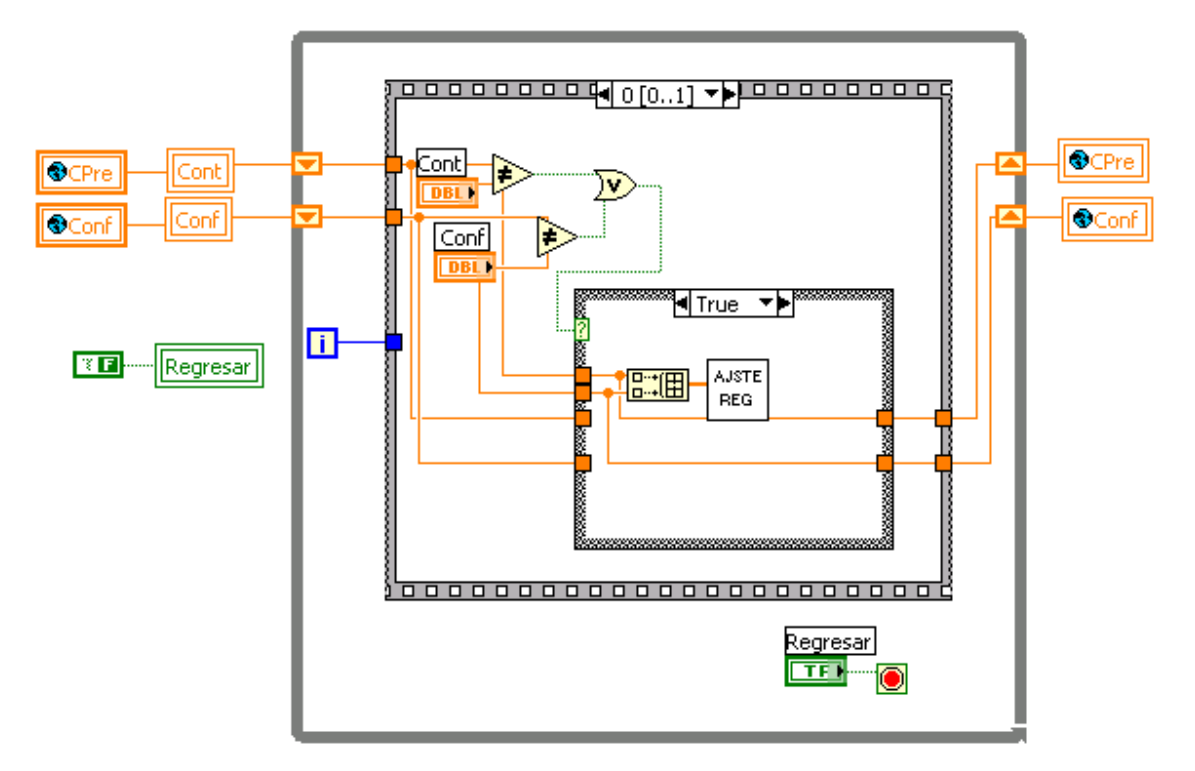

Figura 65. Caso en que el usuario haya cambiado el valor de alguno de los controles de presión

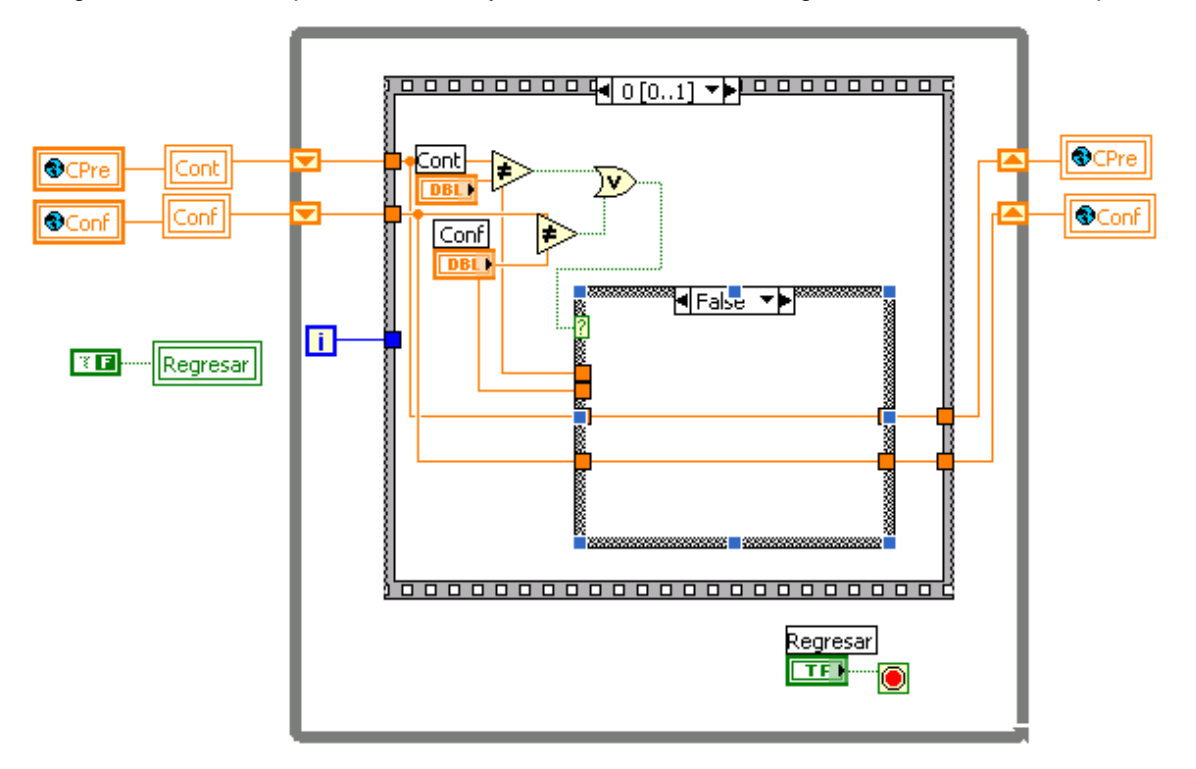

Figura 66. Caso en el que no se ha producido ningún cambio del valor deseado de la presión. Al inicio del programa se cargan los valores de las variables globales que contienen los datos de las presiones deseadas en los controles presión que el usuario puede ver en el panel frontal. El programa entra a un ciclo *while*, dentro de este ciclo se esta preguntando por el caso de que alguno de los controles tenga un valor diferente, en caso de que alguno de los valores haya cambiado se ejecuta el programa Ajuste presión de reguladores.vi y se actualiza el valor de la presión deseada. En caso de que permanezcan constantes los valores de ambos controles, simplemente, se omite la ejecución del programa.

Aquí se esta tomando las lecturas de cada uno de los transductores y se despliega en cada indicador. Esta secuencia se repite hasta que el usuario presiona el botón de "Regresar", se almacenan los últimos valores de presión en ambas variables globales y se regresa al menú principal. En la figura 67 se muestra el código que realiza esta función.

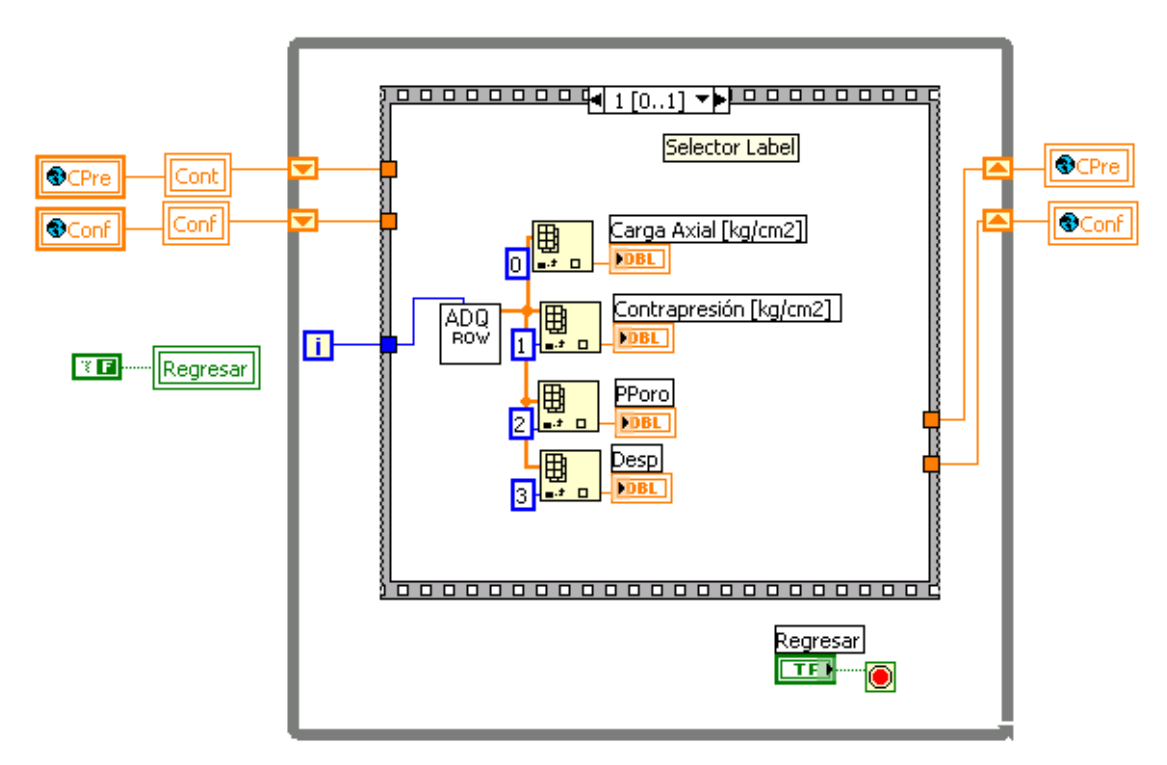

Función 67. Código que toma las muestras de los transductores y despliega los resultados en el panel frontal.

#### *4.7 Vectores de tiempo*

La primera versión del programa de consolidación incluía al inicio del programa una parte en la que se podía editar, seleccionar o guardar un vector de tiempo, sin embargo, esta etapa no funcionaba del todo bien y además hubo que agregar otra opción que permitiera editar de manera automática un vector de tiempo cuyo incremento fuera constante. Fue en ese momento cuando se decidió separar esta parte de la etapa de consolidación y se creó este programa llamado GenTiempo.vi. En la figura 68 se muestra el panel frontal de este.

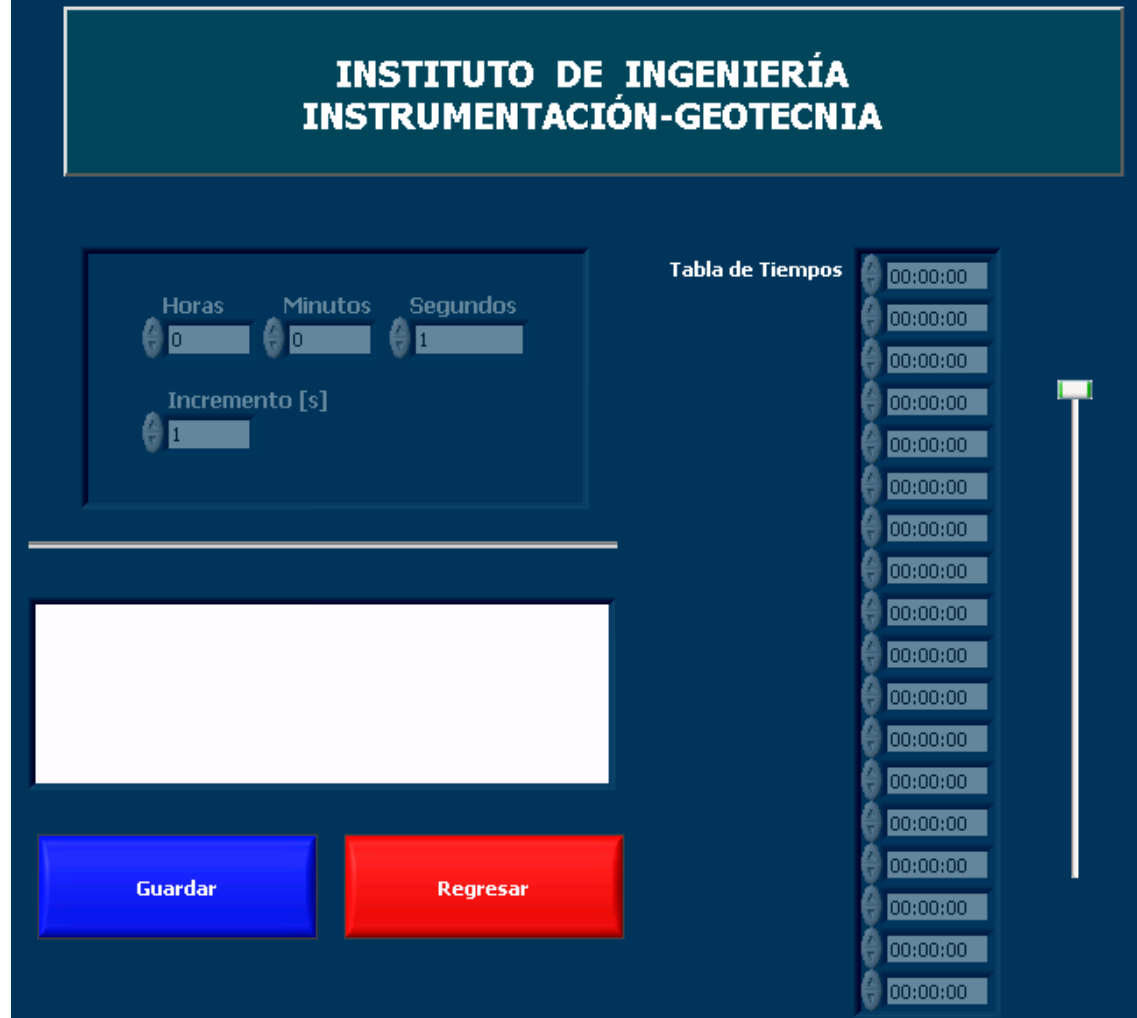

Figura 68. Panel frontal del programa que genera los vectores de tiempo.

En la figura 69 se muestra el diagrama de flujo de este programa:

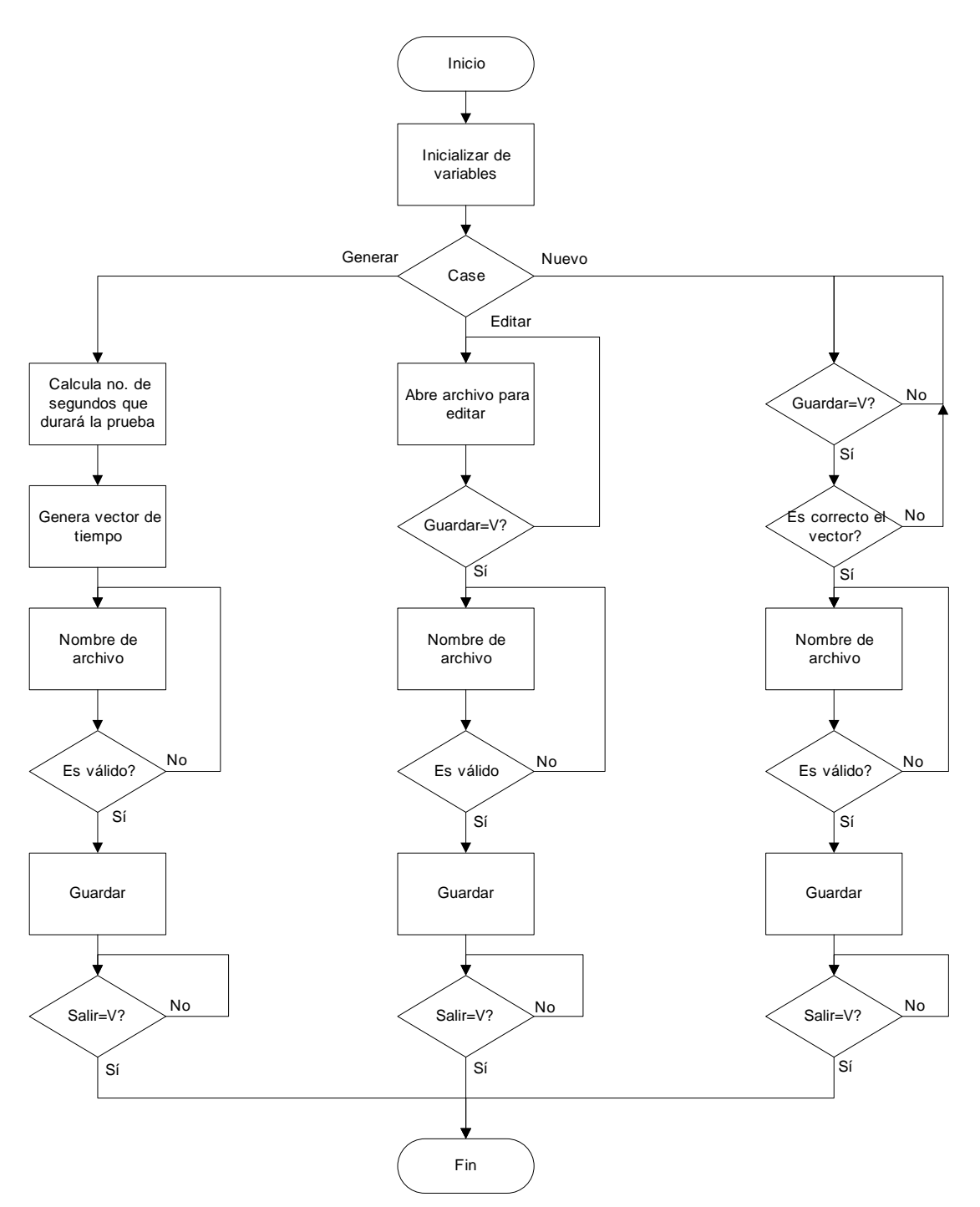

Figura 69. Diagrama de flujo del programa de vectores de tiempo.

Después que este programa ha sido llamado por el programa principal, la primera función que realiza este es inicializar las variables que se utilizarán durante la ejecución del mismo.

A continuación, por medio de un dialogo de tres botones (Figura 70) el usuario selecciona uno de los tres casos, estos son: Generar, Editar y Nuevo.

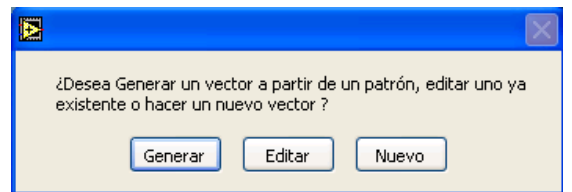

Figura 70. Dialogo de tres botones.

Generar se refiere a que el usuario determina el tiempo que durará la prueba y el periodo con el que se tomará la muestra. Con estos datos, el programa crea el vector. Si el usuario no desea hacerle alguna modificación puede continuar y guardar el archivo. En pantalla aparece una ventana en donde se asigna la carpeta y el nombre del archivo, si el nombre es válido, el archivo se guarda. En caso contrario, el usuario deberá asignar uno que sí lo sea. Una vez guardado el archivo, el programa espera hasta que el usuario decide salir del programa principal.

Si el usuario seleccionó "Editar", se muestra en pantalla una ventana para que el usuario busque en alguna unidad el archivo que desea editar, si el archivo corresponde a un vector válido, se despliega en pantalla para que el usuario lo modifique según sus necesidades. Si no es válido, aparece otra vez la ventana para que el usuario seleccione otro. Cuando el archivo ya esta completo, el usuario debe ingresar el nombre con el que desea salvar su vector y si es correcto se guardará, si no lo es el programa le solicitará al usuario un nombre diferente. Por último, el archivo es guardado y el programa espera hasta que el usuario decida salir.

En el caso de que el usuario seleccione Nuevo, el programa queda en espera con la finalidad de que el usuario introduzca los nuevos valores en el vector, una vez que ha presionado el botón de "guardar", se confirma la instrucción por medio de un diálogo de dos botones. Si no es correcto el vector, el programa regresa a la espera, en caso de que el usuario desee guardar los datos, se despliega una ventana en la que se le solicita al usuario el destino y el nombre que tendrá el archivo. Si el nombre es válido se guarda y el programa queda en espera hasta que el usuario decida salir.

## *4.8 Calibración de reguladores de presión*

Este programa surgió de la necesidad de reducir el error instrumental provocado por la falta de exactitud de ambos reguladores. Se hizo una prueba, se caracterizó cada regulador y como resultado se obtuvo que los puntos obtenidos se ajustaban a una recta, fue entonces cuando se decidió crear un programa que permitiera caracterizar a los reguladores, obtener su pendiente y ordenada y guardarla en un archivo llamado "C:\CALIBRACIÓN\Transductores\Calreg.bin".

Al hacer las modificaciones a los programas para que evaluaran en la ecuación de la recta obtenida para cada regulador y probarlos, se observó que la presión resultante era casi igual a la presión objetivo. El ajuste que se hizo entre el voltaje de control y la presión objetivo fue significativo, mejoró importantemente el desempeño total del equipo. Este programa es parte de esa mejoría, es por esto que se presenta en este trabajo.

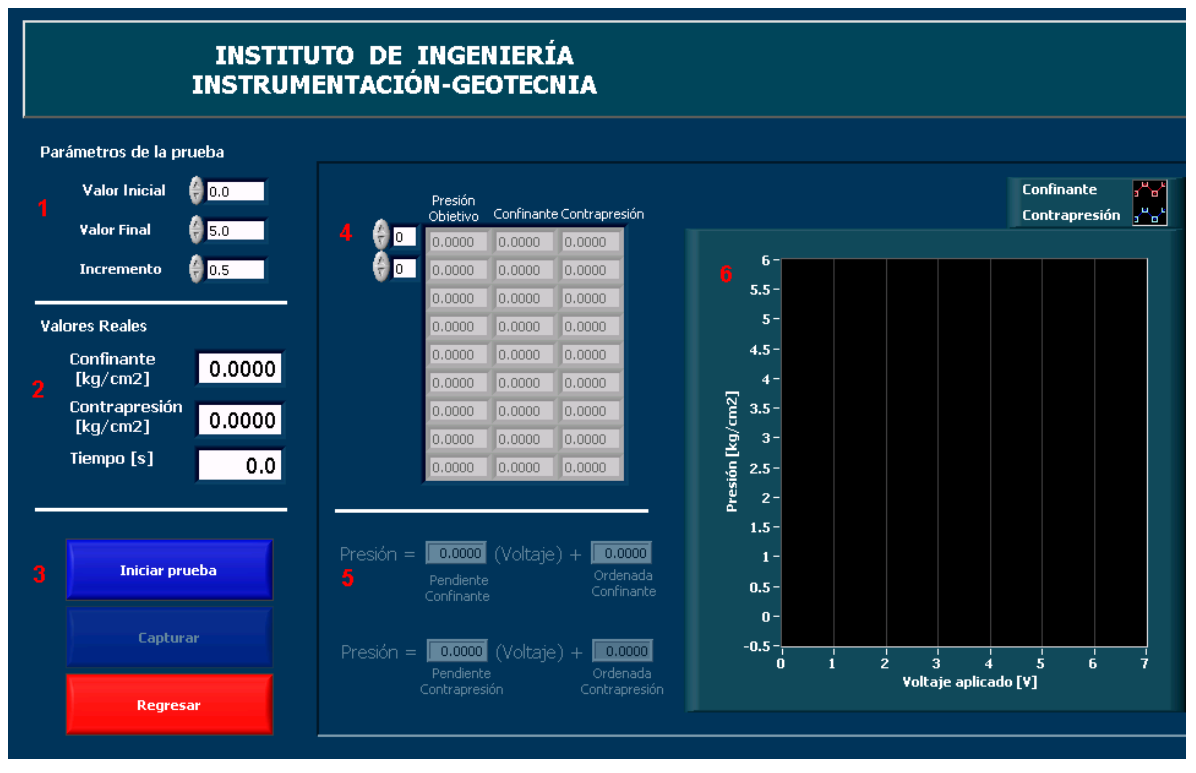

En la figura 71 se muestra el panel frontal de este instrumento virtual:

Figura 71. Panel frontal del programa de calibración de los reguladores,

En este panel podemos observar 6 partes constitutivas de este, en la lista siguiente se mencionan:

- 1. Controles de la pruebas. Estos tienen como función indicar al programa el valor de presión inicial, el de presión final y el incremento que se le dará al voltaje inicial hasta llegar al voltaje final.
- 2. Indicadores de presión y de tiempo. En los indicadores de presión se muestra la presión medida de los transductores, mientras que en el otro se muestra el tiempo transcurrido desde que se ha aplicado la nueva presión.
- 3. Botones del programa
- 4. Matriz que registra los puntos obtenidos durante la prueba.
- 5. Indicadores que muestran la forma que tendría la ecuación de la recta que mejor se ajusta a los puntos obtenidos.
- 6. Gráfica donde se visualiza cada uno de los puntos obtenidos.

A continuación se muestra el diagrama de flujo del programa:

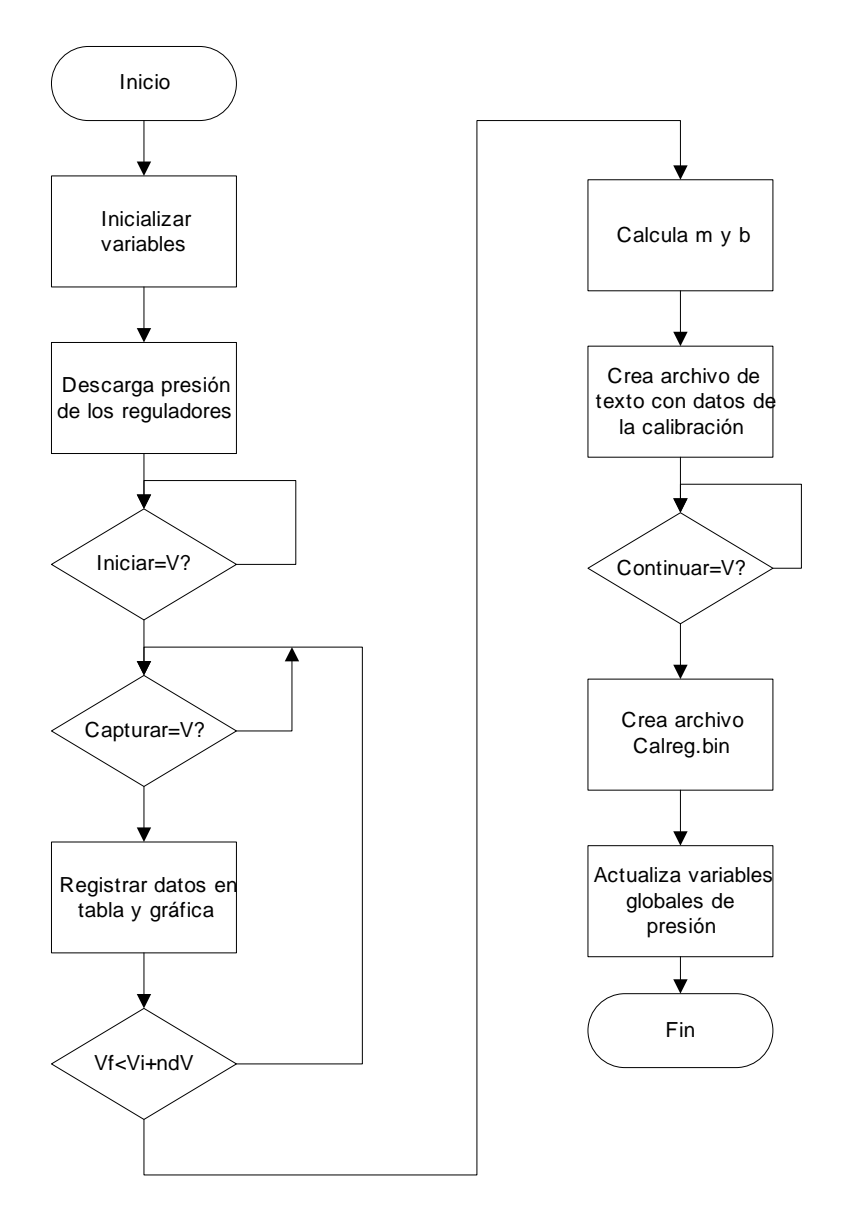

Figura 72. Diagrama de flujo del programa de calibración de los reguladores.

Como la mayoría de los programas este también comienza su ejecución inicializando todas las variables que serán requeridas. A continuación, los reguladores de presión se descargan de manera suave, esto se hace para que la prueba empiece en cero (es deseable que la prueba empiece en cero, pero si el usuario desea podrá empezar en otro nivel de voltaje). Cuando el voltaje de control ya es cero, se espera a que el usuario ajuste los parámetros de la prueba según le convenga.

Después de que el botón de "Iniciar prueba" ha sido presionado, se inicia la prueba para el valor inicial, una vez que las lecturas se han estabilizado el usuario puede presionar el botón de "Capturar" para tomar la lectura, los datos se agregan

a la gráfica y a la tabla. Si aún hay incrementos por realizar, entonces, se incrementa la presión y el usuario deberá esperar hasta poder adquirir la nueva lectura. Una vez que todos los incrementos han terminado, se calcula la pendiente (m) y la ordenada (b) que se ajustan a cada una de las rectas. Se despliegan los resultados en los indicadores de la ecuación de la recta. Se crea un archivo con cada uno de los puntos de la calibración, la fecha, la pendiente y la ordenada. Se espera hasta que el usuario decida salir. Antes de finalizar su ejecución se crea el archivo Calreg.bin.

# **5. Resultados**

Según las ecuaciones obtenidas de la calibración de los transductores de presión y desplazamiento hecha con instrumentos de exactitud probada y especialmente diseñados para este fin como lo son la columna de mercurio y un tornillo micrométrico arrojan los resultados que se muestran en la tabla 11.

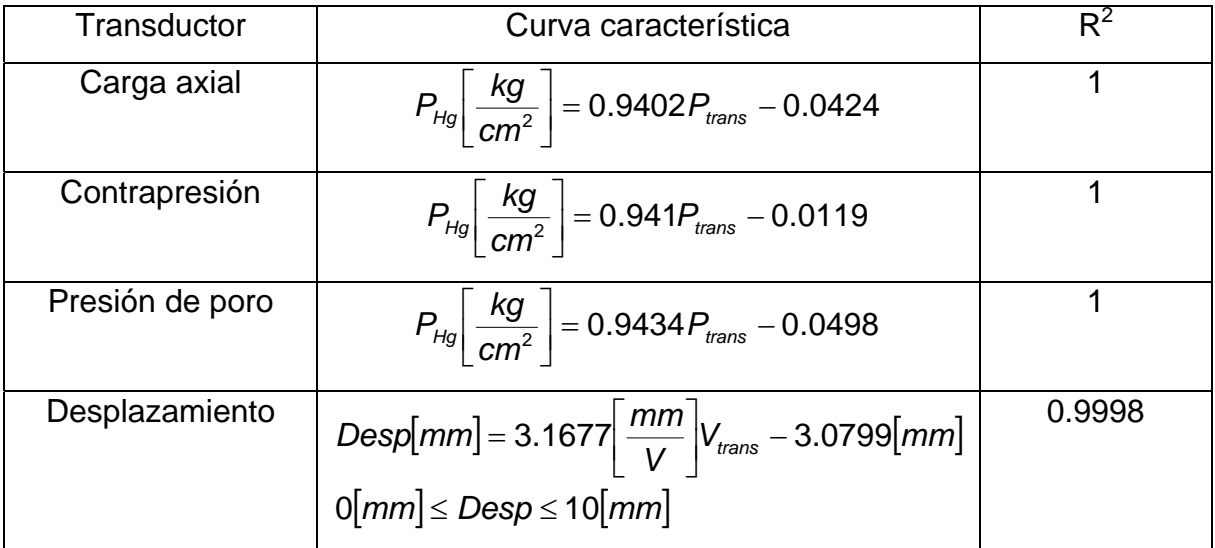

Tabla 11. Curvas características de los transductores.

Cada una de las curvas características que se muestran en la tabla, reflejan el comportamiento tanto del transductor como de la etapa de acondicionamiento de la señal en conjunto.

Se puede observar que para los tres transductores de presión se obtuvieron pendientes con las dos cifras más significativas iguales, esto nos habla de un comportamiento muy similar entre los tres. El coeficiente de correlación lineal elevado al cuadrado  $(R^2)$  de cada uno de ellos resulto ser 1 para los tres casos, esto habla muy bien del comportamiento lineal del transductor y de la tarjeta de acondicionamiento de las señales.

El rango de desplazamiento que se desea medir con el transductor es de 10 mm. Como ya se mencionó el LVDT tiene dos regiones asintóticas y una región lineal, entonces, hubo que hacer pruebas con este para determinar el rango lineal y ajustarlo para realizar las mediciones siempre dentro del intervalo deseado.

Su pendiente nos indica que medirá 3.1677 mm por cada volt de salida de la señal acondicionada y su ordenada representa que el cero está calibrado 3.0799 mm por arriba de la posición nula del transductor. La linealidad de este instrumento es muy buena como lo muestra su coeficiente de correlación lineal elevado al cuadrado  $(R^2)$  que es de 0.9998 que es aproximadamente 1.

Las medidas que se realicen con estos dispositivos son confiables tanto en su exactitud como en la linealidad de las muestras siempre y cuando el programa de cómputo haga el ajuste correspondiente utilizando las ecuaciones anteriores.

Durante las pruebas iniciales de la celda Rowe, se observaron variaciones importantes en ambos reguladores: Por un momento estaba fija la presión de salida de alguno y comenzaba a subir o bajar la presión, presentando oscilaciones durante un intervalo de tiempo considerable, para resolver este problema hubo que modificar los parámetros de los reguladores, así se obtuvo una mejor respuesta de ambos. Una vez que se corrigió este defecto y se caracterizaron ambos reguladores, se procedió a cuantificar los errores introducidos al sistema por la variación entre la presión objetivo y la presión de salida.

Lo que se hizo en estas mediciones fue durante una prueba, registrar los valores máximos y mínimos registrados en cada uno de los transductores de carga axial y contrapresión y así compararlos contra el valor objetivo. En la tabla 12 se muestran los datos que se obtuvieron.

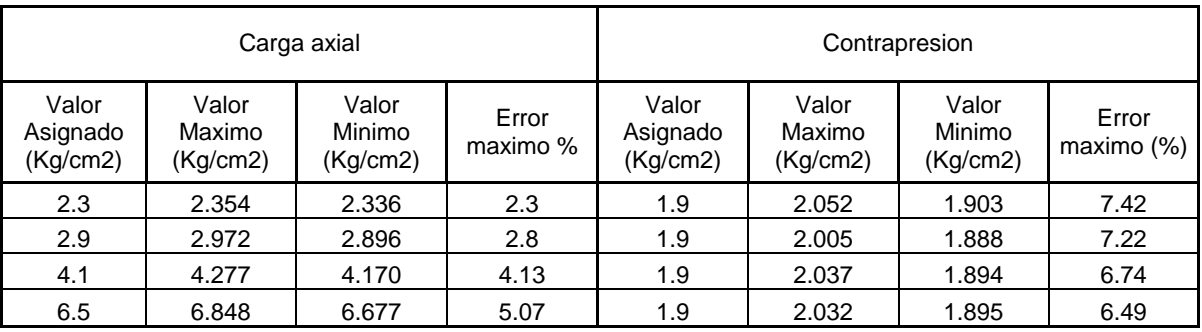

Tabla 12. Errores mínimos y máximos obtenidos para cada regulador.
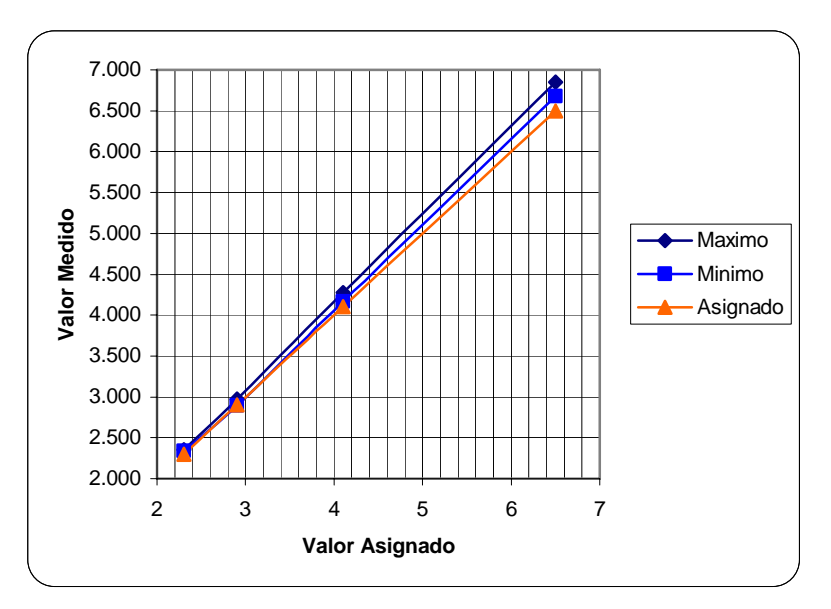

Figura 73. Gráfica de los errores medidos para el regulador de carga axial Cada una de las presiones de la carga axial corresponde a un incremento durante la etapa de consolidación. Durante esta etapa no se hace variar la contrapresión. En la tabla se puede observar que el error de la carga axial se hace mayor mientras aumenta la presión. Se observó también que el error presente en el regulador de la línea de contrapresión es más de 3 veces mayor que el de carga axial para una presión similar. Sin embargo se observa que la tendencia que tienen estos errores es lineal.

Hasta el día 30 de junio del 2006 se han realizado en la celda 7 pruebas, en 5 de ellas se han aplicado 4 incrementos y se han llevado a buen término cada una obteniendo todos los datos para los cuales la celda y el programa fue diseñado. En las 2 pruebas restantes se presentaron fallas de tipo hidráulico. En una ocasión se presentaron fugas por la base de la celda y en otra se rompió el diafragma que se encuentra dentro debido a la presión aplicada. Hasta el momento no se han tenido fallos ocasionados por los transductores, circuitos electrónicos y el programa de computo. El desempeño de la celda en su parte computacional y de medición fue calificado como muy bueno por los operadores y analistas de los datos obtenidos por la celda Rowe.

108

## **6. Conclusiones**

Si bien es cierto que el desempeño de la celda Rowe fue calificado como muy bueno por los operadores de esta, es necesario aclarar que aún existen detalles que habrán de afinarse durante la construcción de la nueva celda Rowe que se armará en el Instituto de Ingeniería. En las siguientes líneas se mencionarán y comentarán cada uno de estos.

La celda Rowe en su parte hidráulica es un sistema que tiene muchas posibilidades y combinaciones producidas por sus válvulas y demás implementos, esta complejidad dificulta el análisis de su comportamiento dinámico y hace más complicado su control.

El desempeño de los reguladores fue inferior a lo que se esperaba de ellos. Se deseaba poder conseguir presiones medidas con un margen de error menor al 1%. Se observaron durante las pruebas oscilaciones en la presión que se redujeron de manera significativa al ajustar los parámetros de los reguladores, sin embargo, estas aún se siguen presentando ocasionalmente y sus causas aún no han sido establecidas. Estas variaciones no son deseadas durante la prueba debido a que reducen la confianza y aumentan la incertidumbre sobre los datos obtenidos.

Como una medida para mejorar las presiones de salida, reducir los errores y la cantidad de oscilaciones, se podría modificar el diseño hidráulico de la nueva celda y agregar depósitos de aire a la salida de cada regulador. Haciendo el símil con un sistema eléctrico, estos depósitos actuarían como un capacitor y tendrían como función oponerse al cambio de presión a su salida, reduciendo las variaciones y rizos de esta. Con esta suposición no se pretende polemizar sobre el mejoramiento en el desempeño de la celda, simplemente, se plantea una posible solución que quizá deberá ser evaluada por los diseñadores y constructores de la celda Rowe. Es importante hacer notar que el desempeño de la línea de carga axial fue mejor a la de la contrapresión, el error y las variaciones observadas en la fueron menores, entonces, se puede afirmar que este regulador se comportó de una mejor manera. Una suposición sobre esta mejoría en su desempeño es que el volumen de la interfaz aire-agua de la línea de carga axial es mayor que el de la contrapresión fungiendo como un depósito y teniendo los efectos que se explican anteriormente sobre esta parte del sistema. No se desea que estas observaciones sean consideradas como verdaderas, pero, quizá estudiando estas relaciones más a fondo se encuentre alguna razón que permita mejorar el desempeño del resto de la celda.

Se realizó una caracterización de los transductores y programando las ecuaciones obtenidas en el programa se logró reducir el error entre la presión objetivo y la presión deseada sobre todo para presiones menores a 3  $\frac{k g}{cm^2}$ , sin embargo, para presiones mayores el error entre la presión objetivo y la presión real es de consideración. Este problema podría ser resuelto agregando otro lazo de control a la señal que se aplica directamente al regulador, sin embargo, habría de ser estudiando qué tipo de control sería mejor aplicar y hacer pruebas para ver la mejoría que se obtendría de esta solución.

Durante una prueba el rango de 10 mm que se le dió al transductor fue superado por la consolidación de la muestra. Para la nueva celda será necesario considerar la utilización de un LVDT con una carrera más larga. Si el LVDT cambiara habría que reajustar el diseño de la tarjeta de acondicionamiento.

La parte de sensado y de acondicionamiento de cada una de las señales, se comportó de una manera lineal como se explica en la sección de resultados. Es importante señalar que haciendo la calibración de estos instrumentos y haciendo los ajustes a través de la computadora se obtuvieron medidas de presión y desplazamiento exactas. Es importante señalar que el comportamiento de los circuitos fue adecuado y además su construcción resultó sumamente económica, lo que representa una ventaja.

En el circuito de acondicionamiento de la señal para el transductor de desplazamiento, se utilizó un filtro paso bajas con una frecuencia de corte ubicada en 10 Hz, este hubiera podido ser reemplazado por un circuito que midiera el voltaje rms verdadero de una señal, sin embargo, se comprobó tanto teórica como

110

prácticamente que el filtro funciona muy bien, además de tener la ventaja de ser mas económico y de construcción mucho más simple.

La tarjeta de adquisición de datos de National Instruments con modelo PCI-6024E, satisfizo todos los requerimientos que se tenían en el aspecto del procesamiento de las señales de entrada y salida.

5 de 7 ensayos sobre suelos se han llevado a buen término. Los otros dos casos en que ha fallado la celda ha sido por causas de tipo hidráulico que nada tienen que ver con el funcionamiento de la parte electrónica que se implementó, lo que nos habla de una buena confiabilidad de esta.

Según las personas que se encuentran experimentando con la celda el programa de computación hecho para esta aplicación satisface sus necesidades, puesto que fue bajo su asesoría que este fue hecho, sin embargo, no se descarta que en un futuro se encuentren errores que deberán ser depurados o que haya que agregar funciones o modificaciones a alguno de los módulos. En este perfeccionamiento del programa se observa aún un muy amplio panorama y es posible realizar actividades significativas en esta área del desarrollo de la celda Rowe.

Como se mencionó anteriormente esta celda tiene la particularidad de que puede funcionar de manera semiautomática, esta es una característica de la celda que le da una mayor libertad al operador, sin embargo, en este sentido queda mucho aún por explotar, adicionando otros dispositivos como servoválvulas, se le pueda dar a la celda una independencia tal que el papel del operador sea únicamente introducir la muestra dentro de la celda e interpretar la información obtenida. Para llegar a estos avances el camino que hay que recorrer es todavía largo y sinuoso, sin embargo, en trabajos posteriores se podrían realizar avances significativos en este sentido, avances que no se pudieron considerar desde un principio debido a que el presupuesto con el que se contaba estaba limitado para adquirir los componentes principales.

111

## **7. Bibliografía**

- 1. LAMBE, et. al., *Mecánica de suelos*, México: Editorial Limusa, 1974, p. 41-43
- 2. WHITLOW, Roy, *Fundamentos de mecánica de suelos*, 2da edición, México: editorial CECSA, 1994, 51-69, 79-92, 101-115
- 3. JUAREZ, M*ecánica de suelos,* 3ra edición, México, editorial Limusa, 1980, p. 34-61
- 4. TERZAGHI, Mecánica de suelos en la ingeniería práctica, 2<sup>da</sup> edición, México: editorial el Ateneo, 1975.
- 5. HEAD, H. K. *Manual of Soil Laboratory Testing. Effective Stress Tests, Volume 3*, ELE International Limited.
- 6. BRAJA, Das M., *Principios de ingeniería de cimentaciones*, 4ta edición, México, International Thompson Editores, 1999
- 7. SEDRA, et. al., *Circuitos microelectrónicas*, 4ta edición, México, Oxford, 1999
- 8. MELI, Roberto, et. al., (30 de junio de 2001), *La rehabilitación de la catedral metropolitana de la Ciudad de México*, Obtenido el 1 de marzo del 2006 en www.revista.unam.mx
- 9. PDCR 4000 series datasheet, obtenido el 16 de marzo de 2006 en www.gesensing.com
- 10. PCA-116 economy gage heads dataste, obtenido el 16 de marzo de 2006 en www.meas-spec.com
- 11. VP51 Series dataste, obtenido el día 15 de mayo de 2006 en www.norgren.com
- 12. COGDELL, J. R., *Fundamentos de máquinas eléctricas*, México, Primera edición, Prentice Hall, 2002, p. 94-102
- 13. JARAMILLO, et. al., E*lectricidad y magnetismo*, México, Editorial Trillas, 1997
- 14. FRANCO, Sergio, *Design with operational amplifiers and analog integrated circuits*, USA, Third edition, 2002
- 15. OPPENHEIM, et. Al., *Señales y sistemas*, México, Pearson educación, 1998
- 16. NE5521 datasheet, obtenido el 30 de mayo de 2006 en www.semiconductors.philips.com
- 17. OGATA, Katsuhiko, *Dinámica de sistemas*, México, Prentice-Hall hispanoamericana, 1987
- 18. KUO, Benjamín, *Sistemas de control automático*, México, Pearson Educación, séptima edición, 1996, p.386-400
- 19. RAHIM, Zahid, (December 1988), *AN1182 Using the signal conditioner in multi-faceted applications*, obtenido el 11 de junio de 2006 en www.semiconductors.philips.com
- 20. COUCH II, Leon W., *Sistemas de comunicación digitales y analógicos*, México, quinta edición, 1998, p.68-78
- 21. Instrument handbook Device Net VP51, obtenido el 30 de mayo de 2006 en www.norgren.com
- 22. Low cost E series multifunction DAQ, obtenido el 3 de junio de 2006 en www.ni.com
- 23. KUO, Benjamín, *Sistemas de control digital*, México, CECSA, primera edición, 2003
- 24. Sine wave generation techniques, obtenido el 16 de junio de 2006 en www.national.com
- 25. AD620 datasheet, obtenido el 18 de mayo de 2006 en http://www.analog.com
- 26. OP07 datasheet, obtenido el 18 de mayo de 2006 en http://www.analog.com
- 27. Tl082 datasheet, obtenido el 18 de mayo de 2006 en http://www.st.com
- 28. MJE820 datasheet, obtenido el 18 de mayo de 2006 en http://www.onsemi.com
- 29. TL081 datsheet, obtenido el 18 de mayo de 2006 en http://www.analog.com
- 30. TL431 datasheet, obtenido el 18 de mayo de 2006 en http://www.fairchildsemi.com
- 31. NE5521 datasheet, obtenido el 20 de mayo de 2006 en www.semiconductors.philips.com
- 32. BC337 datasheet, obtenido el 18 de mayo de 2006 en www.fairchildsemi.com
- 33. LABVIEW getting started, obtenido el 15 de abril de 2006 en www.ni.com